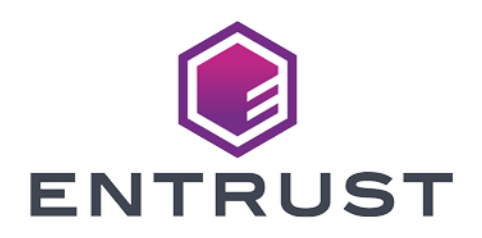

### nShield Security World

# Cryptographic API v12.80 Guide

07 April 2024

© 2024 Entrust Corporation. All rights reserved.

## Table of Contents

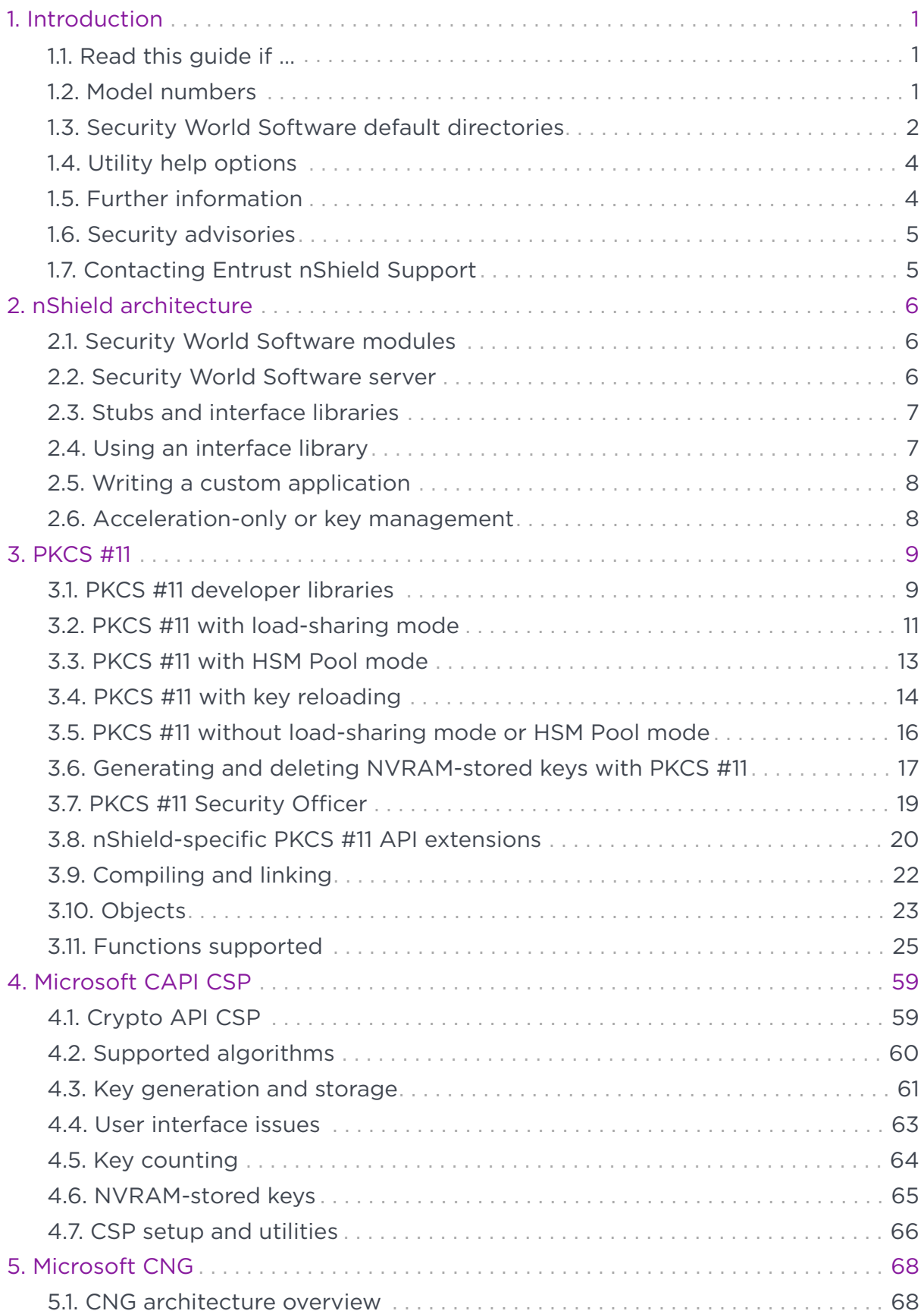

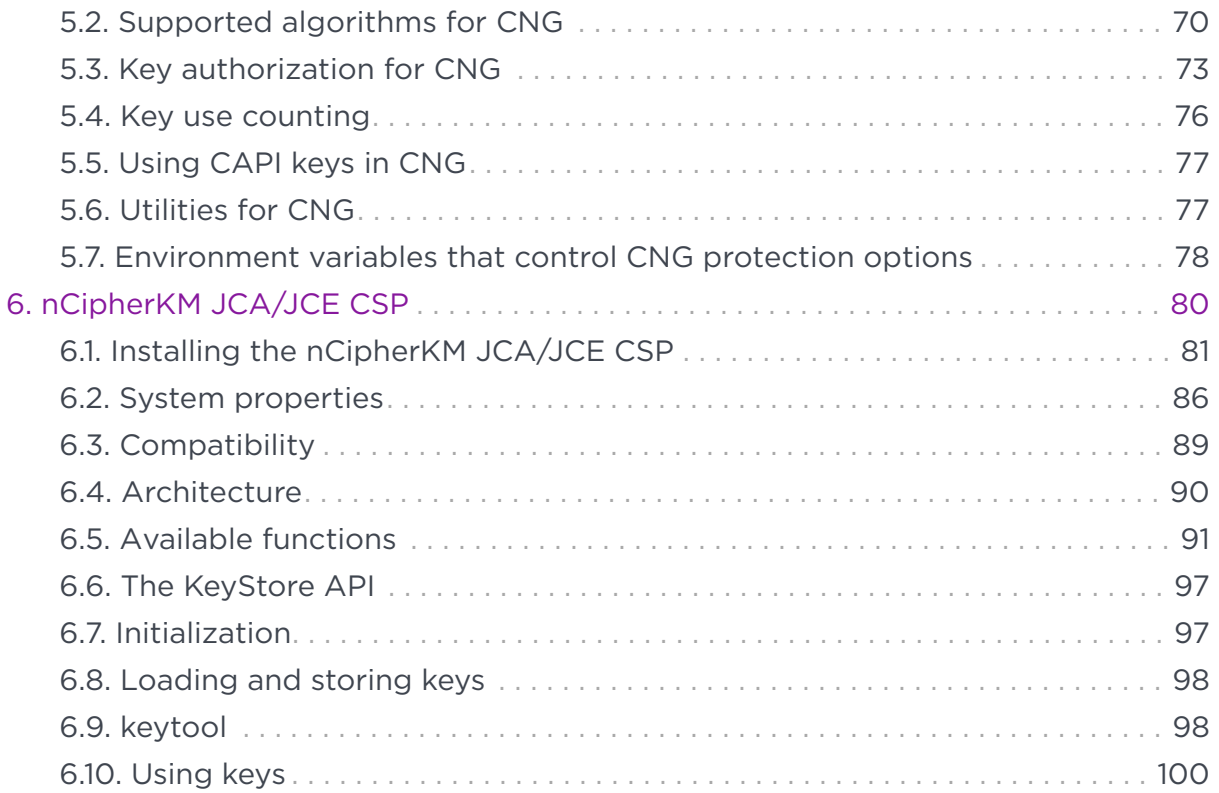

# <span id="page-3-0"></span>1. Introduction

This guide describes the following toolkits, supplied by Entrust Security to help developers write applications that use nShield modules:

- nShield PKCS #11 library
- Microsoft CryptoAPI (MSCAPI)
- Microsoft Cryptography API: Next Generation (CNG)
- nCipherKM JCA/JCE cryptographic service provider.

These tool kits, like the application plug-ins supplied by Entrust, use the Security World paradigm for key storage. For an introduction to Security Worlds, see the *User Guide*.

### <span id="page-3-1"></span>1.1. Read this guide if …

Read this guide if you want to build an application that uses an nShield key ‑management module to accelerate cryptographic operations and protect cryptographic keys through a standard interface rather than the full nCore API.

This guide assumes that you are familiar with the concept of the Security World, described in the User Guide. It is intended for experienced programmers and assumes that you are familiar with the following documentation:

- The *nCore Developer Tutorial*, which describes how to write applications using an nShield module
- The *nCore API Documentation* (supplied as HTML), which describes the nCore API.

### <span id="page-3-2"></span>1.2. Model numbers

Model numbering conventions are used to distinguish different nShield hardware security devices. In the table below, *n* represents any single digit integer.

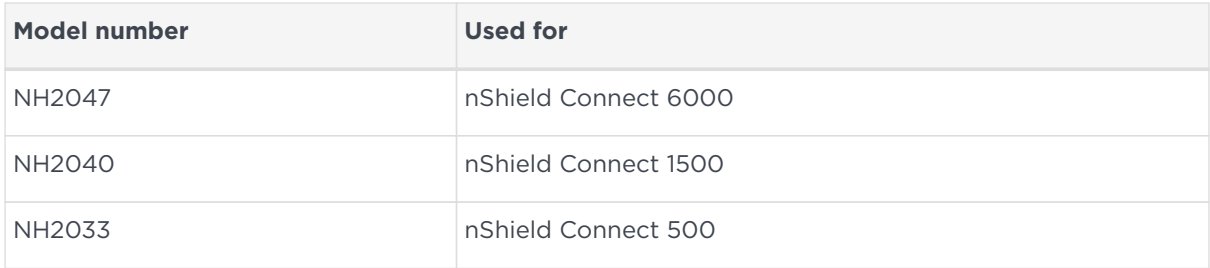

#### Chapter 1. Introduction

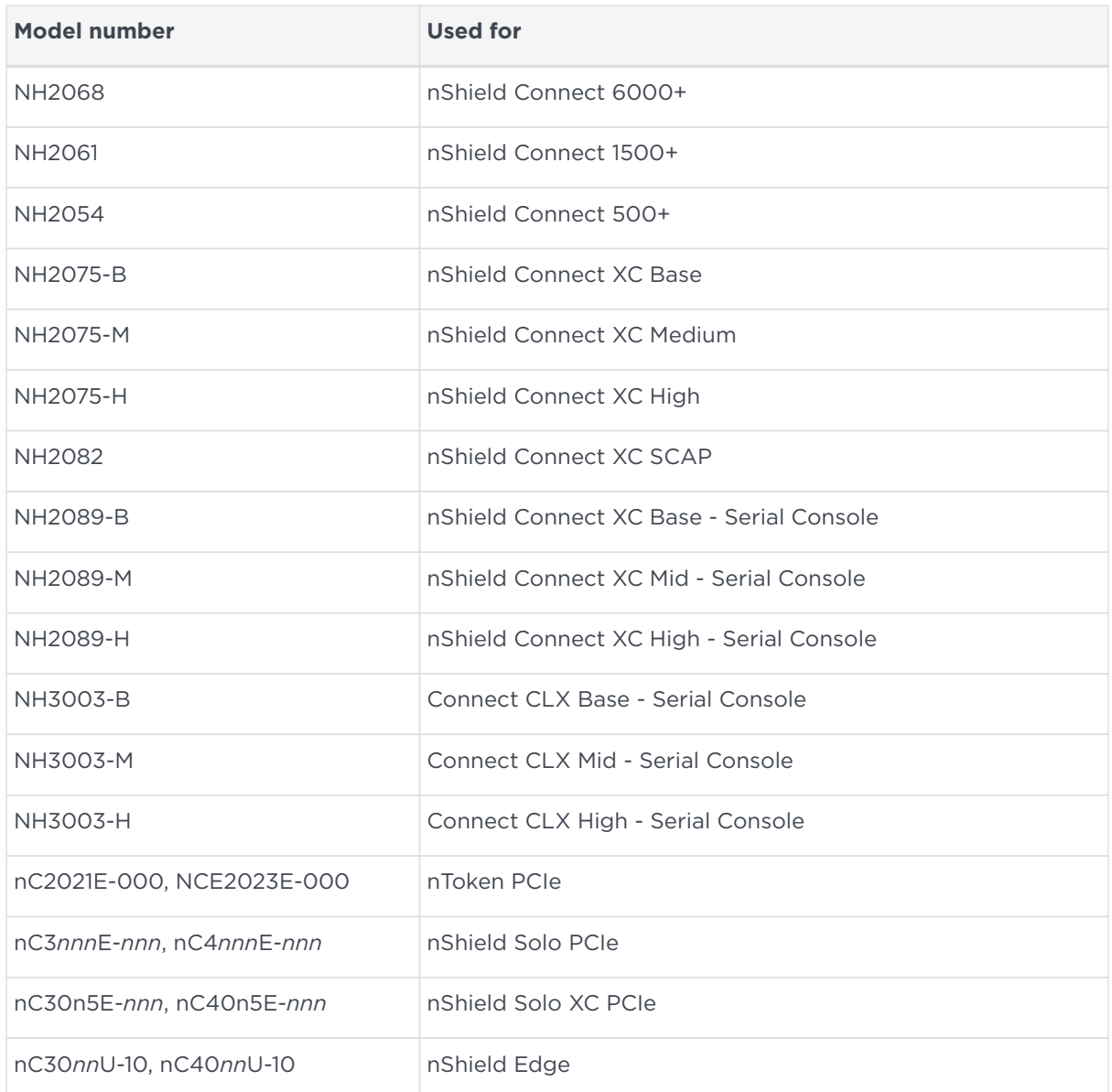

### <span id="page-4-0"></span>1.3. Security World Software default directories

The default locations for Security World Software and program data directories on English-language systems are summarized in the following table:

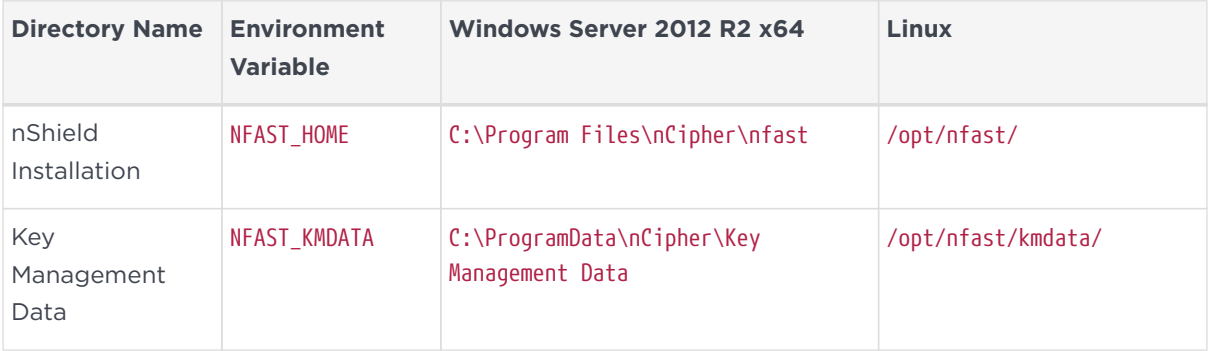

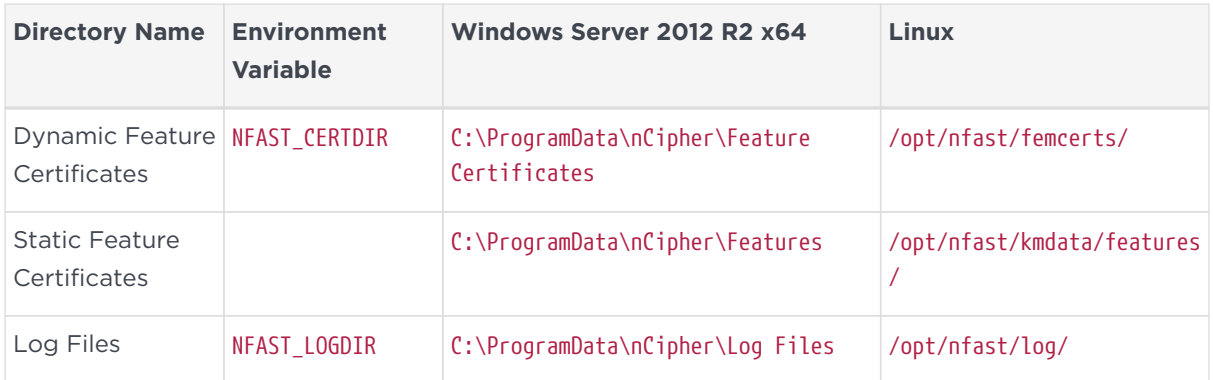

 $\boldsymbol{\theta}$ 

8

By default, the Windows *%NFAST\_KMDATA%* directories are hidden directories. To see these directories and their contents, you must enable the display of hidden files and directories in the View settings of the Folder Options.

Dynamic feature certificates must be stored in the directory stated above. The directory shown for static feature certificates is an example location. You can store those certificates in any directory and provide the appropriate path when using the Feature Enable Tool. However, you must not store static feature certificates in the dynamic features certificates directory. For more information about feature certificates, see the *User Guide* for your HSM.

The absolute paths to the Security World Software installation directory and program data directories on Windows platforms are stored in the indicated nShield environment variables at the time of installation. If you are unsure of the location of any of these directories, check the path set in the environment variable.

The instructions in this guide refer to the locations of the software installation and program data directories by their names (for example, Key Management Data) or:

- For Windows, nShield environment variable names enclosed with percent signs (for example, %NFAST\_KMDATA%).
- For Linux, absolute paths (for example, /opt/nfast/kmdata/).

NFAST KMDATA cannot be a symbolic link.

If the software has been installed into a non-default location:

• For Windows, ensure that the associated nShield environment variables are reset with the correct paths for your installation

• For Linux, you must create a symbolic link from /opt/nfast/ to the directory where the software is actually installed; for more information about creating symbolic links, see your operating system's documentation.

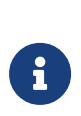

With previous versions of Security World Software for Windows platforms, the Key Management Data directory was located by default in C:\nfast\kmdata, the Feature Certificates directory was located by default in C:\nfast\fem, and the Log Files directory was located by default in C:\nfast\log.

### <span id="page-6-0"></span>1.4. Utility help options

Unless noted, all the executable utilities provided in the bin subdirectory of your nShield installation have the following standard help options:

-h|--help displays help for the utility

-v|--version displays the version number of the utility

-u|--usage displays a brief usage summary for the utility.

### <span id="page-6-1"></span>15. Further information

This guide forms one part of the information and support provided by Entrust. You can find additional documentation in the documentation directory of the installation media for your product.

The *nCore API Documentation* is supplied as HTML files installed in the following locations:

- Windows:
	- API reference for host: %NFAST\_HOME%\document\ncore\html\index.html
	- API reference for SEE: %NFAST\_HOME%\document\csddoc\html\index.html
- Linux:
	- API reference for host: /opt/nfast/document/ncore/html/index.html
	- API reference for SEE: /opt/nfast/document/csddoc/html/index.html

The Java Generic Stub classes, nCipherKM JCA/JCE provider classes, and Java Key Management classes are supplied with HTML documentation in standard Javadoc format, which is installed in the appropriate nfast\java or nfast/java directory when you install these classes.

Release notes containing the latest information about your product are available in the release directory of your installation media.

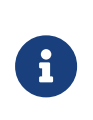

We strongly recommend familiarizing yourself with the information provided in the release notes before using any hardware and software related to your product.

### <span id="page-7-0"></span>1.6. Security advisories

If Entrust becomes aware of a security issue affecting nShield HSMs, Entrust will publish a security advisory to customers. The security advisory will describe the issue and provide recommended actions. In some circumstances the advisory may recommend you upgrade the nShield firmware and or nShield Connect image file. In this situation you will need to re-present a quorum of administrator smart cards to the HSM to reload a Security World. As such, deployment and maintenance of your HSMs should consider the procedures and actions required to upgrade devices in the field.

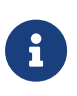

The Remote Administration feature supports remote firmware upgrade of nShield Solo and nShield Connects and remote ACS card presentation.

We recommend that you monitor the Announcements & Security Notices section on Entrust nShield Support, [https://nshieldsupport.entrust.com,](https://nshieldsupport.entrust.com/) where any announcement of nShield Security Advisories will be made.

### <span id="page-7-1"></span>1.7. Contacting Entrust nShield Support

To obtain support for your product, contact Entrust nShield Support, [https://nshieldsupport.entrust.com.](https://nshieldsupport.entrust.com/)

# <span id="page-8-0"></span>2. nShield architecture

This chapter provides a brief overview of the Security World Software architecture. The following diagram provides a visual representation of nShield architecture and the documentation that relates to it.

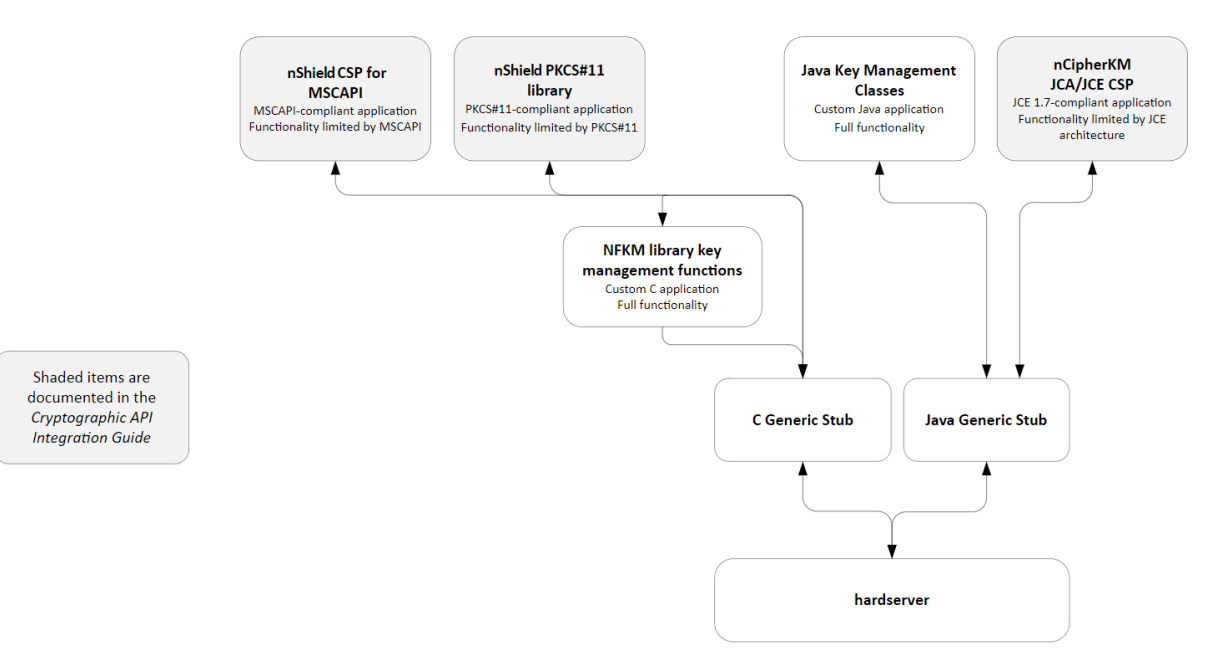

### <span id="page-8-1"></span>2.1. Security World Software modules

nShield modules provide a secure environment to perform cryptographic functions. Key-management modules are fitted with a smart card interface that enables keys to be stored on removable tokens for extra security. nShield modules are available for PCI buses and also as network attached Ethernet modules (nShield Connect).

### <span id="page-8-2"></span>2.2. Security World Software server

The Security World Software server, often referred to as the hardserver, accepts requests by means of an interprocess communication facility (for example, a domain socket on Linux or named pipes or TCP/IP sockets on Windows).

The Security World Software server receives requests from applications and passes these to the nShield module(s). The module handles these requests and returns them to the server. The server ensures that the results are returned to the correct calling program.

You only need a single Security World Software server running on your host

computer. This server can communicate with multiple applications and multiple nShield modules.

### <span id="page-9-0"></span>2.3. Stubs and interface libraries

An application can either handle its own cryptographic functions or it can use a cryptographic library:

- If the application uses a cryptographic library that is already able to communicate with the Security World Software server, then no further modification is necessary. The application can automatically make use of the nShield module.
- If the application uses a cryptographic library that has not been modified to be able to communicate with the Security World Software server, then either Entrust or the cryptographic library supplier need to create adaption function(s) and compile them into the cryptographic library. The application users then must relink their applications using the updated cryptographic library.

If the application performs its own cryptographic functions, you must create adaption function(s) that pass the cryptographic functions to the Security World Software server. You must identify each cryptographic function within the application and change it to call the nShield adaption function, which in turn calls the generic stub. If the cryptographic functions are provided by means of a DLL or shared library, the library file can be changed. Otherwise, the application itself must be recompiled.

### <span id="page-9-1"></span>2.4. Using an interface library

Entrust supplies the following interface libraries:

- Microsoft CryptoAPI
- PKCS #11
- nCipherKM JCA/JCE CSP

Third-party vendors may supply nShield-aware versions of their cryptographic libraries.

The functionality provided by these libraries is the intersection of the functionality provided by the nCore API and the functionality provided by the standard for that library.

Most standard libraries offer fewer key-management options than are available in the nCore API. However, the nShield libraries do not include any extensions to their standards. If you want to make use of features of the nCore API that are not offered in the standard, you should convert your application to work directly with the generic stub.

On the other hand, many standard libraries include functions that are not supported on the nShield module, such as support for IDEA or Skipjack. If you require a feature that is not supported on the nShield module, contact Support because it may be possible to add the feature in a future release. However, in many cases, features are not present on the module for licensing reasons, as opposed to technical reasons, and Entrust cannot offer them in the interface library.

### <span id="page-10-0"></span>2.5. Writing a custom application

If you choose not to use one of the interface libraries, you must write a custom application. This gives you access to all the features of the nCore API. For this purpose, Entrust provides generic stub libraries for C and Java. If you want to use a language other than C orJava, you must write your own wrapper functions in your chosen programming language that call the C generic stub functions.

Entrust supplies several utility functions to help you write your application.

### <span id="page-10-1"></span>2.6. Acceleration-only or key management

You must also decide whether you want to use key management or whether you are writing an acceleration-only application.

Acceleration-only applications are much simpler to write but do not offer any security benefits.

The Microsoft CryptoAPI, Java JCE, PKCS #11, as well as the application plug-ins, use the Security World paradigm for key storage.

If you are writing a custom application, you have the option of using the Security World mechanisms, in which case your users can use either KeySafe or the command-line utilities supplied with the module for many key-management operations. This means you do not have to write these functions yourself.

The NFKM library gives you access to all the Security World functionality.

# <span id="page-11-0"></span>3. PKCS #11

This chapter is intended for application developers who are writing PKCS #11 applications.

For an introduction to the PKCS #11 user library, including information about the environment variables and utilities available, see the *User Guide* for your HSM.

Before using the nShield PKCS #11 libraries, we recommend that you read [http://docs.oasis-open.org/pkcs11/pkcs11-base/v2.40/pkcs11-base-v2.40.html.](http://docs.oasis-open.org/pkcs11/pkcs11-base/v2.40/pkcs11-base-v2.40.html)

The following diagram illustrates the way that an nShield PKCS #11 library works with the nShield APIs.

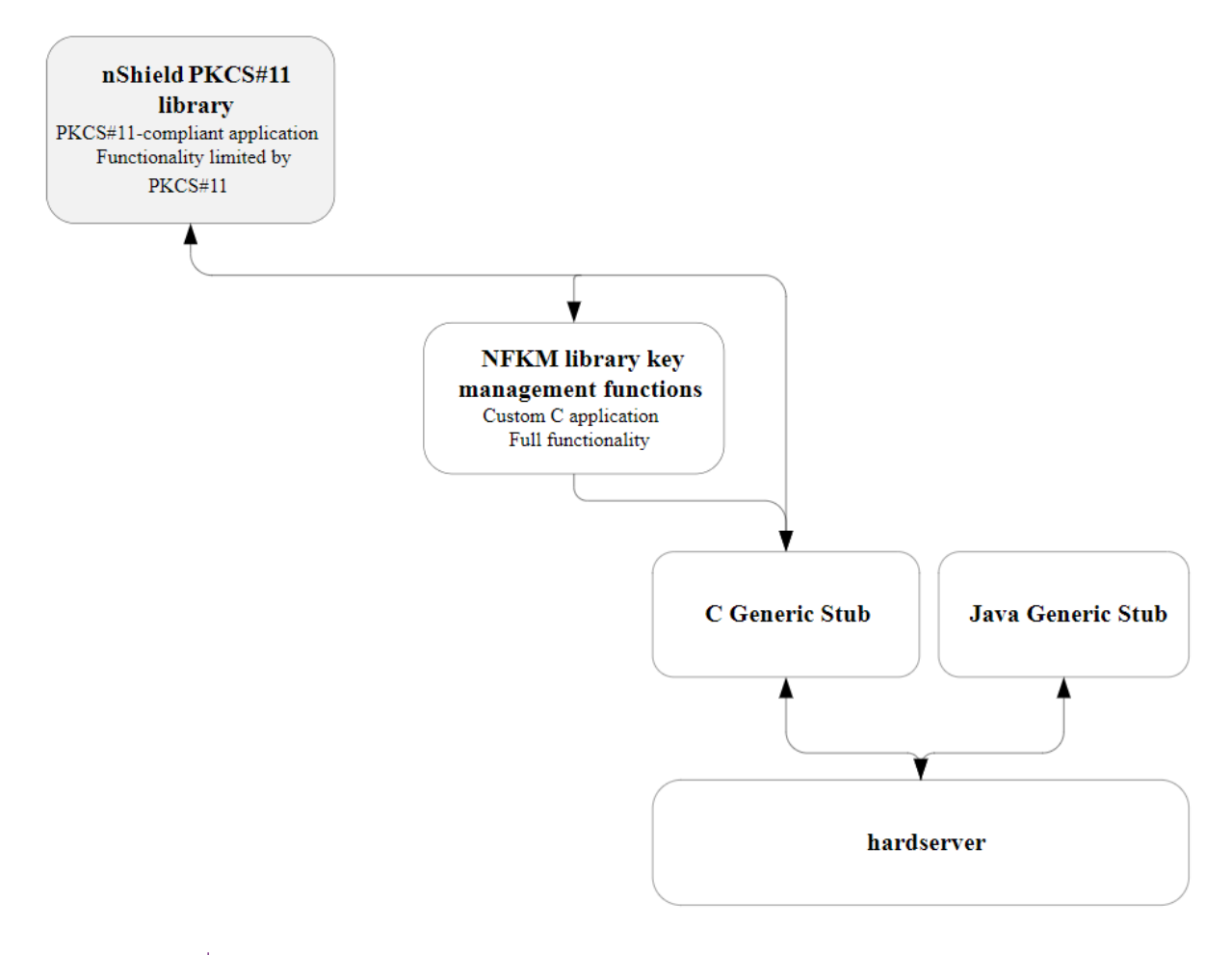

8

This guide does not address how the nShield PKCS #11 libraries map PKCS #11 functions to nCore API calls within the library.

### <span id="page-11-1"></span>3.1. PKCS #11 developer libraries

The nShield PKCS #11 libraries, libdcknfast.so and libcknfast.a (nShield tools only)

on Linux, and cknfast.lib and cknfast.dll on Windows are provided so that you can integrate your PKCS #11 applications with the nShield hardware security modules.

The nShield PKCS #11 libraries:

- Provide the PKCS #11 mechanisms listed in [Mechanisms](#page-33-0)
- Help you to identify potential security weaknesses, enabling you to create secure PKCS #11 applications more easily.

#### 3.1.1. PKCS #11 security assurance mechanism

It is possible for an application to use the PKCS #11 API in ways that can introduce potential security weaknesses. For example, it is a requirement of the PKCS #11 standard that the nShield PKCS #11 libraries are able to generate keys that are explicitly exportable in plain text. An application could use this ability in error when a secure key would be more appropriate.

The nShield PKCS #11 libraries are provided with a configurable security assurance mechanism (SAM). SAM helps prevent PKCS #11 applications from performing operations through the PKCS #11 API that may compromise the security of cryptographic keys. Operations that reveal questionable behavior by the application fail by default with an explanation of the cause of failure.

If you decide that some operations that carry a higher security risk are acceptable to you, then you can reconfigure the nShield PKCS #11 library to permit these operations by means of the environment variable

CKNFAST\_OVERRIDE\_SECURITY\_ASSURANCES. You must think carefully, however, before permitting operations that could compromise the security of cryptographic keys. For more information about the environment variable and its parameters, see the *User Guide* for your HSM.

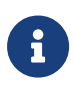

It is your responsibility as a security developer to familiarize yourself with the PKCS #11 standard and to ensure that all cryptographic operations used by your application are implemented in a secure manner.

If no parameters are supplied to the environment variable, the nShield PKCS #11 library fails and issues a warning, with an explanation, when the following operations are detected:

• Short term session keys created as long term objects

- Keys that can be exported as plain text are created
- Keys are imported from external sources
- Wrapping keys are created or imported
- Unwrapping keys are created or imported
- Keys with weak algorithms (for example, DES) are created
- Keys with short key length are created.

### <span id="page-13-0"></span>3.2. PKCS #11 with load-sharing mode

The behavior of the nShield PKCS #11 library varies depending on which of loadsharing mode, HSM Pool mode or neither or these is enabled. If you have enabled load-sharing mode, the nShield PKCS #11 library creates one virtual slot for each OCS and, optionally, also creates one slot for the HSM or HSMs. Softcards appear as additional virtual slots once enabled.

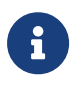

Load-sharing mode must be enabled in PKCS #11 in order to use softcards.

Whether or not load-sharing mode is enabled is determined by the state of the CKNFAST\_LOADSHARING environment variable.

Load-sharing mode enables you to load a single PKCS #11 token onto several nShield HSMs to improve performance. To enable successful load-sharing with an OCS protected key:

- You must have an Operator Card from the OCS inserted into every slot from the same 1/*N* card set
- All the Operator Cards must have the same passphrase.

The nShield-specific API calls, C\_LoginBegin, C\_LoginNext, and C\_LoginEnd do not function in load-sharing mode. *K*/*N* support for card sets in load-sharing mode is only available if you first use preload to load the logical token.

#### 3.2.1. Logging in

If you call C Login without a token present, it fails (as expected) unless you are using a persistent token with preload or using only module-protected keys. Therefore, your application should prompt users to insert tokens before logging in.

The nShield PKCS #11 library removes the nShield logical token when you call

C\_Logout, whether or not there is a smart card in the reader.

If there are any cards from the OCS present when you call C\_Logout, the PKCS #11 token remains present but not logged-in until all cards in the set are removed. If there are no cards present, the PKCS #11 token becomes not present.

The CKNFAST\_NONREMOVABLE environment variable is only available for persistent tokens. When the variable is set, the rules for recognizing new cards are overridden, and the only way to invoke a new token is to call C\_Finalize or C\_Initialize.

#### 3.2.2. Session objects

Session objects are loaded on all modules.

#### 3.2.3. Module failure

If a subset of the modules fails, the nShield PKCS #11 library handles commands using the remaining modules. If a module fails, the single cryptographic function that was running on that module will fail, and the nShield PKCS #11 library will return a PKCS #11 error. Subsequent cryptographic commands will be run on other modules.

#### 3.2.4. Compatibility

Before the implementation of load-sharing, the nShield PKCS #11 library puts the electronic serial number in both the slotinfo.slotDescription and tokeninfo.serialNumber fields. If you have enabled load-sharing, the tokeninfo.serialNumber field displays the hash of the OCS.

#### 3.2.5. Restrictions on function calls in load-sharing mode

The following function calls are not supported in load-sharing mode:

- C\_LoginBegin (nShield-specific call to support *K*/*N* card sets)
- C\_LoginNext (nShield-specific call to support *K*/*N* card sets)
- C\_LoginEnd (nShield-specific call to support *K*/*N* card sets).

The following function calls are supported in load-sharing mode *only* when using softcards:

- C\_InitToken
- C\_InitPIN
- C\_SetPIN.

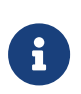

To use C\_InitToken, C\_InitPIN, or C\_SetPIN in load-sharing mode, you must have created a softcard with the command ppmk -n before selecting the corresponding slot.

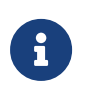

The C\_InitToken function is *not* supported for use in non-loadsharing FIPS 140-2 Level 3 Security Worlds.

### <span id="page-15-0"></span>3.3. PKCS #11 with HSM Pool mode

If HSM Pool mode is enabled, the nShield PKCS #11 library exposes a single pool of HSMs and a single virtual slot for a fixed token with the label accelerator. This accelerator slot can be used to create module protected keys and to support session objects.

HSM Pool mode supports module protected keys but does not support tokenprotected keys. If your application only uses module protected keys, you can use HSM Pool mode as an alternative to using load-sharing mode. HSM Pool mode supports returning or adding a hardware security module to the pool without restarting the system.

Whether or not HSM Pool mode is enabled is determined by the state of the CKNFAST HSM POOL environment variable.

In FIPS 140-2 Level 3 Security Worlds, keys cannot be created in HSM Pool mode, however keys created outside HSM Pool mode can be used in HSM Pool mode.

#### 3.3.1. Module failure

If a subset of the modules in the HSM pool fail, the nShield PKCS #11 library handles commands using the remaining modules. When a module fails, any cryptographic functions that were running on that module are restarted on one of the remaining modules. If all of the modules in the HSM pool fail, the nShield PKCS #11 library will return a PKCS #11 error.

#### 3.3.2. Module recovery

If a failed module recovers and remains part of the Security World, it is automatically returned to the HSM Pool and the nShield PKCS #11 library can use it for new commands. If a new module is added to the system that is accessible to the host running the PKCS #11 application, then once the Security World has been loaded onto this HSM, then it is automatically added to the HSM Pool and the nShield PKCS #11 library can use it for new commands.

#### 3.3.3. Restrictions on function calls in HSM Pool mode

The following function calls are not supported in HSM Pool mode:

- C\_LoginBegin
- C\_LoginNext
- C\_LoginEnd
- C\_InitToken
- C\_InitPIN
- C\_SetPIN

### <span id="page-16-0"></span>3.4. PKCS #11 with key reloading

The nShield PKCS #11 library is capable of reloading keys to nShield HSMs after a PKCS #11 application has started. The PKCS #11 library will attempt to reload the keys to all HSMs from which keys have been unloaded after the application was started, for example, if the HSM was cleared. This also means that if an application uses HSMs that became unusable during runtime, the PKCS #11 library will re-add these HSMs into the group of HSMs in a single Security World when they become usable again. The PKCS #11 library will also attempt to reload the keys on new HSMs that become usable after the application has started, for example if you enroll a new HSM into the Security World. The application can then use the HSM for key operations.

The default behavior without PKCS #11 key reloading is that when an HSM is removed from the group of HSMs in a Security World, it is not re-added for PKCS #11 until the user's application is restarted.

The CKNFAST\_RELOAD\_KEYS environment variable determines whether key reloading mode is enabled.

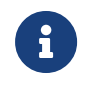

Load-sharing mode must be enabled in PKCS #11 to use key reloading mode. If load-sharing is not enabled, it is enabled

automatically if CKNFAST\_RELOAD\_KEYS is enabled.

Key reloading is not supported for session keys.

#### 3.4.1. Usage under preload

PKCS #11 key reloading only reloads keys. It must also operate under a preload session during which preload is reloading tokens that protect the keys used by PKCS #11, in high availability mode. When the PKCS #11 application is using a token-protected key, preload should first be run to reload the token while PKCS #11 is reloading the key. For information on running preload for PKCS #11 key reloading, see section *PKCS #11* and JCE in the *User Guide* for your HSM.

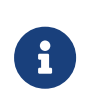

PKCS #11 key reloading is also supported for module-protected keys, but the PKCS #11 application must still be run under a preload application which is reloading tokens for another key.

Either run the PKCS #11 application as a subprocess of preload, or in a separate command window ensuring the preload file set for preload matches the one set for PKCS #11. See section *nShield PKCS #11 library with the preload utility* in the *User Guide* for your HSM.

The application will attempt to reload keys when supported functions are called, see [Supported function calls](#page-17-0).

#### 3.4.1.1. Persistent preload files

The preload file persists on disk after the preload process has terminated. Therefore, a PKCS #11 application in key reloading mode should not be run with an NFAST\_NFKM\_TOKENSFILE that points to a preload file from an old (non-running) preload process.

#### <span id="page-17-0"></span>3.4.2. Supported function calls

Key reloading is attempted whenever a key is used for a cryptographic operation. For signing, verifying, encrypting, and decrypting, the functions are as follows:

- C\_SignInit
- C\_VerifyInit
- C\_EncryptInit

#### • C\_DecryptInit

On a call to any of these functions, the PKCS #11 library will do the following:

- 1. Checks if preload has reloaded any token objects on any HSMs since the last time one of the above functions was called. This is done by checking if the preload file has been modified. If not, there is nothing to reload.
- 2. If reload is required, reloads any keys that are protected by the newly-loaded tokens on all usable HSMs in the group.

#### 3.4.3. Retrying key reloads

PKCS #11 can fail to reload a key due to transient or genuine errors. An example for a transient error is when an HSM has not finished reinitializing in time for a key to be reloaded. An example for a genuine error is when the key is invalid. In case of a failure, PKCS #11 will attempt to reload the key every time one of the functions in [Supported function calls](#page-17-0) is called for a further 5 minutes before abandoning the key reload on that HSM.

#### 3.4.4. Adding new HSMs

With key reloading enabled using the CKNFAST\_RELOAD\_KEYS environment variable. the PKCS #11 library can add new HSMs to its internal list of usable modules. HSMs are new if they were not present when PKCS #11 applications were initialized. When key reloading is not enabled, PKCS #11 applications must be restarted before the new HSMs can be used.

The PKCS #11 library supports a maximum of 32 HSMs. If you have already reached 32 HSMs and you add a new HSM, then the PKCS #11 library will not be able to add this module. If an HSM is removed from the Security World or otherwise becomes unusable, it is still counted towards this limit. The application must be restarted to remove the removed or unusable HSM from the list.

### <span id="page-18-0"></span>3.5. PKCS #11 without load-sharing mode or HSM Pool mode

The nShield PKCS #11 library makes each nShield module appear to your PKCS #11 application as two or more PKCS #11 slots.

The first slot represents the module itself. This token:

- Appears as a non-removable hardware token and has the flag CKF\_REMOVABLE not set
- Has the flag CKF\_LOGIN\_REQUIRED not set (C\_Login always fails on this flag).

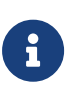

Applications can ignore this slot, but you can use the slot to store public session objects or for functions that do not use objects (such as C GenerateRandom) even when the smart-card is not present.

The second slot represents the smart-card reader. This token:

- appears as a PKCS #11 slot, potentially containing a removable hardware token that has the flag CKF REMOVABLE set
- is marked as removed if the smart card is removed from the physical slot
- has the flag CKF LOGIN REQUIRED
- allows the creation of token objects.

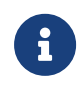

To use softcards with PKCS #11, load-sharing mode must be enabled.

A PKCS #11 token can support multiple concurrent sessions on multiple applications. However, by default, only one token may be logged in to a given slot at a given time (see [K/N support for PKCS #11\)](#page-19-1). By default, when you insert a new card into a slot, the nShield PKCS #11 library automatically logs out any token that had been logged in to the slot previously.

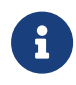

The C\_InitToken function is *not* supported for use in non-loadsharing FIPS 140-2 Level 3 Security Worlds.

#### <span id="page-19-1"></span>3.5.1. K/N support for PKCS #11

If you use the nShield PKCS #11 library without load-sharing mode or HSM Pool mode, you can implement *K*/*N* card set support in two ways:

- By using the nShield-specific API calls, C\_LoginBegin, C\_LoginNext, and C\_LoginEnd
- By using the preload command-line utility to load the logical token first.

### <span id="page-19-0"></span>3.6. Generating and deleting NVRAM-stored keys with PKCS #11

You can use the nShield PKCS #11 library to generate keys stored in nonvolatile memory (up to a maximum of 12 keys) if you have set the CKNFAST\_NVRAM\_KEY\_STORAGE environment variable.

#### 3.6.1. Generating NVRAM-stored keys

To generate NVRAM-stored keys with the nShield PKCS #11 library:

1. Load (or reload) the ACS using the preload command-line utility. Open a command-line window and give the command:

preload --admin=NV pause

- 2. After loading the ACS, remove the Administrator Cards from the module.
- 3. Ensure that the CKNFAST\_NVRAM\_KEY\_STORAGE environment variable is set. If this variable is not set, the keys generated are not stored in NVRAM.
- 4. Open a second command-line window, and give the command:

preload --cardset-name=<name> <pkcs11app>

where  $\langle$ name> is the cardset name and  $\langle$ pkcs11app> is the name of your PKCS #11 application.

- 5. Generate the NVRAM-stored keys that you need (up to a maximum of 12 keys) as normal.
- 6. Stop or close <pkcs11app>.
- 7. Return to the command-line window you opened in step 1 and terminate the preload --admin=NV pause process.

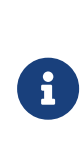

Do not allow the preload --admin=NV pause process to run continuously. Run this process only when generating or deleting NVRAM-stored keys. As usual, remove the Administrator Cards when they are not in use and store them safely.

- 8. Unset the CKNFAST NVRAM KEY STORAGE environment variable.
- 9. Restart <pkcs11app>.

You can use the newly generated NVRAM-stored keys in the same way as other PKCS #11 keys. You can also generate any number of standard keys (not stored in NVRAM) in the usual way.

#### 3.6.2. Deleting NVRAM-stored keys

To delete NVRAM-stored keys with the nShield PKCS #11 library:

1. Load (or reload) the ACS using the preload command-line utility. Open a command-line window and give the command:

preload --admin=NV pause

2. After loading the ACS, remove the Administrator Cards from the module. Ensure that the CKNFAST\_NVRAM\_KEY\_STORAGE environment variable is set.

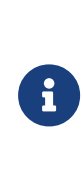

If you attempt to delete NVRAM-stored keys without the CKNFAST\_NVRAM\_KEY\_STORAGE environment variable set, only the key blob stored on hard disk is deleted. The keys remain in NVRAM on the module. Use the nvram-sw command-line utility to fully remove the NVRAM-stored keys. For more information, see the *User Guide*.

3. Open a second command-line window, and give the command:

preload --cardset-name=<name> -M <pkcs11app>

where <name> is the cardset name and <pkcs11app> is the name of the PKCS #11 application that you use to delete the keys.

- 4. Delete the NVRAM-stored keys as you would delete normal keys.
- 5. Stop or close <pkcs11app>.
- 6. Return to the command-line window you opened in step 1 and terminate the preload --admin=NV pause process.

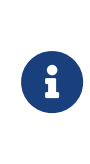

Do not allow the preload --admin=NV pause to run continuously. Run this process only when generating or deleting NVRAM-stored keys. As usual, remove the Administrator Cards when they are not in use and store them safely.

7. Unset the CKNFAST NVRAM KEY STORAGE environment variable.

### <span id="page-21-0"></span>3.7. PKCS #11 Security Officer

The PKCS #11 Security Officer is a role that is created and managed by the

cksotool utility. The utility creates a softcard and key, which are used to perform operations within the nShield PKCS #11 library as the Security Officer. The idents of the generated softcard and key are ncipher-pkcs11-so-softcard and ncipher-pkcs11 so-key, respectively. They are used during Security Officer operations to provide the cryptographic security.

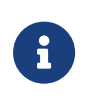

ncipher-pkcs11-so-softcard does not appear in the result of C\_GetSlotList and therefore cannot be used to create PKCS #11 keys, or have its PIN changed using C SetPIN.

To act as the Security Officer within the nShield PKCS #11 library, the Security Officer token and key must be preloaded using the preload utility:

preload -s ncipher-pkcs11-so-softcard pause

The PKCS #11 session must also be logged in as the user CKU\_SO. preload is used so that virtual-slots in load-sharing can be logged into using the usual PKCS #11 API. This allows Security Officer operations to be performed on keys protected by any token.

It is strongly advised that operations that require loading the PKCS #11 Security Officer token are performed by a dedicated tool, and not integrated into a main application.

### <span id="page-22-0"></span>3.8. nShield-specific PKCS #11 API extensions

nShield *K*/*N* card sets use nShield-specific API calls. These calls can be used by the application in place of the standard C\_Login to provide log-in to a card set with a K parameter greater than 1. The API calls include three functions, C\_LoginBegin, C\_LoginNext and C\_LoginEnd.

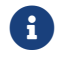

The login sequence must occur in the same session.

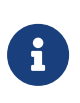

You cannot use the API calls in load-sharing mode. To use *K*/*N* card sets in load-sharing mode, use preload to load the logical token first. The API calls also work in a non-load-sharing FIPS 140-2 Level 3 Security Worlds.

#### 3.8.1. C\_LoginBegin

Similar to C\_Login, this function initiates the log-in process, ensures that the

session is valid, and ensures that the user is not in load-sharing mode.

The pulK and pulN return values provide the caller with the number of card requests required. An example of the use of C LoginBegin is shown here:

```
C_LoginBegin (CK_SESSION_HANDLE hSession, /* the session's handle */
    CK_USER_TYPE userType, /* the user type */
    CK_ULONG_PTR pulK, /* cards required to load logical token*/
  CK ULONG PTR pulN /* Number of cards in set */)
```
#### 3.8.2. C\_LoginNext

C\_LoginNext is called *K* times until the required number of cards (for the given card set) have been presented. This function checks the Security World info to ensure that the card has changed each time. It also checks for the correct passphrase before loading the card share. pulSharesLeft allows the user application to assess the number of cards loaded to the number of cards required.

CK\_RV gives various values that allow the user to access the application state using standard PKCS #11 return values (such as CKR\_TOKEN\_NOT\_RECOGNIZED). These values reveal such information as whether the card is the same, whether the card is foreign or blank, and whether the passphrase was incorrect.

An example of the use of C\_LoginNext is shown here:

```
C_LoginNext (CK_SESSION_HANDLE hSession, /* the session's handle */
   CK_USER_TYPE userType, /* the user type*/
   CK_CHAR_PTR pPin, /* the user's PIN*/
   CK_ULONG ulPinLen, /* the length of the PIN */
 CK ULONG PTR pulSharesLeft /* Number of shares still needed */)
```
#### 3.8.3. C\_LoginEnd

C\_LoginEnd is called after all the shares are loaded. It constructs the logical token from the presented shares and then loads the private objects protected by the card set that are available to it:

```
C_LoginEnd (CK_SESSION_HANDLE hSession, /* the session's handle */
 CK_USER_TYPE userType /* the user type*/)
```
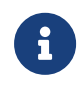

There must be no other calls between the functions, in that or any other session on the slot. In particular, a call that updates the Security World while using a card that has been removed at the time (for example, because a second card from the set is about

to be inserted) returns CKR\_DEVICE\_REMOVED in the same way that it would for a single card. All sessions are then closed and the login process is aborted.

If other functions are accidentally called during the log-in cycle, then slot.loadcardsetstate is checked before updating the Security World. If the log-in process has not been completed, other functions return CKR\_FUNCTION\_FAILED and allow you to continue with the log-in process.

### <span id="page-24-0"></span>3.9. Compiling and linking

The following options are available if you want to integrate the nShield PKCS #11 library with your application. Depending on how your application integrates with PKCS #11 libraries, you can:

- statically link the nShield PKCS #11 library directly into your application
- dynamically link the nShield PKCS #11 library into your application
- create a plug-in shared library that contains the nShield position-independent code object files together with your own adaptation facilities.

You may freely supply your users with the compiled library files linked into your application or into a plug-in library used for your application.

The nShield PKCS #11 library includes the PKCS #11 header files pkcs11.h, pkcs11t.h, and pkcs11f.h from the RSA Data Security, Inc. Cryptoki Cryptographic Token Interface. Any work based on this interface is bound by the following terms of RSA Data Security, Inc. Licence, which states:

License is also granted to make and use derivative works provided that such works are identified as derived from the RSA Data Security, Inc. Cryptoki Cryptographic Token Interface in all material mentioning or referencing the derived work.

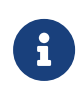

For more information about using the available libraries, see the Include Paths and Linking section in the *nCore API Documentation* on the Security World Software installation media.

#### 3.9.1. Windows

All versions are built with Visual Studio 2017. Entrust supplies the following files:

• %NFAST HOME%\bin\cknfast.dll and %NFAST HOME%\toolkits\pkcs11\cknfast.dll: a dynamically linked library

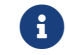

Both files are identical.

- %NFAST HOME%\c\ctd\lib\cknfast.lib: a stub for applications that link to cknfast.dll
- %NFAST\_HOME%\c\ctd\lib\libdcknfast.lib: a static library with positionindependent code

#### 3.9.2. Linux

Entrust supplies the following libraries:

- libcknfast.so, libcknfast.so.a, or libcnfast.sl: a standard, dynamically linked, shared library that can be used to create applications that must be dynamically linked with the nShield libraries at run time. On platforms where thread safety requires programs to be compiled differently from non-threaded programs, these libraries are compiled thread-safe.
- libcknfast.a: a standard, non-shared library used to statically link an application.
- libcknfast thrpic.a: a non-shared library, compiled as threadsafe positionindependent code.

On the Developer installation media, each library is provided with a corresponding set of header files. All the header files for each version are very similar, but some header files (particularly those that contain information about compiler and configuration options) differ by version.

These types of library are provided compiled with the following C compilers for Linux libc6.11:

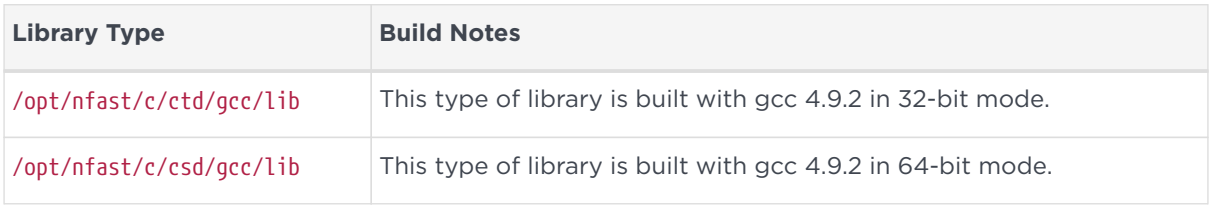

### <span id="page-25-0"></span>3.10. Objects

Token objects are not stored in the nShield module. Instead, they are stored in an

encrypted and integrity-protected form on the hard disk of the host computer. The key used for this encryption is created by combining information stored on the smart card with information stored in the nShield module and with the card passphrase.

Session keys are stored on the nShield module, while other session objects are stored in host memory. Token objects on the host are created in the kmdata directory. In order to access token objects, the user must have:

- the smart card
- the passphrase for the smart card
- an nShield module containing the module key used to create the token
- the host file containing the nShield key blob protecting the token object.

The nShield PKCS #11 library can be used to manipulate Data Objects, Certificate Objects, and Key Objects.

#### 3.10.1. Certificate Objects and Data Objects

The nShield PKCS #11 library does not parse Certificate Objects or Data Objects.

The size of Data Objects is limited by what can be fitted into a single command (under most circumstances, this limit is 8192 bytes).

#### 3.10.2. Key Objects

The following restrictions apply to keys:

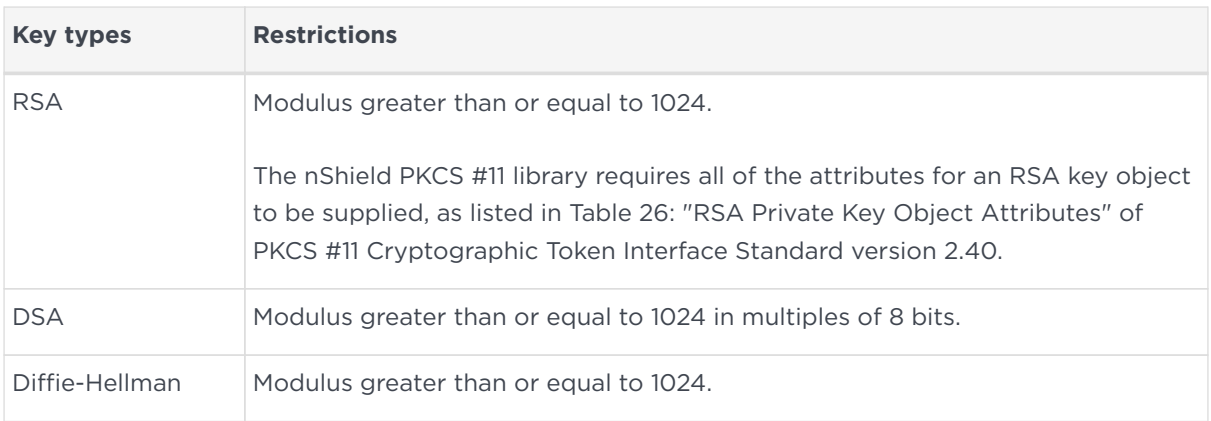

#### 3.10.3. Card passphrases

All passphrases are hashed using the SHA-1 hash mechanism and then combined

with a module key to produce the key used to encrypt data on the nShield physical or software token. The passphrase supplied can be of any length.

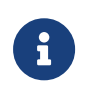

The ckinittoken program imposes a 512-byte limit on the passphrase.

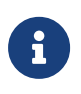

C\_GetTokenInfo reports \_MaxPinLen as 256 because some applications may have problems with a larger value.

When C Login is called, the passphrase is used to load private objects protected by that card set on to all modules with cards from that set. Public objects belonging to that set are loaded on to all the modules. C\_Login fails if any logical token fails to load. All cards in a card set must have the same passphrase.

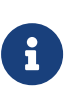

The functions C SetPIN, C InitPIN, and C InitToken are supported in load-sharing mode only when using softcards. To use these functions in load-sharing mode, you must have created a softcard with the command ppmk -n before selecting the corresponding slot.

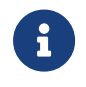

The C\_InitToken function is *not* supported for use in non-loadsharing FIPS 140-2 Level 3 Security Worlds.

### <span id="page-27-0"></span>3.11. Functions supported

The following sections list the PKCS #11 functions supported by the nShield PKCS #11 library. For a list of supported mechanisms, see [Mechanisms](#page-33-0).

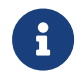

Certain functions are included in PKCS #11 version 2.40 for compatibility with earlier versions only.

#### 3.11.1. General purpose functions

The following functions perform as described in the PKCS #11 specification:

- C\_Finalize
- C\_GetInfo
- C\_GetFunctionList.

#### 3.11.1.1. C\_Initialize

If your application uses multiple threads, you must supply such functions as CreateMutex (as stated in the PKCS #11 specification) in the CK\_C\_INITIALIZE\_ARGS argument.

#### 3.11.2. Slot and token management functions

The following functions perform as described in the PKCS #11 specification:

- C\_GetSlotInfo
- C\_GetTokenInfo
- C\_GetMechanismList
- C\_GetMechanismInfo.

#### 3.11.2.1. C\_GetSlotList

This function returns an array of PKCS #11 slots. Within each module, the slots are in the order:

- 1. module(s)
- 2. smart card reader(s)
- 3. software tokens, if present.

Each module is listed in ascending order by nShield ModuleID.

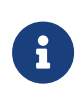

C\_GetSlotList returns an array of handles. You cannot make any assumptions about the values of these handles. In particular, these handles are not equivalent to the slot numbers returned by the nCore API command GetSlotList.

#### 3.11.2.2. C\_InitToken

C\_InitToken sets the card passphrase to the same value as the current token's passphrase and sets the CKF USER PIN INITIALIZED flag.

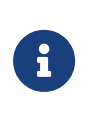

This function is supported in load-sharing mode only when using softcards. To use C\_InitToken in load-sharing mode, you must have created a softcard with the command ppmk -n before selecting the corresponding slot.

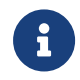

The C\_InitToken function is *not* supported for use in non-loadsharing FIPS 140-2 Level 3 Security Worlds.

#### 3.11.2.3. C\_InitPIN

There is usually no need to call C\_InitPIN, because C\_InitToken sets the card passphrase.

Because the nShield PKCS #11 library can only maintain a single passphrase, C\_InitPIN has the effect of changing the current token's passphrase.

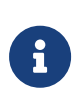

This function is supported in load-sharing mode only when using softcards. To use C\_InitPIN in load-sharing mode, you must have created a softcard with the command ppmk -n before selecting the corresponding slot.

#### 3.11.2.4. C\_SetPIN

The card passphrase may be any value.

Because the nShield PKCS #11 library can only maintain a single passphrase, C\_SetPIN has the effect of changing the current token's passphrase or, if called in a Security Officer session, the card passphrase.

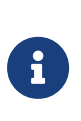

This function is supported in load-sharing mode only when using softcards. To use C SetPIN in load-sharing mode, you must have created a softcard with the command ppmk -n before selecting the corresponding slot.

#### 3.11.3. Standard session management functions

These functions perform as described in the PKCS #11 specification:

- C\_OpenSession
- C\_CloseSession
- C\_CloseAllSessions
- C\_GetOperationState
- C\_SetOperationState
- C\_Login
- C\_Logout

#### 3.11.4. nShield session management functions

The following are nShield-specific calls for *K*/*N* card set support:

- C\_LoginBegin
- C\_LoginNext
- C\_LoginEnd
- C\_GetSessionInfo

ulDeviceError returns the numeric value of the last status, other than Status OK, returned by the module. This value is never cleared. Status values are enumerated in the header file messages-args-en.h on the nShield Developer's installation media. For descriptions of nShield status codes, see the *nCore API Documentation* (supplied as HTML).

#### 3.11.5. Object management functions

These functions perform as described in the PKCS #11 specification:

- C\_CreateObject
- C\_CopyObject
- C\_DestroyObject
- C\_GetObjectSize
- C\_GetAttributeValue
- C\_SetAttributeValue
- C\_FindObjectsInit
- C\_FindObjects
- C\_FindObjectsFinal

#### 3.11.6. Encryption functions

These functions perform as described in the PKCS #11 specification:

- C\_EncryptInit
- C\_Encrypt
- C\_EncryptUpdate
- C\_EncryptFinal

#### 3.11.7. Decryption functions

These functions perform as described in the PKCS #11 specification:

- C\_DecryptInit
- C\_Decrypt
- C\_DecryptUpdate
- C\_DecryptFinal

#### 3.11.8. Message digesting functions

The following functions are performed on the host computer:

- C\_DigestInit
- C\_Digest
- C\_DigestUpdate
- C\_DigestFinal

#### 3.11.9. Signing and MACing functions

The following functions perform as described in the PKCS #11 specification:

- C\_SignInit
- C\_Sign
- C\_SignRecoverInit
- C\_SignRecover.

The functions C\_SignUpdate and C\_SignFinal are supported for:

- CKM\_SHA1\_RSA\_PKCS
- CKM\_MD5\_RSA\_PKCS.

#### 3.11.10. Functions for verifying signatures and MACs

The following functions perform as described in the PKCS #11 specification:

- C\_VerifyInit
- C\_Verify
- C\_VerifyRecover
- C\_VerifyRecoverInit.

The C\_VerifyUpdate and C\_VerifyFinal functions are supported for:

- CKM\_SHA1\_RSA\_PKCS
- CKM\_MD5\_RSA\_PKCS

#### 3.11.11. Dual-purpose cryptographic functions

The following functions perform as described in the PKCS #11 specification:

- C\_DigestEncryptUpdate
- C\_DecryptDigestUpdate.

The C\_SignEncryptUpdate and C\_DecryptVerifyUpdate functions are supported for:

- CKM\_SHA1\_RSA\_PKCS
- CKM\_MD5\_RSA\_PKCS

#### 3.11.12. Key-management functions

The following functions perform as described in the PKCS #11 specification:

- C\_GenerateKey
- C\_GenerateKeyPair
- C\_WrapKey
- C\_UnwrapKey
- C\_DeriveKey

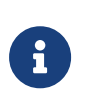

You can use the CKNFAST\_OVERRIDE\_SECURITY\_ASSURANCES environment variable to modify the way that some functions, including key-management functions, are used.

#### 3.11.13. Random number functions

The nShield module has an onboard, hardware random number generator to handle the following random number functions:

- C\_GenerateRandom
- C\_SeedRandom

For this reason, it does not use seed values, and the C\_SeedRandom function returns CKR\_RANDOM\_SEED\_NOT\_SUPPORTED.

#### 3.11.14. Parallel function management functions

The following functions are supported in the approved fashion by returning the PKCS #11 status CKR\_FUNCTION\_NOT\_PARALLEL:

- C\_GetFunctionStatus
- C\_CancelFunction

#### 3.11.15. Callback functions

There are no vendor-defined callback functions. Surrender callback functions are never called.

#### <span id="page-33-0"></span>3.11.16. Mechanisms

The following table lists the mechanisms currently supported by the nShield PKCS #11 library and the functions available to each one. Entrust also provides vendor-supplied mechanisms, described in [Vendor-defined mechanisms.](#page-39-0)

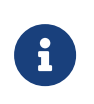

Some mechanisms may be restricted from use in Security Worlds conforming to FIPS 140-2 Level 3. See the *User Guide* for your HSM for more information.

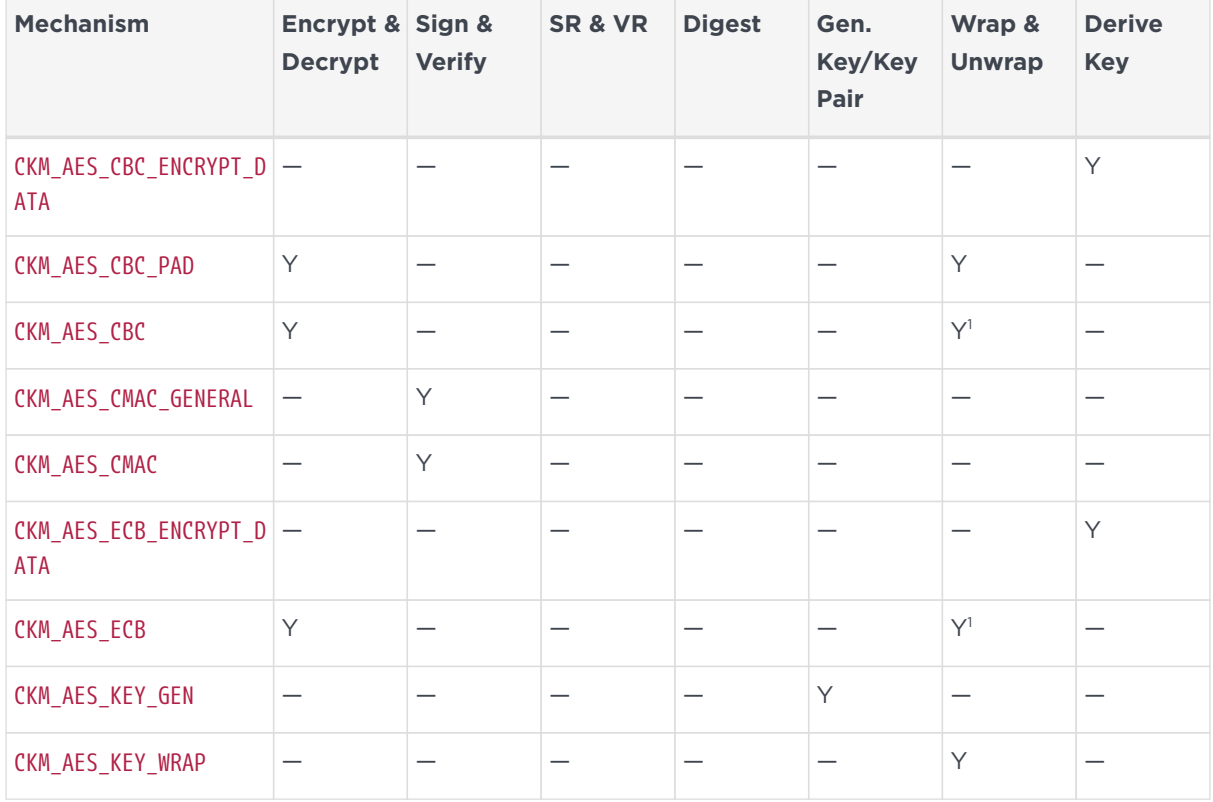

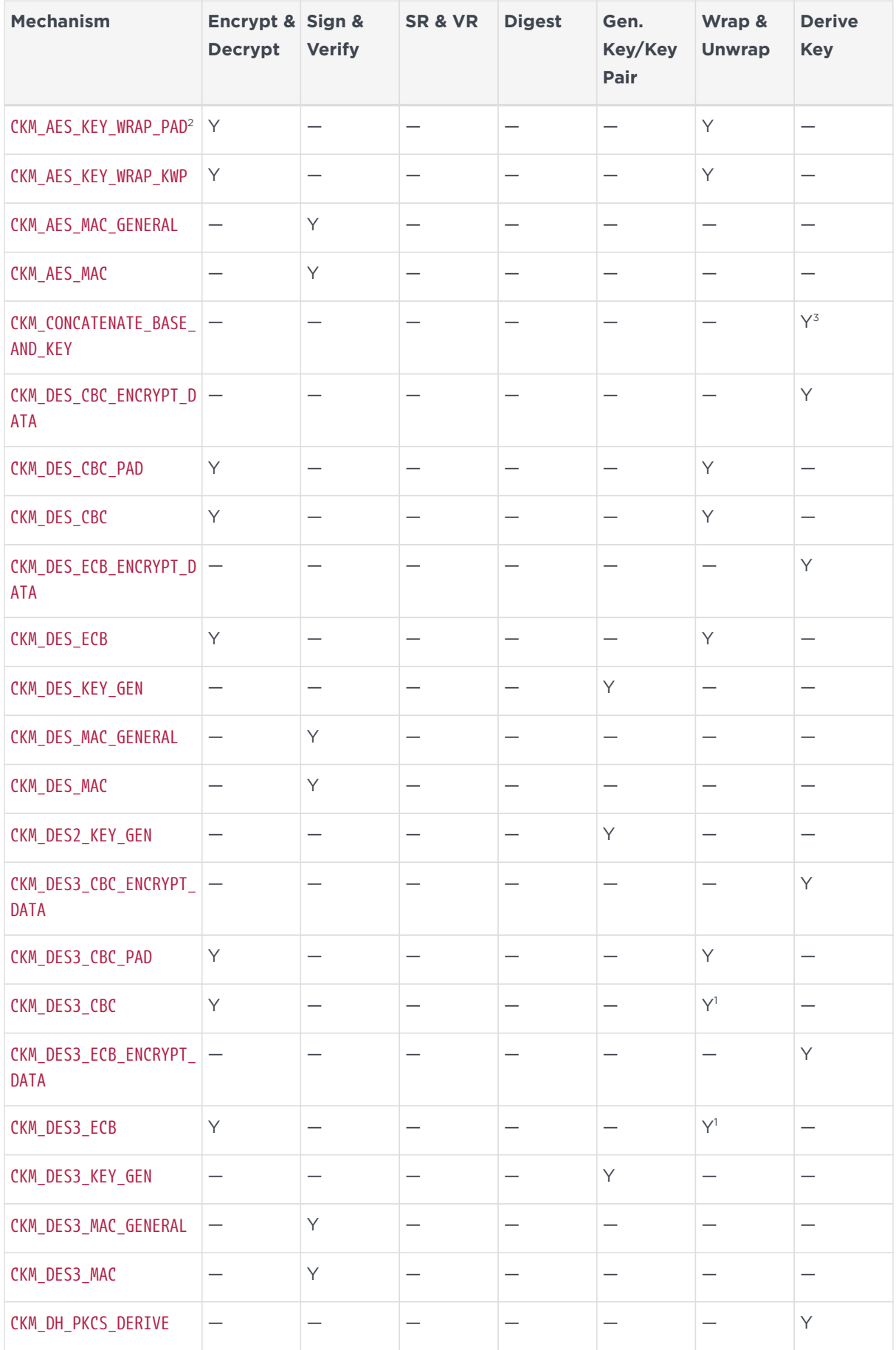

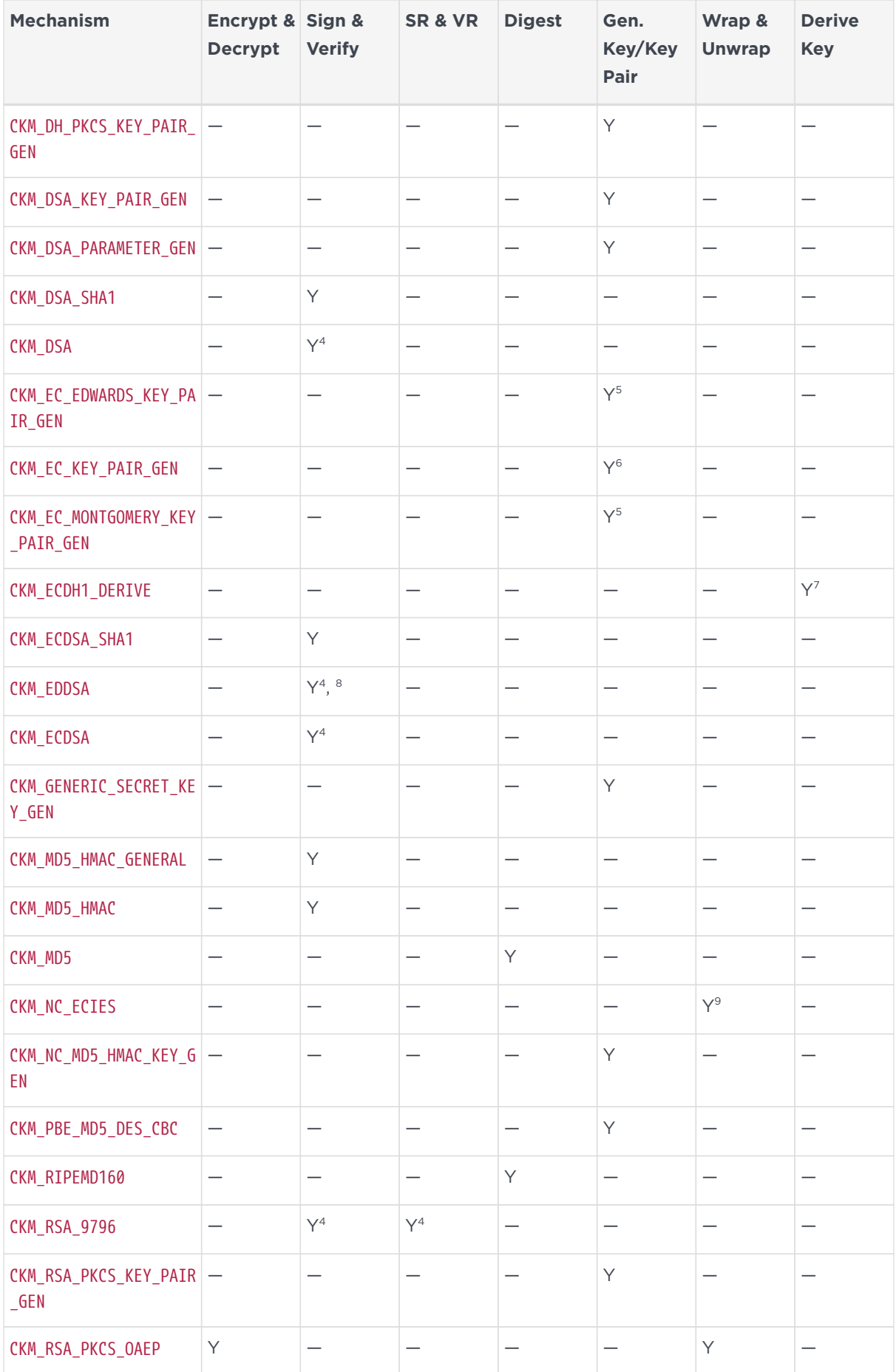
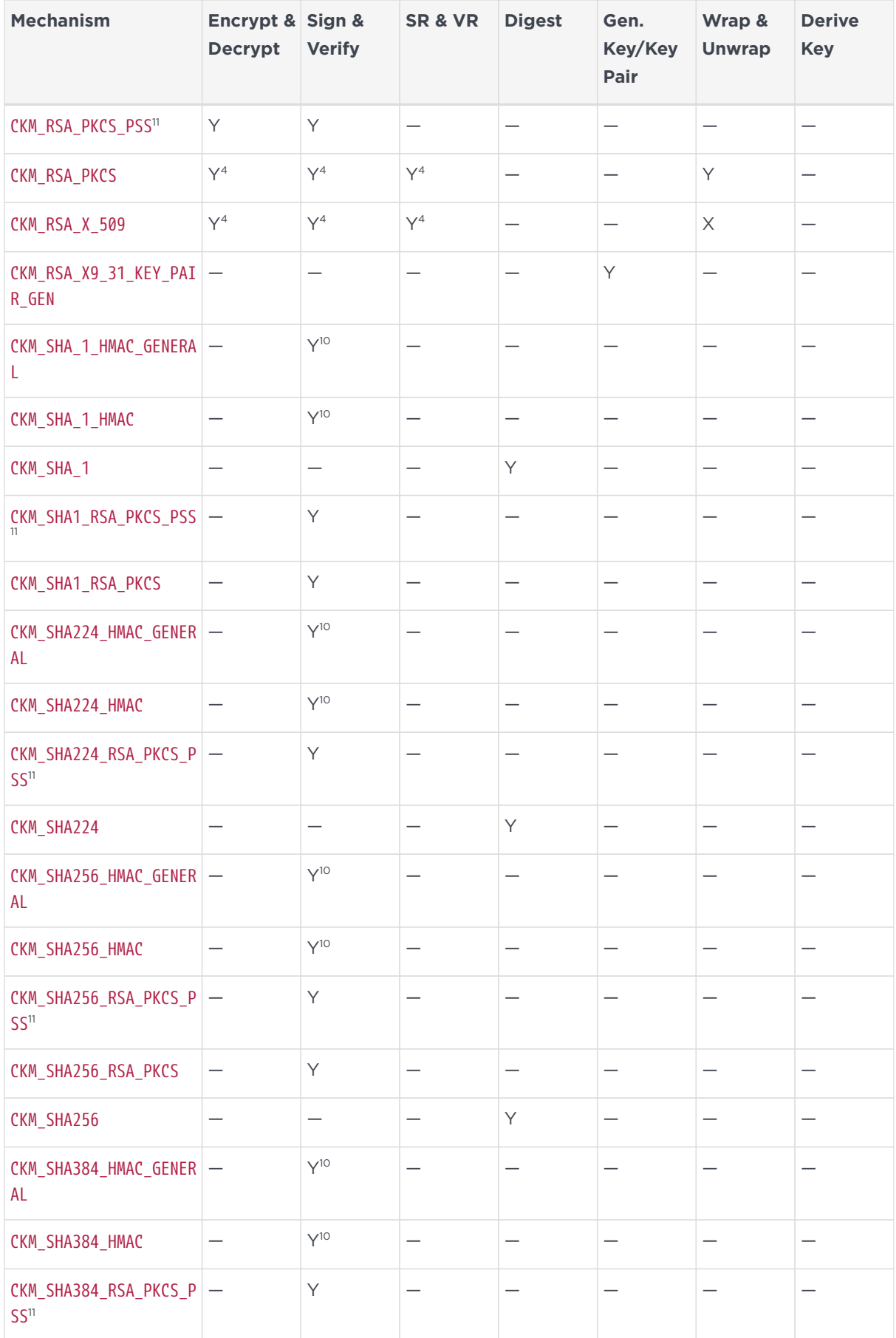

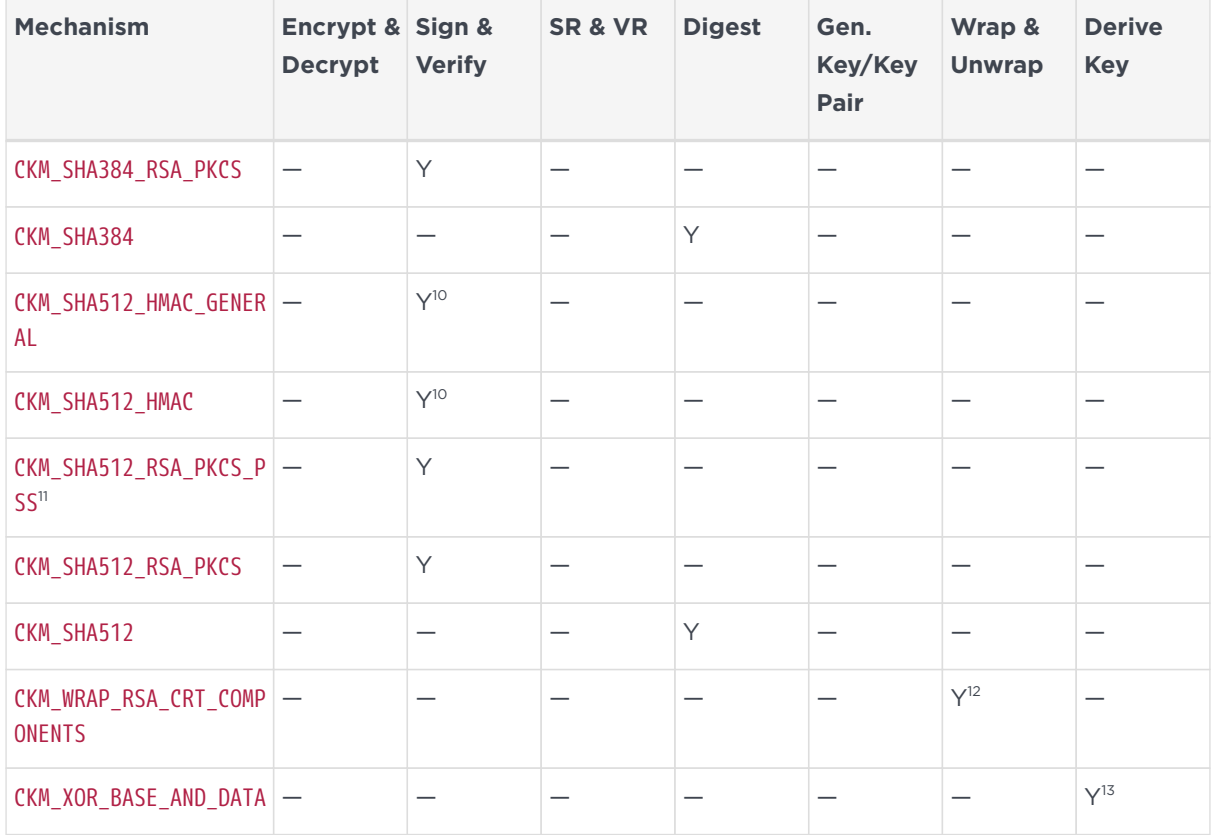

The nShield library supports some mechanisms that are defined in versions of the PKCS #11 standard later than 2.01, although the nShield library does not fully support versions of the PKCS #11 standard later than 2.01.

In the table above:

- Empty cells indicate mechanisms that are not supported by the PKCS #11 standard.
- The entry **Y** indicates that a mechanism is supported by the nShield PKCS #11 library.
- The entry **X** indicates that a mechanism is not supported by the nShield PKCS #11 library.

In the table above, annotations with the following numbers indicate:

**1** Wrap secret keys only (private key wrapping must use CBC\_PAD).

**2** CKM\_AES\_KEY\_WRAP\_PAD has been deprecated and replaced by CKM\_AES\_KEY\_WRAP\_KWP.

**3** Before you can create a key for use with the derive mechanism CKM\_CONCATENATE\_BASE\_AND\_KEY, you must first specify the CKA\_ALLOWED\_MECHANISMS attribute in the template with the CKM\_CONCATENATE\_BASE\_AND\_KEY set. Specifying the CKA\_ALLOWED\_MECHANISMS in the template enables the setting of the nCore level ACL, which enables the key in this derive key operation. For more information about the Security Assurance Mechanisms (SAMs) on the CKM\_CONCATENATE\_BASE\_AND\_KEY\_ mechanism, see [Mechanisms](#page-33-0). About the CKA ALLOWED MECHANISMS attribute, see **[Attributes](#page-52-0)** 

**4** Single-part operations only.

**5** CKA\_EC\_PARAMS is a DER-encoded PrintableString curve25519.

**6** If no capabilities are specified in the template, for example the CKA\_DERIVE, CKA\_SIGN and CKA\_UNWRAP attributes are omitted, then the default capability is sign/verify.

Key generation does calculate its own curves but, as shown in the PKCS #11 standard, takes the CKA\_PARAMS, which contains the curve information (similar to that of a discrete logarithm group in the generation of a DSA key pair). CKA\_EC\_PARAMS is a Byte array which is DER-encoded of an ANSI X9.62 Parameters value. It can take both named curves and custom curves.

The following PKCS #11-specific flags describe which curves are supported:

- CKF EC P: prime curve supported
- CKF EC 2M: binary curve supported
- CKF EC PARAMETERS: supplying your own custom parameters is supported
- CKF\_EC\_NAMECURVE: supplying a named curve is supported
- CKF EC UNCOMPRESS: supports uncompressed form only, compressed form not supported.

**7** The CKM\_ECDH1\_DERIVE mechanism is supported. However, the mechanism only takes a CK\_ECDH1\_DERIVE\_PARAMS struct in which CK\_EC\_KDF\_TYPE is CKD\_NULL, CKD\_SHA1\_KDF, CKD\_SHA224\_KDF, CKD\_SHA256\_KDF, CKD\_SHA384\_KDF, or CKD\_SHA512\_KDF. For more information on CK\_ECDH1\_DERIVE\_PARAMS, see the PKCS #11 standard.

For the pPublicData\* parameter, a raw octet string value (as defined in section A.5.2 of ANSI X9.62) and DER-encoded ECPoint value (as defined in section E.6 of ANSI X9.62 or, in the case of CKK\_EC\_MONTGOMERY, RFC 7748) are now accepted.

**8** Both the Ed25519 and Ed25519ph signature schemes are supported, The Ed25519 scheme requires either no CK\_EDDSA\_PARAMS to be passed or if it is passed it should have the following set:

- phFlag to CK FALSE
- ulContextDataLen to 0.

The Ed25519ph signature scheme requires CK\_EDDSA\_PARAMS to have the following set:

- phFlag to CK\_TRUE
- ulContextDataLen to 0.

**9** Wrap secret keys only.

**<sup>10</sup>** This mechanism depends on the vendor-defined key generation mechanism CKM\_NC\_SHA\_1\_HMAC\_KEY\_GEN, CKM\_NC\_SHA224\_HMAC\_KEY\_GEN, CKM\_NC\_SHA256\_HMAC\_KEY\_GEN, CKM NC\_SHA384\_HMAC\_KEY\_GEN, or CKM\_NC\_SHA512\_HMAC\_KEY\_GEN. For more information, see [Vendor-defined mechanisms](#page-39-0).

**<sup>11</sup>** The hashAlg and the mgf that are specified by the CK\_RSA\_PKCS\_PSS\_PARAMS must have the same SHA hash size. If they do not have the same hash size, then the signing or verify fails with a return value of CKR\_MECHANISM\_PARAM\_INVALID.

The sLen value is expected to be the length of the message hash. If this is not the case, then the signing or verify again fails with a return value of CKR\_MECHANISM\_PARAM\_INVALID. The Security World Software implementation of RSA\_PKCS\_PSS salt lengths are as follows:

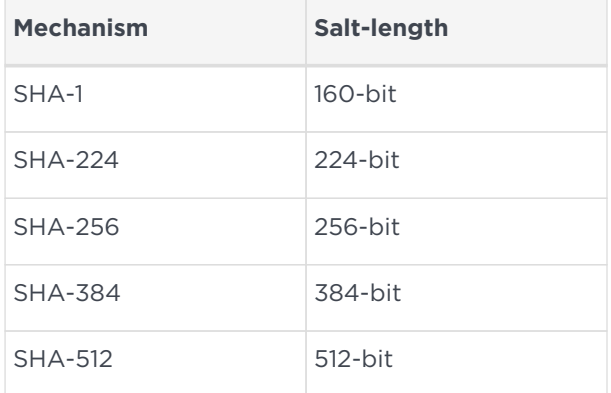

**<sup>12</sup>** Wrap only.

**<sup>13</sup>** The base key and the derived key are restricted to DES, DES3, CAST5 or Generic, though they may be of different types.

### <span id="page-39-0"></span>3.11.17. Vendor-defined mechanisms

The following vendor-defined mechanisms are also available. The numeric values of vendor-defined key types and mechanisms can be found in the supplied pkcs11extra.h header file.

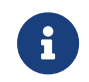

Some mechanisms may be restricted from use in Security

Worlds conforming to FIPS 140-2 Level 3. See the *User Guide* for your HSM for more information.

#### 3.11.17.1. CKM\_WRAP\_RSA\_CRT\_COMPONENTS

This wrapping mechanism uses a pMechanism→pParameter argument that is itself a CK\_MECHANISM\_PTR appropriate for the underlying encryption mechanism. The wrapping mechanism takes a pointer to a PKCS #11 template as its pWrappedKey argument.

The CK\_ATTRIBUTE\_PTR template is allocated by the calling application. The template is filled in by the calling application with the attribute types (CKA\_PRIME\_1, CKA\_PRIME\_2, CKA\_EXPONENT\_1, CKA\_EXPONENT\_2, CKA\_COEFFICIENT), and the lengths of the value buffers, which are also allocated by the application. The pulWrappedKeyLen argument contains the length in bytes of the template, which is (5 \* sizeof(CK ATTRIBUTE PTR)).

The usual method of calling C\_WrapKey is with a NULL buffer to determine its output length. This is not available because C\_WrapKey cannot specify the multiple levels of allocation required. If any part of this structure has an inappropriate size, the mechanism fails with a CKR WRAPPED KEY LEN RANGE error.

#### 3.11.17.2. CKM\_SEED\_ECB\_ENCRYPT\_DATA & CKM\_SEED\_CBC\_ENCRYPT\_DATA

This mechanism derives a secret key by encrypting plain data with the specified secret base key. This mechanism takes as a parameter a

CK, KEY, DERIVATION, STRING, DATA structure, which specifies the length and value of the data to be encrypted by using the base key to derive another key.

If no length or key type is provided in the template, the key produced by this mechanism is a generic secret key. Its length is equal to the length of the data.

If a length, but no key type, is provided in the template, the key produced by this mechanism is a generic secret key of the specified length.

If a key type, but no length, is provided in the template, the key type must have a well-defined length. If the length is well defined, the key produced by this mechanism is of the type specified in the template. If the length is not well defined, a CKR\_TEMPLATE\_INCOMPLETE error is returned.

If both a key type and a length are provided in the template, the length must be compatible with that key type, and CKR\_TEMPLATE\_INCONSISTENT is returned if it is not. The key produced by the CKM\_SEED\_ECB\_ENCRYPT\_DATA or CKM\_SEED\_CBC\_ENCRYPT\_DATA mechanisms is of the specified type and length.

#### 3.11.17.3. CKM\_CAC\_TK\_DERIVATION

This mechanism uses C GenerateKey to perform an Import operation using a Transport Key Component.

The mechanism accepts a template that contains three Transport Key Components (TKCs) with following attribute types:

- CKA\_TKC1
- CKA\_TKC2
- CKA\_TKC3.

These attributes are all in the CKA\_VENDOR\_DEFINED range.

Each TKC should be the same length as the key being created. TKCs used for DES, DES2, or DES3 keys must have odd parity. The mechanism checks for odd parity and returns CKR\_ATTRIBUTE\_VALUE\_INVALID if it is not found.

The new key is constructed by an XOR of the three TKC components on the module.

Although using C\_GenerateKey creates a key with a known value rather than generating a new one, it is used because C\_CreateObject does not accept a mechanism parameter.

CKA\_LOCAL, CKA\_ALWAYS\_SENSITIVE, and CKA\_NEVER\_EXTRACTABLE are set to FALSE, as they would for a key imported with C CreateObject. This reflects the fact that the key was not generated locally.

An example of the use of CKM CAC\_TK\_DERIVATION is shown here:

```
CK_OBJECT_CLASS_class_secret = CKO_SECRET_KEY;
          CK_KEY_TYPE key_type_des2 = CKK_DES2;
          CK_MECHANISM mech = { CKM_CAC_TK_DERIVATION, NULL_PTR, 0 };
        CK_BYTE TKC1[16] = { ... };
        CK_BYTE TKC2[16] = { ... };
        CK_BYTE TKC3[16] = { ... };
          CK_OBJECT_HANDLE kHey;
        CK ATTRIBUTE pTemplate[] = {  { CKA_CLASS, &class_secret, sizeof(class_secret) },
                  { CKA_KEY_TYPE, &key_type_des2, sizeof(key_type_des2) },
                  { CKA_TKC1, TKC1, sizeof(TKC1) },
                  { CKA_TKC2, TKC1, sizeof(TKC2) },
                  { CKA_TKC3, TKC1, sizeof(TKC3) },
                  { CKA_ENCRYPT, &true, sizeof(true) },
  ....
```
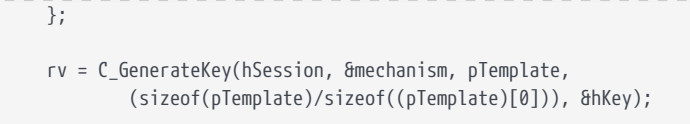

#### 3.11.17.4. CKM\_SHA\*\_HMAC and CKM\_SHA\*\_HMAC\_GENERAL

This version of the library supports the PKCS #11 standard mechanisms for SHA-1 and SHA-2 HMAC as defined in PKCS #11 standard version 2.30:

- CKM\_SHA\_1\_HMAC
- CKM\_SHA\_1\_HMAC\_GENERAL
- CKM\_SHA224\_HMAC
- CKM\_SHA224\_HMAC\_GENERAL
- CKM\_SHA256\_HMAC
- CKM\_SHA256\_HMAC\_GENERAL
- CKM\_SHA384\_HMAC
- CKM\_SHA384\_HMAC\_GENERAL
- CKM\_SHA512\_HMAC
- CKM\_SHA512\_HMAC\_GENERAL

For security reasons, the Security World Software supports these mechanisms only with their own specific key type. Thus, you can only use an HMAC key with the HMAC algorithm and not with other algorithms.

The PKCS #11 standard does not provide an appropriate key type. Therefore, the vendor-defined key types CKK\_SHA\_1\_HMAC, CKK\_SHA224\_HMAC, CKK\_SHA256\_HMAC, CKK\_SHA384\_HMAC, and CKK\_SHA512\_HMAC, are provided for use with these SHA-1 and SHA-2 HMAC mechanisms. To generate the key, use the appropriate vendordefined key generation mechanism (which does not take any mechanism parameters):

- CKM\_NC\_MD5\_HMAC\_KEY\_GEN
- CKM\_NC\_SHA\_1\_HMAC\_KEY\_GEN
- CKM\_NC\_SHA224\_HMAC\_KEY\_GEN
- CKM\_NC\_SHA256\_HMAC\_KEY\_GEN
- CKM\_NC\_SHA384\_HMAC\_KEY\_GEN
- CKM\_NC\_SHA512\_HMAC\_KEY\_GEN

#### 3.11.17.5. CKM\_NC\_ECKDF\_HYPERLEDGER

This version of the library supports the vendor-defined CKM\_NC\_ECKDF\_HYPERLEDGER mechanism. This key derivation function is used in the user/client enrolment process of a hyperledger system to generate transaction certificates by using the enrolment certificate as one of the inputs to the key derivation.

The parameters for the mechanism are defined in the following structure:

```
typedef struct CK ECKDF HYPERLEDGERCLIENT PARAMS {
    CK OBJECT HANDLE hKeyDF Key;
    CK MECHANISM TYPE HMACMechType;
      CK_MECHANISM_TYPE TCertEncMechType;
      CK_ULONG ulEksize;
      CK_BYTE_PTR pEncTCertData;
    CK ULONG ulEvsize;
      CK_ULONG ulEndian;
} CK_ECKDF_HYPERLEDGERCLIENT_PARAMS
```
Where:

- hKeyDF\_key is **KeyDF\_Key**
- HMACMechType is **Hmac**
- TCertEncMechType is **Decrypt\_Mech**
- ulEksize is **Eksize**
- pEncTCertData is a pointer to encrypted data containing TCertIndex together with padding and IV
- ulEvsize is **Evsize**
- ulEndian is **Big\_Endian**

The function is then called as follows:

```
C_DeriveKey(
      hSession,
      &mechanism_hyperledger,
      EnrollPriv_Key,
      TCertPriv_Key_template,
      NUM(TCertPriv_Key_template,
      &TCertPriv_Key);
```
A **Template Key** will be used to supply key attributes for the resulting derived key. The derived key can then be used in the normal way.

Derived keys can be exported and used outside the HSM only if the template key was created with attributes which allow export of its derived keys.

#### 3.11.17.6. CKM\_HAS160

This version of the library supports the vendor-defined CKM\_HAS160 hash (digest) mechanism for use with the CKM KCDSA mechanism. For more information, see [Mechanisms for KISAAlgorithms.](#page-48-0)

#### 3.11.17.7. CKM\_PUBLIC\_FROM\_PRIVATE

CKM\_PUBLIC\_FROM\_PRIVATE is a derive key mechanism that enables the creation of a corresponding public key from a private key. The mechanism also fills in the public parts of the private key, where this has not occurred.

CKM\_PUBLIC\_FROM\_PRIVATE is an nShield specific nCore mechanism. The C\_Derive function takes the object handle of the private key and the public key attribute template. The creation of the key is based on the template but also checked against the attributes of the private key to ensure the attributes are correct and match those of the corresponding key. If an operation that is not allowed or is not set by the private key is detected, then CKR\_TEMPLATE\_INCONSISTANT is returned.

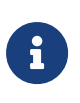

8

Before you can use this mechanism, the HSM must already contain the private key. You must use C\_CreateObject, C\_UnWrapKey, or C GenerateKeyPair to import or generate the private key.

If you use C GenerateKeyPair, you always generate a public key at the same time as the private key. Some applications delete public keys once a certificate is imported, but in the case of both C\_GenerateKeyPair and C\_CreateObject you can use either the CKM\_PUBLIC\_FROM\_PRIVATE mechanism or the C\_GetAttributeValue to recreate a deleted public key.

#### 3.11.17.8. CKM\_NC\_AES\_CMAC

CKM NC AES CMAC is based on the Mech RijndaelCMAC nCore level mechanism, a message authentication code operation that is used with both C\_Sign and C SignUpdate, and the corresponding C Verify and C VerifyUpdate functions.

In a similar way to other AES MAC mechanisms, CKM NC AES CMAC takes a plaintext type of any length of bytes, and returns a M\_Mech\_Generic128MAC\_Cipher standard byte block. CKM\_NC\_AES\_CMAC is a standard FIPS 140-2 Level 3 approved mechanism, and is only usable with CKK\_AES key types.

CKM\_NC\_AES\_CMAC has a CK\_MAC\_GENERAL\_PARAMS which is the length of the MAC

returned (sometimes called a tag length). If this is not specified, the signing operation fails with a return value of CKR\_MECHANISM\_PARAM\_INVALID.

#### 3.11.17.9. CKM\_NC\_AES\_CMAC\_KEY\_DERIVATION and CKM\_NC\_AES\_CMAC\_KEY\_DERIVATION\_SCP03

This mechanism derives a secret key by validating parameters with the specified 128-bit, 192-bit, or 256-bit secret base AES key. This mechanism takes as a parameter a CK\_NC\_AES\_CMAC\_KEY\_DERIVATION\_PARAMS structure, which specifies the length and type of the resulting derived key.

CKM\_NC\_AES\_CMAC\_KEY\_DERIVATION\_SCP03 is a variant of CKM\_NC\_AES\_CMAC\_KEY\_DERIVATION: it reorders the arguments in the CK\_NC\_AES\_CMAC\_KEY\_DERIVATION\_PARAMS according to payment specification SCP03, but is otherwise identical.

The standard key attribute behavior with sensitive and extractable attributes is applied to the resulting key as defined in PKCS #11 standard version 2.20 and later. The key type and template declaration is based on the PKCS #11 standard key declaration for derive key mechanisms.

If no length or key type is provided in the template, the key produced by this mechanism is a generic secret key. Its length is equal to the length of the data.

If a length, but no key type, is provided in the template, the key produced by this mechanism is a generic secret key of the specified length.

If a key type, but no length, is provided in the template, the key type must have a well-defined length. If the length is well defined, the key produced by this mechanism is of the type specified in the template. If the length is not well defined, a CKR\_TEMPLATE\_INCOMPLETE error is returned.

If both a key type and a length are provided in the template, the length must be compatible with that key type, and CKR\_TEMPLATE\_INCONSISTENT is returned if it is not.

The key produced by the CKM\_NC\_AES\_CMAC\_KEY\_DERIVATION mechanism is of the specified type and length. If a DES, DES2, DES3, or CDMF key is derived with this mechanism, the parity bits of the key are set properly. If the requested type of key requires more bytes than are available by concatenating the original key values, an error is generated.

This mechanism has the following rules about key sensitivity and extractability:

#### Chapter 3. PKCS #11

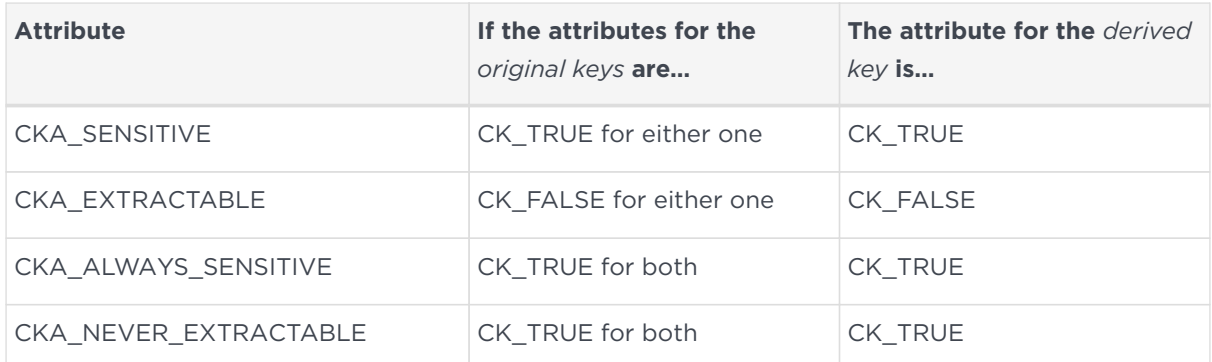

#### 3.11.17.10. CK\_NC\_AES\_CMAC\_KEY\_DERIVATION\_PARAMS

typedef struct CK\_NC\_AES\_CMAC\_KEY\_DERIVATION\_PARAMS { CK\_ULONG ulContextLen; CK\_BYTE\_PTR pContext; CK\_ULONG ulLabelLen; CK\_BYTE\_PTR pLabel; } CK\_NC\_AES\_CMAC\_KEY\_DERIVATION\_PARAMS;

The fields of the structure have the following meanings:

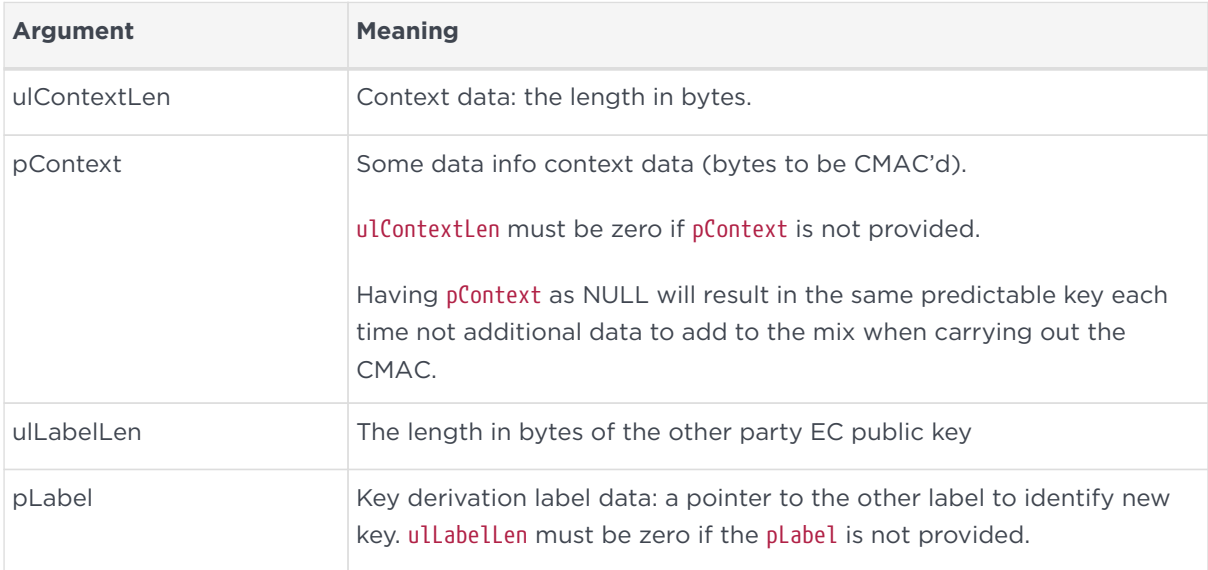

#### 3.11.17.11. CKM\_COMPOSITE\_EMV\_T\_ARQC, CKM\_WATCHWORD\_PIN1 and CKM\_WATCHWORD\_PIN2

These mechanisms allow the module to act as a SafeSign Cryptomodule (SSCM). To obtain support for your product, visit: nShield Support, [https://nshieldsupport.entrust.com.](https://nshieldsupport.entrust.com/)

#### 3.11.17.12. CKM\_NC\_ECIES

This version of the library supports the vendor defined CKM NC ECIES mechanism. This mechanism is used with C\_WrapKey and C\_UnwrapKey to wrap and unwrap symmetric keys using the Elliptic Curve Integrated Encryption Scheme (ECIES).

The parameters for the mechanism are defined in the following structure:

```
typedef struct CK_NC_ECIES_PARAMS {
        CK_MECHANISM_PTR <pAgreementMechanism>;
        CK_MECHANISM_PTR <pSymmetricMechanism>;
      CK ULONG <ulSymmetricKeyBitLen>;
        CK_MECHANISM_PTR <pMacMechanism>;
        CK_ULONG <ulMacKeyBitLen>;
} CK_NC_ECIES_PARAMS;
```
Where:

- <pAgreementMechanism> is the key agreement mechanism, which must be CKM\_ECDH1\_DERIVE or CKM\_ECDH1\_COFACTOR\_DERIVE
- <pSymmetricMechanism> is the confidentiality mechanism, currently only CKM\_XOR\_BASE\_AND\_DATA is supported
- <ulSymmetricKeyBitLen> is the confidentiality key length (in bits) and must be a multiple of 8. For CKM\_XOR\_BASE\_AND\_DATA the key length is irrelevant and can be set to zero
- <pMacMechanism> is the integrity mechanism, currently only CKM\_SHA<n>\_HMAC\_GENERAL is supported and <n> can be \_1, 224, 256, 384 or 512
- <ulMacKeyBitLen> is the integrity key length (in bits) and must be a multiple of 8

The following example shows how to use CKM NC ECIES to wrap a symmetric key:

```
/* session represents an existing open session */
CK SESSION HANDLE session;
/* symmetric_key and wrapping_key represent existing keys. The code to import or
      generate them is not shown here. Note wrapping_key must be a public EC key
    with CKA WRAP set to true */
CK_OBJECT_HANDLE symmetric_key;
CK_OBJECT_HANDLE wrapping_key;
CK_ECDH1_DERIVE_PARAMS ecdh1_params = { CKD_SHA256_KDF };
CK_MECHANISM agreement_mech = {
        CKM_ECDH1_DERIVE,
         &ecdh1_params,
         sizeof(CK_ECDH1_DERIVE_PARAMS)
};
CK_MECHANISM symmetric_mech = { CKM_XOR_BASE_AND_DATA };
CK_MAC_GENERAL_PARAMS mac_params = 16;
CK MECHANISM mac mech = { }  CKM_SHA256_HMAC_GENERAL,
        &mac_params,
      sizeof(CK_MAC_GENERAL_PARAMS)
};
```

```
CK_NC_ECIES_PARAMS ecies_params = {
         &agreement_mech,
         &symmetric_mech,
       \emptyset.
         &mac_mech,
         256
};
CK MECHANISM ecies mech = {f}  CKM_NC_ECIES,
         &ecies_params,
         sizeof(CK_NC_ECIES_PARAMS)
};
/* Typical convention is to call C_WrapKey with the pWrappedKey parameter set to
    NULL_PTR to determine the required size of the buffer - see Section 5.2 of
     the PKCS#11 Base Specification - but for brevity we allocate a 1KB buffer */
CK_BYTE wrapped_key[1000] = { 0 };
CK_ULONG wrapped_len = sizeof(wrapped_key);
CK_RV rv = C_WrapKey(session, &ecies_mech, wrapping_key, symmetric_key,
                                                   wrapped_key, &wrapped_len);
```
### <span id="page-48-0"></span>3.11.18. Mechanisms for KISAAlgorithms

If you are using version 1.20 or greater and you have enabled the KISAAlgorithms feature, you can use the following mechanisms through the standard PKCS #11 API calls.

#### 3.11.18.1. KCDSA keys

The CKM\_KCDSA mechanism is a plain general signing mechanism that allows you to use a CKK\_KCDSA key with any length of plain text or pre-hashed message. It can be used with the standard single and multipart C\_Sign and C\_Verify update functions.

The CKM KCDSA mechanism takes a CK\_KCDSA\_PARAMS structure that states which hashing mechanism to use and whether or not the hashing has already been performed:

```
typedef struct CK_KCDSA_PARAMS {
        CK MECHANISM PTR digestMechanism;
          CK_BBOOL dataIsHashed;
}
```
The following digest mechanisms are available for use with the digestMechanism:

- CKM\_SHA\_1
- CKM HAS160
- CKM\_RIPEMD160

The dataIsHashed flag can be set to one of the following values:

- 1 when the message has been pre-hashed (pre-digested)
- 0 when the message is in plain text.

The CK KCDSA PARAMS structure is then passed in to the mechanism structure.

#### 3.11.18.2. Pre-hashing

If you want to provide a pre-hashed message to the  $C_{\text{sign}}(x)$  or  $C_{\text{Verify}}(x)$ functions using the CKM\_KCDSA mechanism, the hash must be the value of *h*(*z*||*m*) where:

- *h* is the hash function defined by the mechanism
- *z* is the bottom 512 bits of the public key, with the most significant byte first
- *m* is the message that is to be signed or verified.

The hash consists of the bottom 512 bits of the public key (most significant byte first), with the message added after this.

If the hash is not formatted as described when signing, then incorrect signatures are generated. If the hash is not formatted as described when verifying, then invalid signatures can be accepted and valid signatures can be rejected.

#### 3.11.18.3. CKM\_KCDSA\_SHA1, CKM\_KCDSA\_HAS160, CKM\_KCDSA\_RIPEMD160

These older mechanisms sign and verify using a CKK KCDSA key. They now work with the C Sign and C Update functions, though they do not take the CK KCDSA PARAMS structure or pre-hashed messages. These mechanisms can be used for single or multipart signing and are not restricted as to message size.

#### 3.11.18.4. CKM\_KCDSA\_KEY\_PAIR-GEN

This mechanism generates a CKK KCDSA key pair similar to that of DSA. You can supply in the template a discrete log group that consists of the CKA PRIME. CKA SUBPRIME, and CKA BASE attributes. In addition, you must supply CKA PRIME BITS, with a value between 1024 and 2048, and CKA\_SUBPRIME\_BITS, which must have a value of 160. If you supply CKA\_PRIME\_BITS and CKA\_SUBPRIME\_BITS without a discrete log group, the module generates the group. CKR\_TEMPLATE\_INCOMPLETE is returned if CKA PRIME BITS and CKA SUBPRIME BITS are not supplied.

CKA\_PRIME\_BITS must have the same length as the prime and CKA\_SUBPRIME-BITS must have the same length as the subprime if the discrete log group is also supplied. If

either are different, PKCS #11 returns CKR\_TEMPLATE\_INCONSISTENT.

You can use the C GenerateKeyPair function to generate a key pair. If you supply one or more parts of the discrete log group in the template, the PKCS #11 library assumes that you want to supply a specific discrete log group. CKR\_TEMPLATE\_INCOMPLETE is returned if not all parts are supplied. If you want the module to calculate a discrete log group for you, ensure that there are no discrete log group attributes present in the template.

A CKK\_KCDSA private key has two value attributes, CKA\_PUBLIC\_VALUE and CKA\_PRIVATE\_VALUE. This is in contrast to DSA keys, where the private key has only the attribute CKA\_VALUE, the private value. The public key in each case contains only the public value.

The standard key-pair attributes common to all key pairs apply. Their values are the same as those for DSA pairs unless specified differently in this section.

#### 3.11.18.5. CKM\_KCDSA\_PARAMETER\_GEN

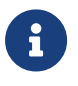

For information about DOMAIN Objects, read the PKCS #11 specification v2.11.

Use this mechanism to create a CKO\_DOMAIN\_PARAMETERS object. This is referred to as a KCDSAComm key in the nCore interface.

Use C\_GenerateKey to generate a new discrete log group and initialization values. The initialization values consist of a counter (CKA\_COUNTER) and a hash (CKA\_SEED) that is the same length as CKA PRIME BITS, which must have a value of 160. The CKA\_SEED must be the same size as CKA\_SUBPRIME\_BITS. If this not the case, the PKCS #11 library returns CKR\_DOMAIN\_PARAMS\_INVALID.

Optionally, you can supply the initialization values. If you supply the initialization values with CKA\_PRIME\_BITS and CKA\_SUBPRIME\_BITS, you can reproduce a discrete log group generated elsewhere. This allows you to verify that the discrete log group used in key pairs is correct. If the initialization values are not present in the template, a new discrete log group and corresponding initialization values are generated. These initialization values can be used to reproduce the discrete log group that has just been generated. The newly generated discrete log group can then be used in a PKCS #11 template to generate a CKK\_KCDSA key using C\_Generate\_Key\_Pair. DOMAIN keys can also be imported using the C\_CreateObject call.

#### 3.11.18.6. SEED secret keys:

#### 3.11.18.7. CKM\_SEED\_KEY\_GEN

This mechanism generates a 128-bit SEED key. The standard secret key attributes are required, except that no length is required since this a fixed length key type similar to DES3. Normal return values apply when generating a CKK\_SEED type key.

#### 3.11.18.8. CKM\_SEED\_ECB CKM\_SEED\_CBC CKM\_SEED\_CBC\_PAD

These mechanisms are the standard mechanisms to be used when encrypting and decrypting or wrapping with a CKK\_SEED key. A CKK\_SEED key can be used to wrap or unwrap both secret keys and private keys. A CKK\_KCDSA key cannot be wrapped by any key type.

The CKM SEED ECB mechanism wraps only secret keys of exact multiples of the CKK\_SEED block size (16) in ECB mode. The CKM\_SEED\_CBC\_PAD key wraps the same keys in CBC mode.

The CKM\_SEED\_CBC\_PAD key wraps keys of variable block size. It is the only mechanism available to wrap private keys.

A CKK SEED key can be used to encrypt and decrypt with both single and multipart methods using the standard PKCS #11 API. The plain text size for multipart cryptographic function must be a multiple of the block size.

#### 3.11.18.9. CKM\_SEED\_MAC CKM\_SEED\_MAC\_GENERAL

These mechanisms perform both signing and verification. They can be used with both single and multipart signing or verification using the standard PKCS #11 API. Message size does not matter for either single or multipart signing and verification.

For information on the padding schemes used by these mechanisms, see [Mechanisms.](#page-33-0)

#### 3.11.18.10. CKM\_HAS160

CKM\_HAS160 is a basic hashing algorithm. The hashing is done on the host machine. This algorithm can be used by means of the standard digest function calls of the PKCS #11 API.

### <span id="page-52-0"></span>3.11.19. Attributes

The following sections describe how PCKS #11 attributes map to the Access Control List (ACL) given to the key by the nCore API. nCore API ACLs are described in the *nCore API Documentation* (supplied as HTML).

#### 3.11.19.1. CKA\_SENSITIVE

In a FIPS 140-2 Level 2 world, CKA\_SENSITIVE=FALSE creates a key with an ACL that includes ExportAsPlain. Keys are exported using DeriveMech EncryptMarshalled even in a FIPS 140-2 Level 2 world. The presence of the ExportAsPlain permission makes the status of the key clear when a FIPS 140-2 Level 2 ACL is viewed using GetACL.

CKA\_SENSITIVE=FALSE always creates a key with an ACL that includes DeriveKey with DeriveRole\_BaseKey and DeriveMech\_EncryptMarshalled.

See also CKA UNWRAP TEMPLATE.

#### 3.11.19.2. CKA\_PRIVATE

If CKA PRIVATE is set to TRUE, keys are protected by the logical token of the OCS. If it is set to FALSE, public keys are protected by a well-known module key, and other keys and objects are protected by the Security World module key.

You must set CKA PRIVATE to:

- FALSE for public keys
- TRUE for non-extractable keys on card slots.

#### 3.11.19.3. CKA\_EXTRACTABLE

CKA\_EXTRACTABLE creates a key with an ACL including DeriveKey permissions listed in the following table:

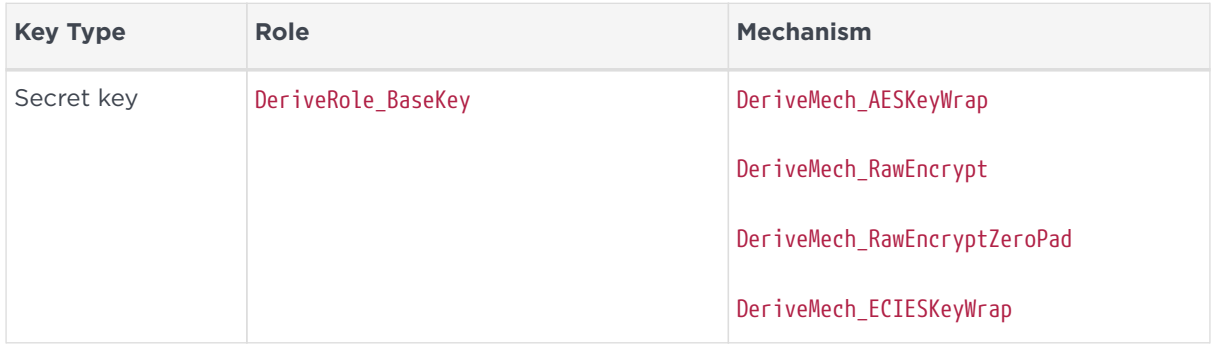

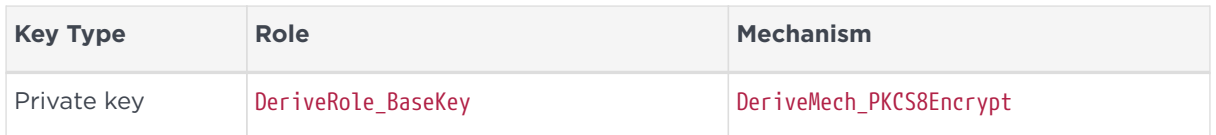

#### 3.11.19.4. CKA\_ENCRYPT, CKA\_DECRYPT, CKA\_SIGN, CKA\_VERIFY

These attributes create a key with ACL including Encrypt, Decrypt, Sign, or Verify permission.

#### 3.11.19.5. CKA\_WRAP, CKA\_UNWRAP

CKA\_WRAP creates a key with an ACL including the DeriveKey permissions listed in the following table:

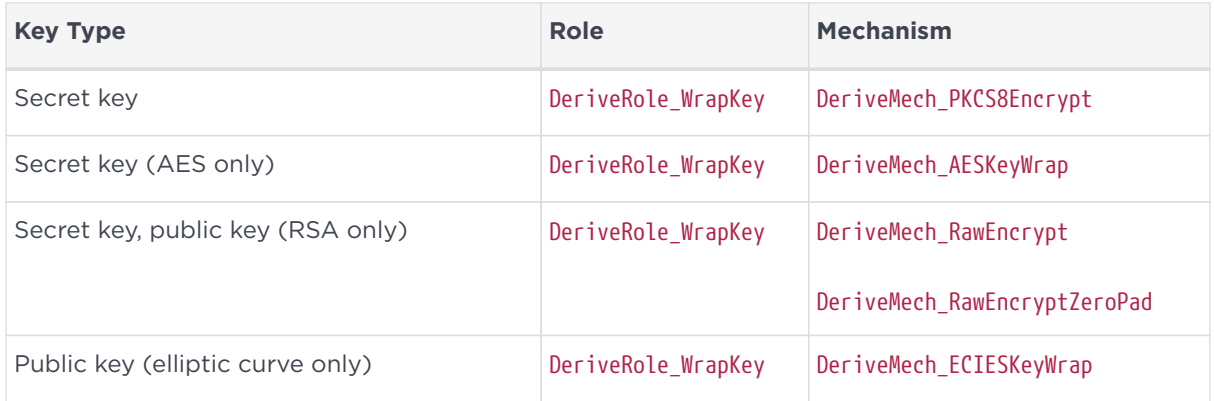

CKA\_UNWRAP creates a key with an ACL including the DeriveKey permissions listed in the following table:

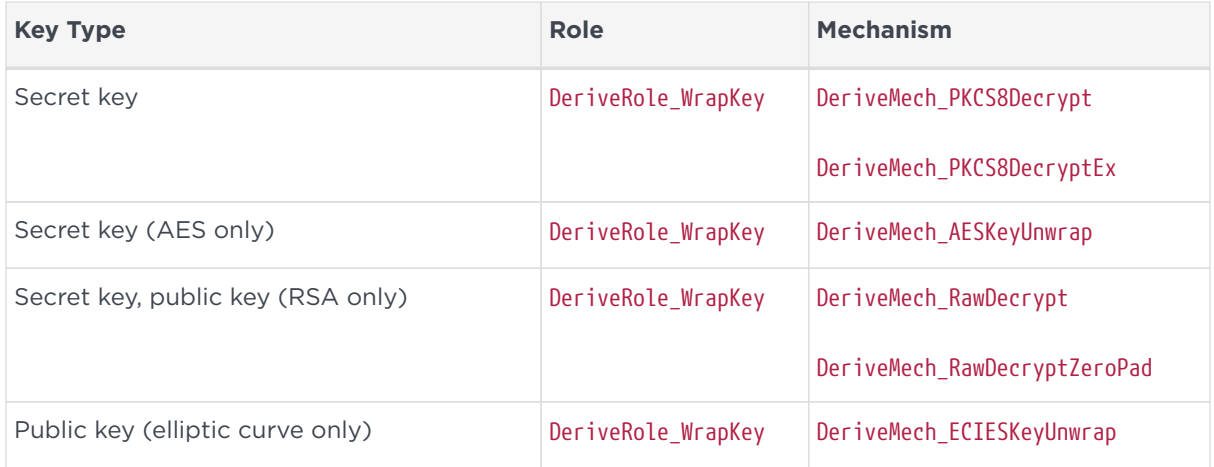

#### 3.11.19.6. CKA\_WRAP\_TEMPLATE, CKA\_UNWRAP\_TEMPLATE

CKA\_WRAP\_TEMPLATE and CKA\_UNWRAP\_TEMPLATE guard against non-compliance of keys

by specifying an attribute template.

The CKA\_WRAP\_TEMPLATE attribute applies to wrapping keys and specifies the attribute template to match against any of the keys wrapped by the wrapping key. Keys which do not match the attribute template will not be wrapped.

The CKA\_UNWRAP\_TEMPLATE attribute applies to wrapping keys and specifies the attribute template to apply to any of the keys which are unwrapped by the wrapping key. Keys will not be unwrapped if there is attribute conflict between the CKA UNWRAP TEMPLATE and any user supplied template (pTemplate).

Nested occurrences of CKA\_WRAP\_TEMPLATE or CKA\_UNWRAP\_TEMPLATE are not supported.

If CKA\_MODIFIABLE or CKA\_SENSITIVE are defined within the CKA\_UNWRAP\_TEMPLATE, the behavior is as follows:

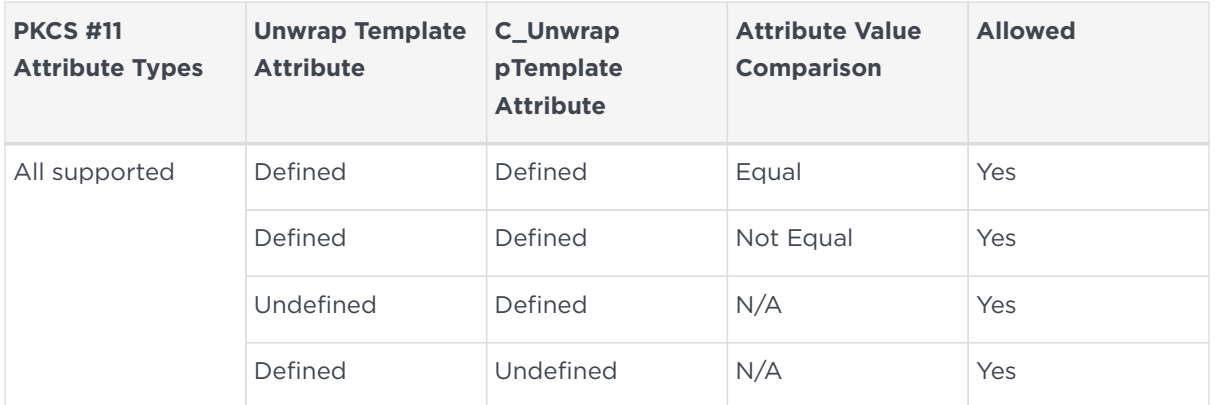

#### *CKA\_MODIFIABLE (TRUE)*

*CKA\_MODIFIABLE (FALSE)*

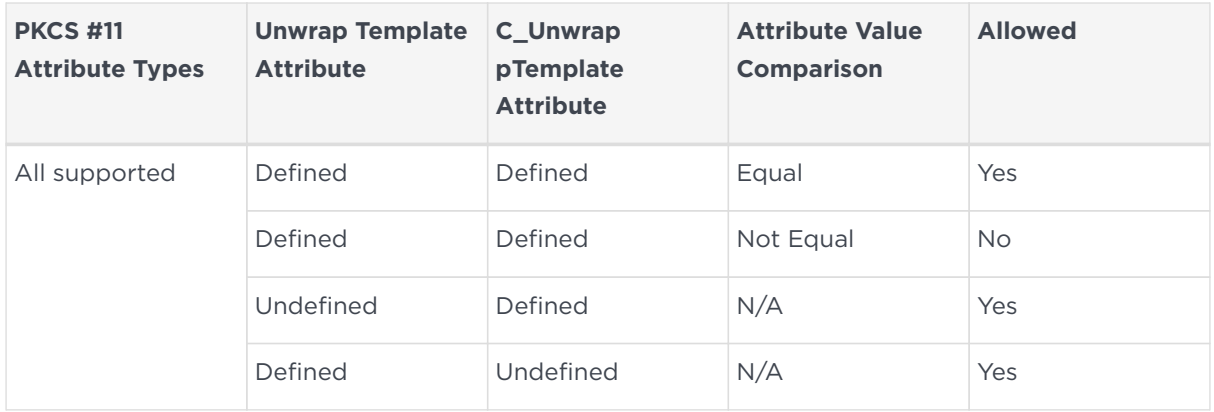

*CKA\_SENSITIVE (TRUE)*

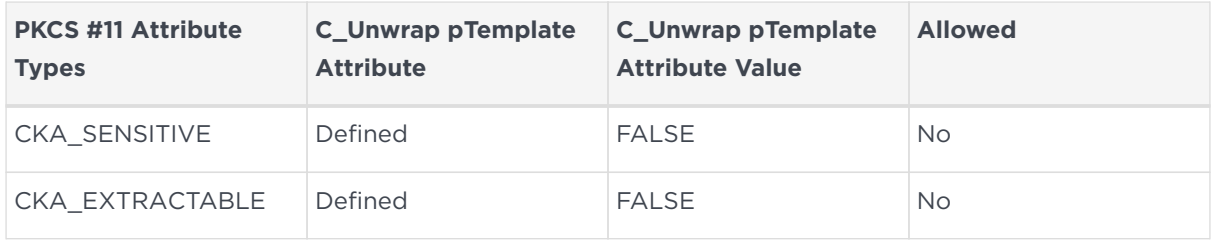

#### *CKA\_SENSITIVE (FALSE)*

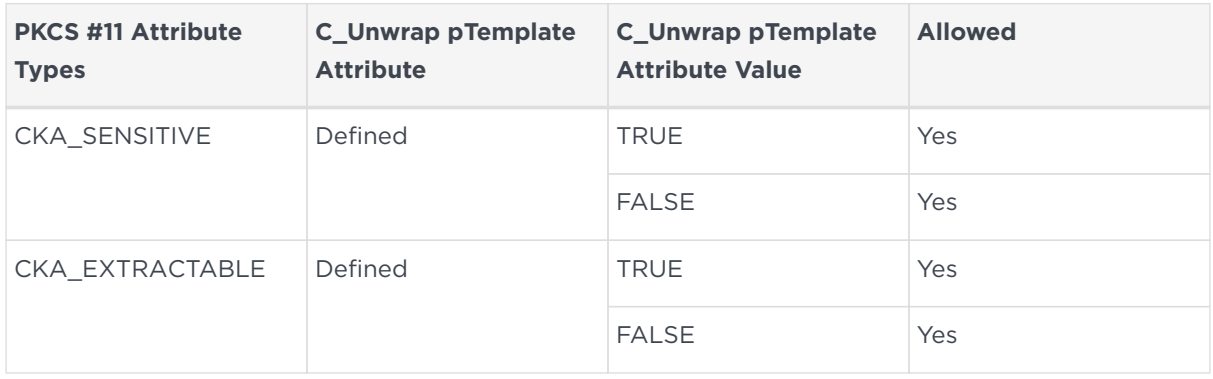

#### 3.11.19.7. CKA\_SIGN\_RECOVER

C SignRecover checks CKA SIGN RECOVER but is otherwise identical to C Sign. Setting CKA SIGN RECOVER creates a key with an ACL that includes Sign permission.

#### 3.11.19.8. CKA\_VERIFY\_RECOVER

Setting CKA VERIFY RECOVER creates a public key with an ACL including Encrypt permission.

#### 3.11.19.9. CKA\_DERIVE

For Diffie-Hellman private keys, CKA\_DERIVE creates a key with Decrypt permissions.

For secret keys, CKA\_DERIVE creates a key with an ACL that includes DeriveRole BaseKey with one of DeriveMech DESsplitXOR, DeriveMech DES2splitXOR, DeriveMech\_DES3splitXOR, DeriveMech\_RandsplitXOR, or DeriveMech\_CASTsplitXOR as appropriate if the key is extractable, because this permission would effectively allow the key to be extracted. The ACL includes DeriveMech\_RawEncrypt whether or not the key is extractable.

#### 3.11.19.10. CKA\_ALLOWED\_MECHANISMS

CKA ALLOWED MECHANISMS is available as a full attribute array for all key types. The

number of mechanisms in the array is the ulValueLen component of the attribute divided by the size of CK\_MECHANISM\_TYPE.

The CKA\_ALLOWED\_MECHANISMS attribute is set when generating, creating and unwrapping keys. You must set CKA\_ALLOWED\_MECHANISMS with the CKM\_CONCATENATE\_BASE\_AND\_KEY mechanism when generating or creating both of the keys that are used in the C\_DeriveKey operation with the CKM\_CONCATENATE\_BASE\_AND\_KEY mechanism. If CKA\_ALLOWED\_MECHANISMS is not set at creation time then the correct ConcatenateBytes ACL is not set for the keys.

When CKM\_CONCATENATE\_BASE\_AND\_KEY is used with C\_DeriveKey, CKA\_ALLOWED\_MECHANISMS is checked. If CKM\_CONCATENATE\_BASE\_AND\_KEY is not present, then an error occurs and a value of CKR\_MECHANISM\_INVALID is returned.

CKA\_ALLOWED\_MECHANISMS is an optional attribute and does not have to be set for any other operations. However, if CKA\_ALLOWED\_MECHANISMS is set, then the attribute is checked to see if the mechanism you want to use is in the list of allowed mechanisms. If the mechanism is not present, then an error occurs and a value of CKR MECHANISM INVALID is returned.

#### 3.11.19.11. CKA\_MODIFIABLE

CKA\_MODIFIABLE only restricts access through the PKCS #11 API: all PKCS #11 keys have ACLs that include the ReduceACL permission.

See also CKA UNWRAP TEMPLATE.

#### 3.11.19.12. CKA\_TOKEN

Token objects are saved as key blobs. Session objects only ever exist on the module.

#### 3.11.19.13. CKA\_START\_DATE, CKA\_END\_DATE

These attributes are ignored, and the PKCS #11 standard states that these attributes do not restrict key usage.

#### 3.11.19.14. CKA\_TRUSTED and CKA\_WRAP\_WITH\_TRUSTED

CKA\_TRUSTED and CKA\_WRAP\_WITH\_TRUSTED guard against a key being wrapped and removed from the HSM by an untrusted wrapping key. A key with a

CKA WRAP WITH TRUSTED attribute can only be wrapped by a wrapping key with a CKA\_TRUSTED attribute. A trusted key can only be given a CKA\_TRUSTED attribute by the PKCS #11 Security officer.

The CKA WRAP WITH TRUSTED attribute gives a key an ACL whose DeriveRole BaseKey exists in a group protected by a certifier. The ACL therefore requires a certificate generated by the PKCS #11 Security Officer to be able to wrap the key.

The CKA\_TRUSTED attribute stores on a wrapping key a certificate signed by the PKCS #11 Security Officer. This certificate can then be used to authenticate a wrapping operation.

CKA\_TRUSTED can only be set if the session is logged in as CKU\_SO, and the Security Officer's token and key has been preloaded. If not, the operation will return CKR\_USER\_NOT\_LOGGED\_IN.

CKA\_WRAP\_WITH\_TRUSTED does not require the Security Officer token and key to be preloaded, or to be logged in as CKU\_SO, but it does require that the role exists. If the role does not exist, the operation returns CKR\_USER\_NOT\_LOGGED\_IN. When attributes have been set, the PKCS #11 Security Officer is not needed for C\_WrapKey to perform a trusted key wrapping.

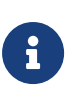

If the PKCS #11 Security Officer is deleted, keys with existing CKA TRUSTED or CKA WRAP WITH TRUSTED attributes continue to be valid. If the PKCS #11 Security Officer is recreated, any new keys that are given the CKA\_TRUSTED attribute will not be trusted by existing keys with CKA\_WRAP\_WITH\_TRUSTED, and vice versa.

A CKO\_CERTIFICATE object can also be given a CKA\_TRUSTED attribute, and also requires the PKCS #11 Security Officer to do so. This includes using ckcerttool with the -T option, which sets CKA\_TRUSTED to true.

#### 3.11.19.15. RSA key values

CKA\_PRIVATE\_EXPONENT is not used when importing an RSA private key using C\_CreateObject. However, it must be in the template, since the PKCS #11 standard requires it. All the other values are required.

The nCore API allows use of a default public exponent, but the PKCS #11 standard requires CKA\_PUBLIC\_EXPONENT.

Except for very small keys, the nShield default is 65537, which as a PKCS #11 big integer is  $CK_BYTEpublic_exponent[ ] = { 1, 0, 1 };$ 

#### 3.11.19.16. DSA key values

If CKA\_PRIME is 1024 bits or less, then the KeyType\_DSAPrivate\_GenParams\_flags\_Strict flag is used, because it enforces a 1024 bit limit.

The implementation allows larger values of CKA\_PRIME, but in those cases the KeyType\_DSAPrivate\_GenParams\_flags\_Strict flag is not used.

#### 3.11.19.17. Vendor specific error codes

Security World Software defines the following vendor specific error codes:

#### CKR\_FIPS\_TOKEN\_NOT\_PRESENT

This error code indicates that an Operator Card is required even though the card slot is not in use.

#### CKR\_FIPS\_MECHANISM\_INVALID

This error code indicates that the current mechanism is not allowed in FIPS 140-2 Level 3 mode.

#### CKR\_FIPS\_FUNCTION\_NOT\_SUPPORTED

This error code indicates that the function is not supported in FIPS 140-2 Level 3 mode (although it is supported in FIPS 140-2 Level 2 mode).

#### 3.11.20. Utilities

This section describes command-line utilities Entrust provides as aids to developers.

#### 3.11.20.1. ckdes3gen

```
ckdes3.gen.exe [p|--pin-for-testing=<passphrase>] | [n|-nopin]
```
This utility is an example of Triple DES key generation using the nShield PKCS #11 library. The utility generates the DES3 key as a private object that can be used both to encrypt and decrypt.

By default, the utility prompts for a passphrase. You can supply a passphrase on the command line with the --pin-for-testing option, or suppress the passphrase request with the --nopin option. The passphrase is displayed in the clear on the

command line, so this option is appropriate only for testing.

#### 3.11.20.2. ckinfo

ckinfo.exe [r|--repeat-count=<COUNT>]

This utility displays C GetInfo, C GetSlotInfo and C GetTokenInfo results. You can specify a number of repetitions of the command with --repeat-count=<COUNT>. The default is 1.

#### 3.11.20.3. cklist

cklist.exe [-p|--pin-for-testing=<passphrase>] [-n|-nopin]

This utility lists some details of objects on all slots. It lists public and private objects if invoked with a passphrase argument and public objects only if invoked without a passphrase argument.

It does not output any potentially sensitive attributes, even if the object has CKA\_SENSITIVE set to FALSE.

By default, the utility prompts for a passphrase. You can supply a passphrase on the command line with the --pin-for-testing option, or suppress the passphrase request with the --nopin option. The passphrase is displayed in the clear on the command line, so this option is appropriate only for testing.

#### 3.11.20.4. ckmechinfo

ckmechinfo.exe

The utility displays C GetMechanismInfo results for each mechanism returned by C\_GetMechanismList.

#### 3.11.20.5. ckrsagen

ckrsagen.exe [-p|--pin-for-testing=<passphrase>] | [-n|-nopin]

The ckrsagen utility is an example of RSA key pair generation using the nShield PKCS #11 library. This is intended as a programmer's example only and not for

general use. Use the key generation routines within your PKCS #11 application.

By default, the utility prompts for a passphrase. You can supply a passphrase on the command line with the --pin-for-testing option, or suppress the passphrase request with the --nopin option. The passphrase is displayed in the clear on the command line, so this option is appropriate only for testing.

#### 3.11.20.6. cksotool

cksotool.exe [-h] [--version] [-m MODULE] [-c | -p | -i | --delete]

The cksotool utility can be used to create and manage the PKCS #11 Security Officer (SO). The SO consists of a token and an RSA key, and is necessary to be able to perform any operations that require a Security Officer as defined by the PKCS #11 specification. The utility can be used to view the current state of the SO using the -i or --info option, which provides details of the existence and validity of the underlying token and key.

The key and softcard created by cksotool is for Entrust internal use inside the PKCS #11 library. It is not to be used directly in an application.

# 4. Microsoft CAPI CSP

We provide a Cryptographic Service Provider (CSP) that implements the Crypto API (CAPI) supported in Windows 2008 and later.

The rest of this chapter details the features and implementation details of the CAPI. Except where this chapter specifies otherwise, the Security World Software implementation conforms to the Microsoft CSP interface. For more information, see the Microsoft CSP documentation.

# 4.1. Crypto API CSP

The following provider types are supported:

- PROV\_RSA\_FULL (nShield Enhanced Cryptographic Provider)
- PROV RSA AES (nShield Enhanced RSA and AES Cryptographic Provider)
- PROV\_RSA\_SCHANNEL (nShield Enhanced SChannel Cryptographic Provider)
- PROV\_DSS (nShield DSS Signature Cryptographic Provider)
- PROV DSS DH (nShield Enhanced DSS and Diffie-Hellman Cryptographic Provider)
- PROV DH\_SCHANNEL (nShield Enhanced DSS and Diffie-Hellman SChannel Cryptographic Provider)

We also provide a modulo exponentiation offload DLL that enables the Microsoft CSP to take advantage of the computational power of an nShield module without added security benefits. This is useful for interoperation with applications that do not allow the user to choose the CSP.

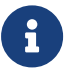

Unlike the Microsoft CSPs, the nShield CSPs do not support the exporting of private keys.

You should not need to make any adjustments to your code in order to use the nShield CSPs. However, the nShield module is an asynchronous device capable of performing several operations at once. In order to achieve maximum performance from the module, structure your application in a multithreaded manner so that it can make several simultaneous requests to the CSP.

The following diagram illustrates how the Microsoft CryptoAPI interface works with the nShield APIs.

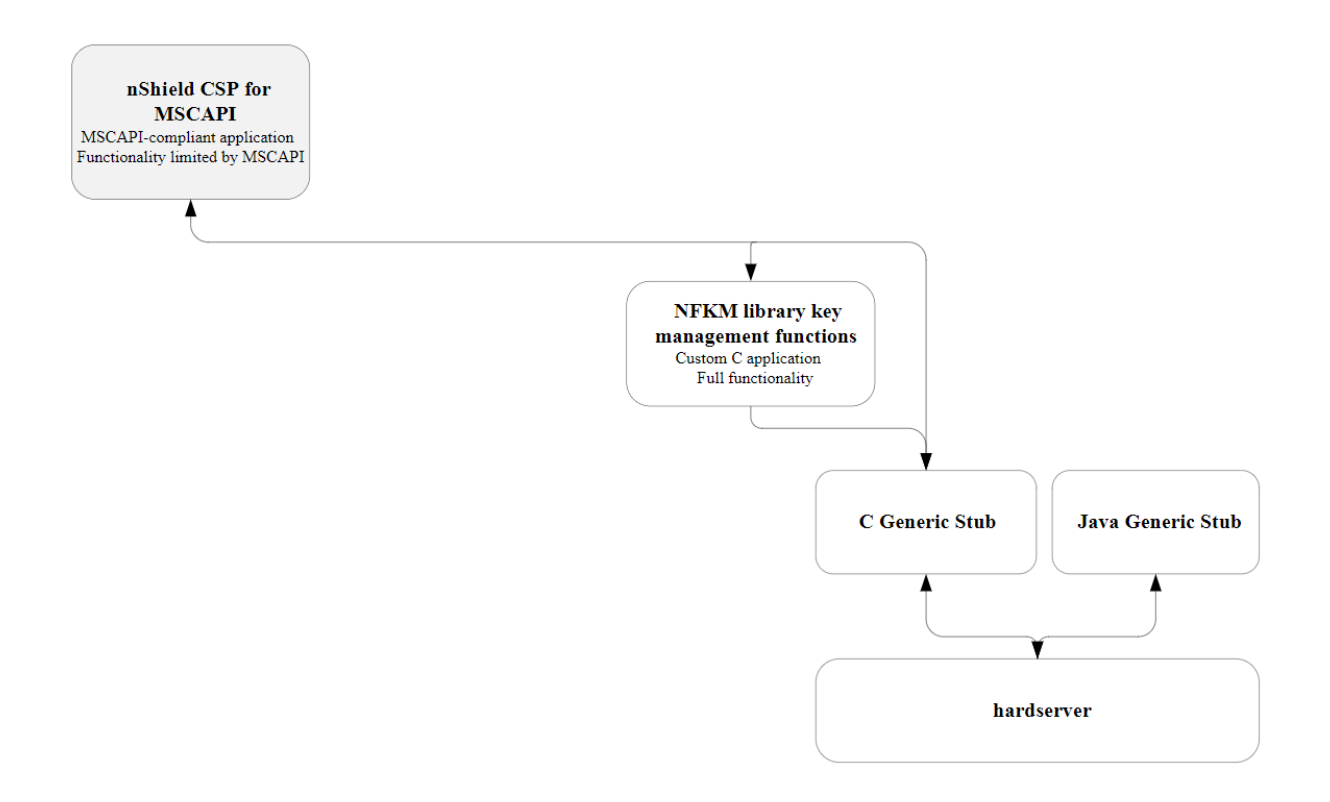

### 4.2. Supported algorithms

The nShield CSPs support a similar range of algorithms to the Microsoft CSP.

### 4.2.1. Symmetric algorithms

- CALG\_DES
- CALG\_3DES\_112 (double-DES)
- CALG\_3DES
- CALG\_RC4
- CALG\_AES\_128
- CALG\_AES\_192
- CALG\_AES\_256

### 4.2.2. Asymmetric algorithms

- CALC\_RSA\_SIGN (only Enhanced RSA and AES Cryptographic Provider)
- CALC\_RSA\_KEYX (only Enhanced RSA and AES Cryptographic Provider)
- CALC DSA SIGN (only Enhanced DSS and Diffie-Hellman Cryptographic Provider and DSS Signature Cryptographic Provider)
- CALC DSS SIGN (only Enhanced DSS and Diffie-Hellman Cryptographic Provider)
- CALC\_DH\_KEYX (only Enhanced DSS and Diffie-Hellman Cryptographic Provider)
- CALC\_DH\_SF (only Enhanced DSS and Diffie-Hellman Cryptographic Provider)
- CALC\_DH\_EPHEM (only Enhanced DSS and Diffie-Hellman Cryptographic Provider)

### 4.2.3. Hash algorithms

- CALG\_SHA1
- CALG\_SHA256
- CALG\_SHA384
- CALG\_SHA512
- CALG SSL3 SHAMD5
- CALG MD5
- CALG\_MAC
- CALG\_HMAC

In addition, the Enhanced SChannel Cryptographic Provider and the Enhanced DSS and Diffie-Hellman SChannel Cryptographic Provider support all the internal algorithm types necessary for SSL3 and TLS1 support.

The nShield CSPs do not support SSL2.

# 4.3. Key generation and storage

The nShield CSP generates public/private key pairs (RSA, DSA, and Diffie-Hellman keys) in the module. The keys are stored in the Security World as protected by key blobs. (For details of the Security World, see the User Guide). Natively generated keys have mscapi as the appname and the hash of the key as the ident.

As in the Microsoft CSP, up to two keys are allowed for each container. Containers themselves are stored as opaque data in the Security World. Containers contain no key information but serve to associate NFKM keys with CSP containers, as well as storing other miscellaneous information. They have mscapi as the appname and container-*containerID* as the ident, where *containerID* is calculated from a combination of the CSP name, the user's unique SID and the container name.

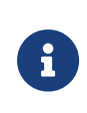

The default permissions on new containers created by the nShield CSP have changed in order to solve a problem with IIS version 6: in this version of IIS it was possible to create

#### Chapter 4. Microsoft CAPI CSP

containers with an empty ACL, such that they were completely inaccessible.

The previous default container permissions came from the inherited permissions on the NFAST\_KMLOCAL directory, and had no non-inherited permissions. The default Security World Software installation gives everyone full control of the NFAST\_KMLOCAL directory.

The current software sets an explicit ACL on new containers created by the CSP but does not alter permissions on previously created containers. The new permissions are as follows:

- READ access for EVERYONE
- FULL access for BUILTIN\Administrators
- for user containers: FULL access for the current user
- for machine containers: FULL access for LOCALSYSTEM

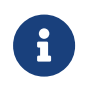

No action is required on the user's part to invoke the new behavior.

Symmetric keys in the nShield CSP are generated and stored entirely in software. These keys are not hardware protected and are no more secure than the corresponding keys in the Microsoft CSP.

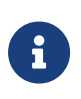

The values of the KP\_PERMISSIONS flags for hardware protected keys are enforced in software, except for CRYPT\_EXPORTABLE which is ignored.

All CSP-generated, hardware-protected keys have ACLs that allow both signing and encryption. Hardware-protected keys that have been generated by the CSP are never exportable by the CSP; CryptExportKey always fails with a permissions error when called on such a key.

Container files and their associated key files can be moved freely between machines, as long as the user's SID is also valid on the destination machine. This is the case if the user in question is a domain user and both machines are on that domain. If the user's SID is not valid on the destination machine and keys are required to be shared between multiple machines, then the cspimport utility must be used to reassociate the Security World key file with the required destination container.

## 4.4. User interface issues

The nShield CSP supports hardware keys protected by either the module itself or by OCSs. Protecting keys with OCSs raises some user interface issues because the user interface needs to be displayed both at key-creation time and at key-loading time.

The choice of using module-protected keys or keys protected by OCSs is made in the install wizard. If, however, you generate keys protected by OCSs and then switch to module protection, then in most cases the keys protected by OCSs still require the user interface to be displayed in order to load them.

At key-generation time, if the always display UI at key gen flag is unset and an automatic Operator Card is present, the CSP uses the card set to protect the key, loading the shares automatically on all modules that contain a suitable card. (The flag is set using the install wizard.) Otherwise the CSP displays the user interface and blocks until the user interface is completed.

At key-loading time, if the key is protected by an automatic OCS, and the card set is present, then the key is loaded on all modules that contain a suitable card. Otherwise, the CSP displays the user interface and blocks until the user interface is completed; this requires the same steps as for key generation except for choosing the card set.

An automatic OCS means a card from a 1/*N* card set that is not protected by a passphrase. At either time, the user interface is completed when the user has chosen a card set and the modules on which to load the key and has performed the card and passphrase operations.

The CSP requires authorization to import keys (including public keys) and to generate keys when you have initialized your modules in the mode compatible with FIPS 140-2 Level 3. This means that you must have a card from your current Security World in the slot when you attempt any of these operations, even if you are generating a module-protected key. If a card is not present, the operation blocks, and the CSP displays a user interface that prompts you to insert a card.

The CSP honors the CRYPT SILENT flag to CryptAcquireContext. If this flag is passed in and the CSP would otherwise have to put up the user interface for any of the reasons in the two previous paragraphs, it fails with the appropriate error message.

If the CSP is being loaded from a service process (e.g. when used from within IIS or the main Certificate Authority process), then that process does not necessarily have access to the user's desktop. This means that any UI displayed by the CSP may not appear on an attended desktop (or at all), and the underlying operation may well time out.

If this is the case (and you are not using the CRYPT\_SILENT flag, for whatever reason), we recommend that either you do not use OCS-protected keys or you use an automatic card set, so that the CSP does not display the UI.

## 4.5. Key counting

The nShield CSP supports the PP\_CRYPT\_COUNT\_KEY\_USE parameter to CryptAcquireContext as long as the module with NVRAM is attached. Setting this parameter to a nonzero value causes all keys generated from that point to have nonvolatile use counters. The counter persists until CryptReleaseContext is called or until the PP\_CRYPT\_COUNT\_KEY\_USE parameter is reset to 0.

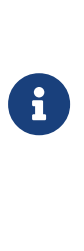

Key counting is not directly supported by end-user applications such as IIS . It is only supported by Microsoft Certificate Services under Windows 2003 and later. However, it is possible to create a certificate that uses a key counter in cases where key counting is not directly supported. For more information about key counting, see the User Guide.

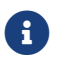

 $\mathbf{f}$   $\parallel$  Key counting is not supported in HSM Pool mode.

Keys that have counters can only be loaded on one module at a time. The keygeneration and key-loading functions enforce this behavior. When you generate these keys, you must present your Administrator Cards in order to authorize the creation of the new NVRAM area.

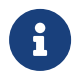

You must not insert your Administrator Cards in an untrusted host.

To minimize the exposure of the Security Officer root key  $(K_{NSO})$  when you generate a key with key counting enabled, you should create the Security World with an NVRAM delegation key that requires the presentation of fewer Administrative Cards than are required to load  $K_{NSO}$ .

If you reinitialize your module for any reason, all the NVRAM areas on that module are erased. You must then use cspnvfix to recreate the NVRAM areas for all the keys that have counters.

### 4.6. NVRAM-stored keys

The nShield CSP now supports creating keys protected by the module NVRAM. The PP\_NO\_HOST\_STORAGE parameter to CryptAcquireContext is supported as long as the module with NVRAM is attached. Setting this parameter to a nonzero value causes all keys generated from that point to be generated with blobs in NVRAM. The counter persists until CryptReleaseContext is called or until the PP\_NO\_HOST\_STORAGE parameter is reset to 0.

The method of creating NVRAM-stored keys is very similar to the method of creating keys with NVRAM counters:

- 1. call CryptAcquireContext to get a handle to a container.
- 2. call CryptSetProvParam and set the PP\_NO\_HOST\_STORAGE property to a non-zero value.

This causes any keys generated with that container handle to be generated with blobs in NVRAM until either of the following occurs:

- CryptReleaseContext is called with that container handle
- CryptSetProvParam is called to set PP\_NO\_HOST\_STORAGE to zero

Creating NVRAM-stored keys requires insertion of the ACS quorum for NVRAM, in the same way as creating key counted keys.

PP\_NO\_HOST\_STORAGE is a new value and will be set in the wincrypt.h header file in future versions of the Microsoft Platform SDK. The following example code can be used until then to define the value correctly:

```
#ifndef PP_NO_HOST_STORAGE
#define PP_NO_HOST_STORAGE 44
#endif
```
This feature is only available to users writing CAPI code directly. To use a NVRAMstored key in a client application (for example IIS or the Microsoft Certificate Authority), first create the key with the keytst command-line tool, and then transfer the key across to the required container with the cspimport utility.

Also, the keytst and csptest utilities have gained an extra command-line parameter. keytst --help now gives output containing the following information:

Key creation flags (only valid with -cx or -cs): -e, --export Create the key(s) with the 'exportable' bit set. -L, --length=BITLEN Specify the new key length (default = 1024). -C, --counter Create key counters (if supported).

```
  -K, --kitb Create NVRAM-stored key(s) (if supported).
```
 $\left| \begin{array}{c} \bullet \\ \bullet \end{array} \right|$  The -C and -K options require you to insert your ACS.

The command csptest --help outputs the following usage message:

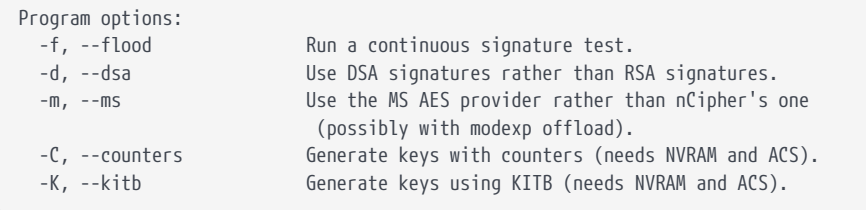

The csputils utility displays the NVRAM status of keys using the --detail option.

# 4.7. CSP setup and utilities

Entrust provides a CSP installation wizard that creates a new Security World, loads an existing Security World, or sets up the modexp offload DLL. The CSP installation wizard also generates new OCSs and the set-up parameters of the CSP, and allows HSM Pool mode to be configured for CAPI. However, the installation wizard is not suitable for complex Security World setups. If you require more flexibility than the CSP install wizard provides, use new-world and createocs, or KeySafe, to create your Security World.

The standard Security World utility nfkmverify should be used to check the security of all stored keys in the Security World; nfkminfo, nfkmcheck and other standard utilities can also be used to assist in this process.

Additionally, Entrust provides some CSP-specific command-line utilities:

- csputils provides an overview of the containers and keys present and also tells you the values of the counters for key-counted keys
- cspcheck is for use alongside nfkmcheck
- cspimport allows you to move keys between containers or to import a pregenerated NFKM key into a container
- cspmigrate allows you to move the CSP container information from the registry into the Security World
- cspnvfix allows you to regenerate NVRAM areas in modules where these have been erased (for example, by reinitialization)
- csptest is a general test utility that can be used to list the capabilities of

installed nShield and Microsoft CSPs or to perform a soak test

- keytst allows you to generate containers and keys and also to list the available containers
- configure-csp-poolmode allows you to configure HSM Pool mode for the nShield CAPI CSP without using the CSP wizard.

For more information about these utilities, see the *User Guide* for your HSM.

# 5. Microsoft CNG

Cryptography API: Next Generation (CNG) is the successor to the Microsoft Crypto API (CAPI) and its long-term replacement. The Security World Software implementation of Microsoft CNG is supported on Microsoft Windows Windows Server 2008 (for both x86 and x64 architectures) and later releases, including Windows Server 2012. The nShield CNG providers offer the benefits of hardwarebased encryption accessed through the standard Microsoft API, and support the National Security Agency (NSA) classified Suite B algorithms.

Before using the nShield CNG providers, run the nShield CNG Configuration Wizard to:

- configure HSM Pool mode for CNG as required
- create a new Security World or specify an existing Security World to use
- register the nShield CNG providers
- configure the nShield CNG providers as default CNG providers for specific tasks.

This chapter describes the features and implementation details of the nShield CNG providers. For more information, see the Microsoft CNG documentation: <http://msdn2.microsoft.com/en-us/library/aa376210.aspx>.

# 5.1. CNG architecture overview

CNG handles cryptographic primitives and key storage through separate APIs. In both cases a Windows application contacts a router, which forwards the cryptographic operation to the provider that is configured to handle the request. For an illustration of communication between the architecture layers for cryptographic primitives, see the following diagram.

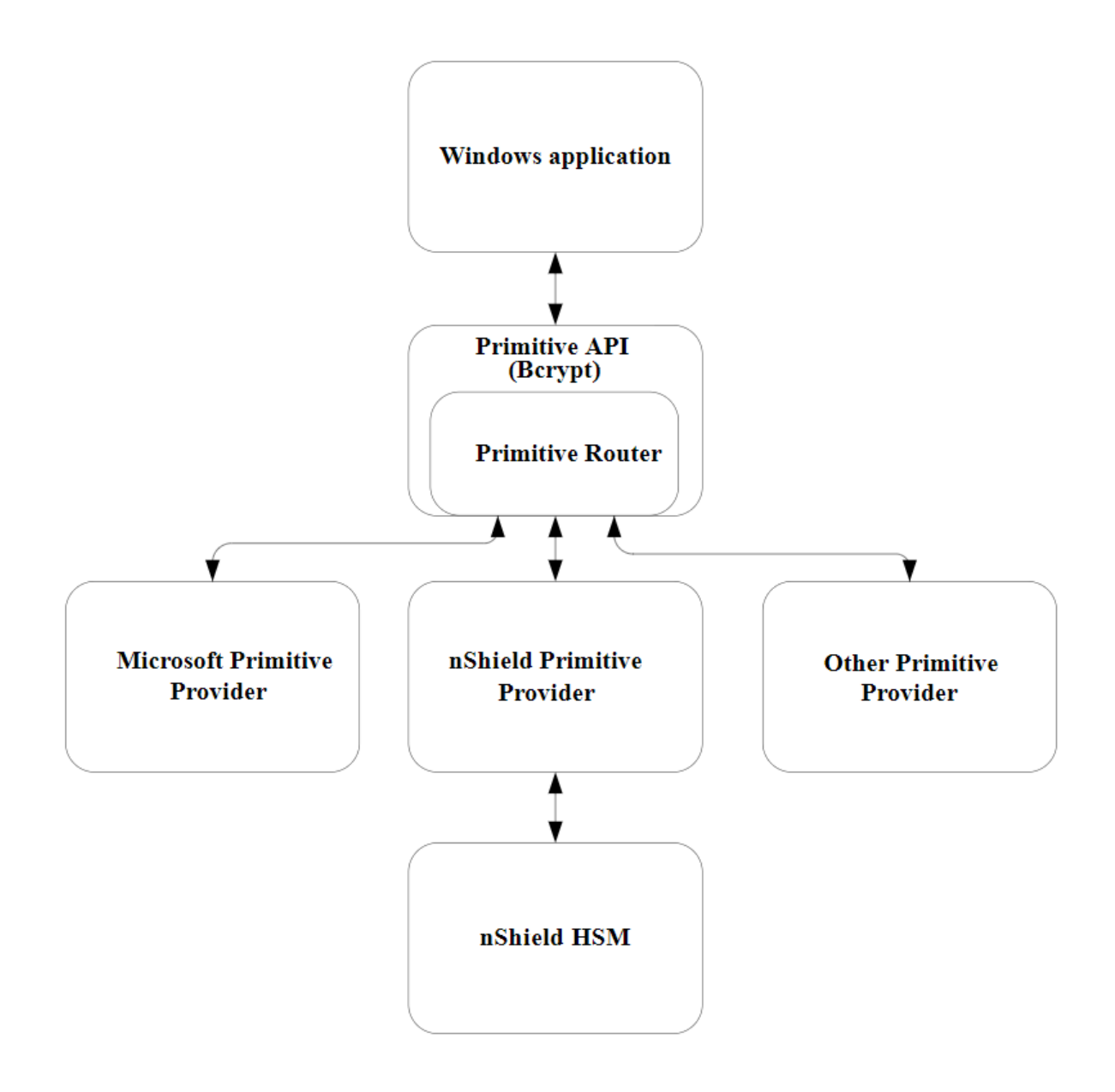

For an illustration of communication between the architecture layers for cryptographic key storage, see the following diagram.
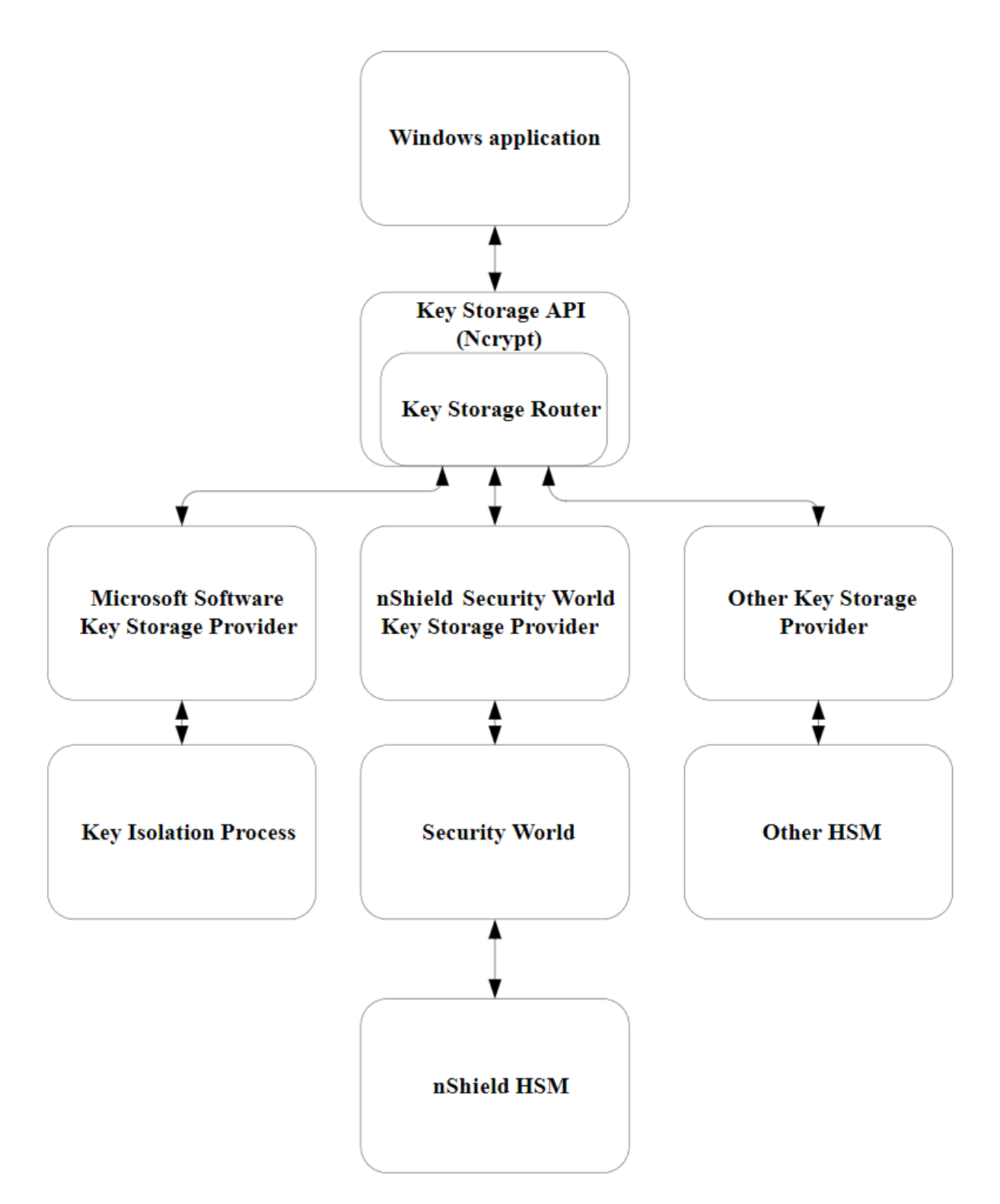

# 5.2. Supported algorithms for CNG

This section lists the National Security Agency (NSA) classified Suite B algorithms supported by the nShield CNG providers.

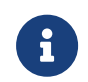

The MQV algorithm is not supported by the nShield CNG

providers.

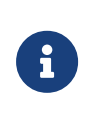

Some mechanisms may be restricted from use in Security Worlds conforming to FIPS 140-2 Level 3. See the *User Guide* for your HSM for more information.

### 5.2.1. Signature interfaces (key signing)

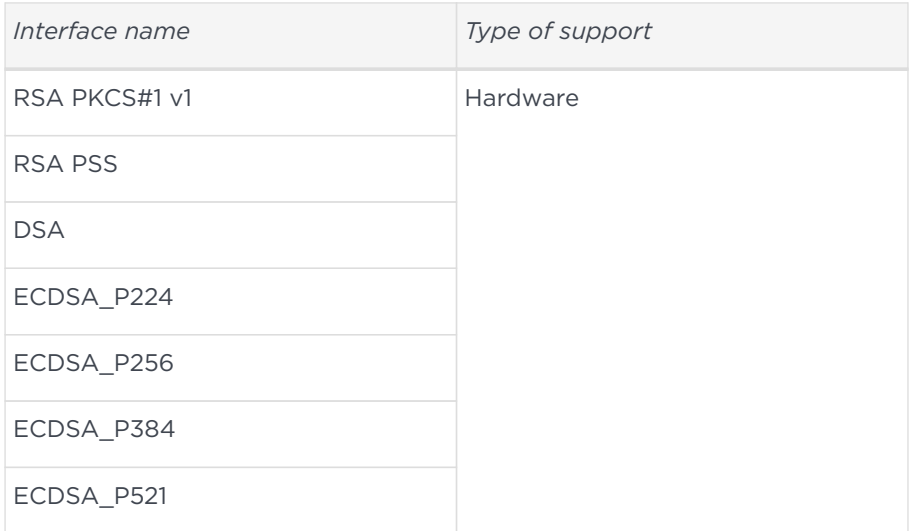

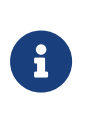

Hashes used with ECDSA must be of the same length or shorter than the curve itself. If you attempt to use a hash longer than the curve the operation returns NOT\_SUPPORTED. In FIPS 140-2 Level 3 Security Worlds, curves must be of an approved type and length.

### 5.2.2. Hashes

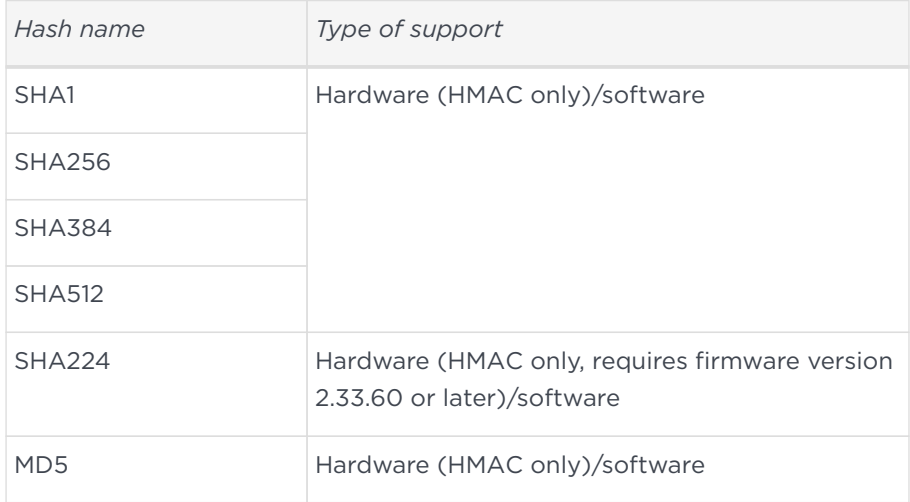

### 5.2.3. Asymmetric encryption

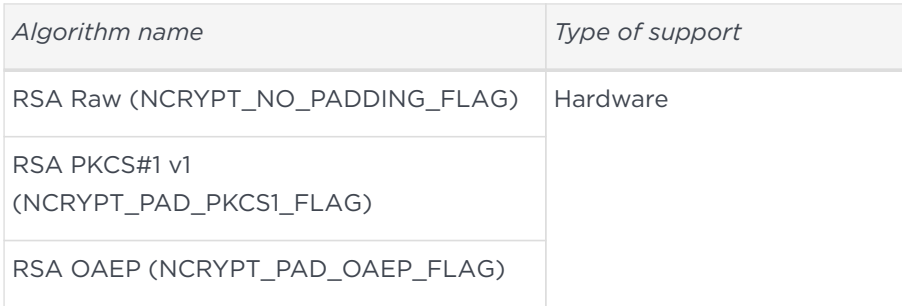

### 5.2.4. Symmetric encryption

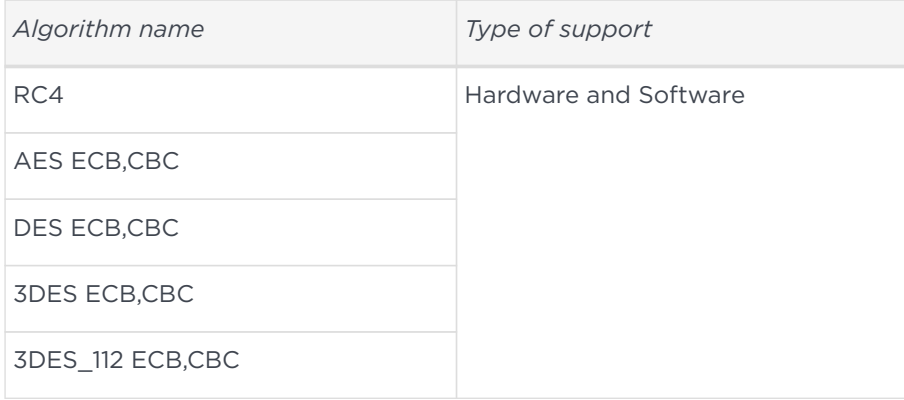

### 5.2.5. Key exchange

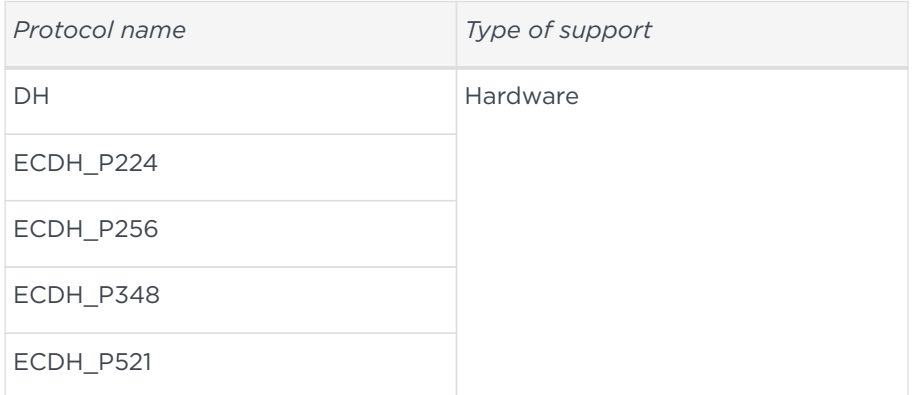

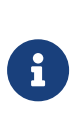

Elliptic curve cryptography algorithms must be enabled before use. Use the fet command-line utility with an appropriate certificate to enable a purchased feature. If you enable the elliptic curve feature on your modules after you first register the CNG providers, you must run the configuration wizard again for the elliptic curve algorithm providers to be registered. For more information about registering the CNG providers, see the *User*

*Guide* for your HSM.

### 5.2.6. Random Number Generation

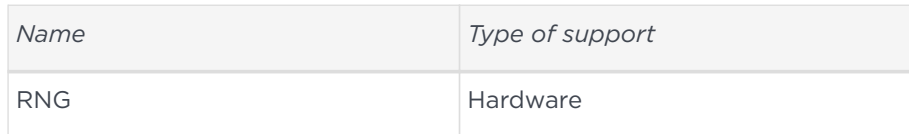

# 5.3. Key authorization for CNG

When an application needs keys that are protected by an Operator Card Set or a Softcard, a user interface is invoked to prompt the application user to insert the smart card and/or enter appropriate passphrases.

8

8

The user interface prompt is not provided if your application is working in silent mode. The nShield CNG providers attempt to load the required authorization (for example, from an Operator Card that has already been inserted) but fail if no authorization can be found. For more information about silent mode, refer to the documentation of the CNG Key Storage Functions at: <http://msdn2.microsoft.com/en-us/library/aa376208.aspx>.

When the CNG application is running in Session 0 (i.e. loaded by a Windows service ), the user interface is provided by an agent process **nShield Service Agent** that is started when the user logs in. This agent, when running, is shown in the Windows System Tray. All user interaction requests from a CNG application running in Session 0 cause dialogs to be raised by the agent allowing the user to select cardsets, modules and enter passphrases. The interaction with the user is functionally identical to that described in this section.

There can only be one instance of the agent running (indicated by a blue globe in the Tray Notification area in the toolbar). Attempts to start a second instance will fail with a **CreateNamedPipe** error. If the agent is not running, attempts to invoke dialogs through it will fail and this is logged in the Windows Event Log. It can be restarted by logging off and on or by explicitly executing either

#### %NFAST\_HOME%\bin\nShield\_service\_agent64.exe or

%NFAST\_HOME%\bin\nShield\_service\_agent.exe. On 64 bit platforms either of these can be used irrespective of the bit size of the underlying application.

For more information about auto-loadable card sets and the considerations of silent mode, see the authorisation requests diagram towards the end of this section.

You define key protection and authorization settings with the CNG Configuration Wizard on the **Key Protection Setup** screen. For more information about the CNG Configuration Wizard, see the *User Guide* for your HSM.

The options on this screen that are relevant to key protection and authorization are:

#### • **Module protection**

Select this option to make keys module protected by default.

#### • **Softcard Protection**

Select this option to generate new keys with a paticular Softcard by default.

#### • **Operator Card Set protection**

Select this option to generate new keys with a paticular Operator Card Set by default.

#### • **Allow any protection method to be selected in the GUI when generating**

Select this option to defer selection of the key protection until the key is generated. When generating a key, the choice between Module protection, or protection with an existing Softcard or Operator Card Set, will be offered.

If you select Softcard or Operator Card Set protection, you will be offered the choice between selecting an existing protection token and creating a new one on the next page.

The CNG Configuration Wizard can be re-run to change the default protection. Existing keys that were generated with a different protection can still be loaded even if they don't match the protection that was selected in the wizard.

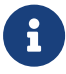

The nShield GUI is never enabled for calls with a valid **Silent** option. If the **Use the GUI wizard..** option is selected, and the providers have been passed the **Silent** option, key generation will always fail. For Softcard and Operator Card Set protection, **Silent** mode will work only if the Softcard or Operator Card Set can be autoloaded without prompting for user interaction or passphrase entry.

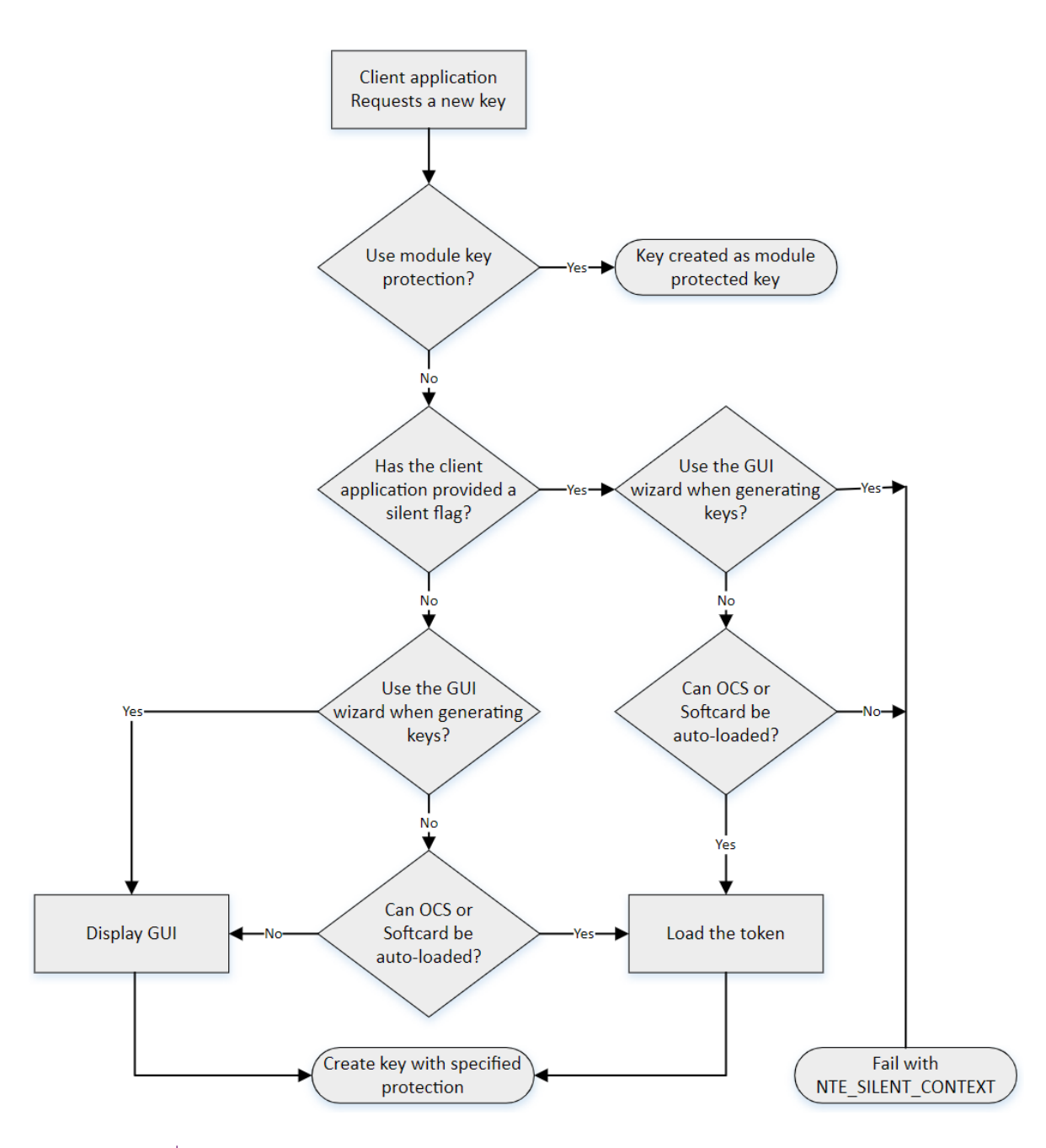

 $\mathbf i$ 

FIPS 140‑2 level 3 environments always require card authorization for key creation. When using the CNG Primitive Functions the user is not prompted to provide card authorization, but the request fails if no card is provided.

The key storage providers always respect calls made with the Silent option. Primitive providers never display a user interface.

Applications may have a mechanism to disable silent mode operation, thereby allowing appropriate passphrases to be entered. Ensure that you configure applications to use an appropriate level of key protection. For example, in Microsoft Certificate Services, you must select the **Use strong private key**

**protection features provided by the CSP** option to disable silent mode operation.

### 5.4. Key use counting

You can configure the CNG provider to count the number of times a key is used. Use this functionality, for example, to retire a key after a set number of uses, or for auditing purposes.

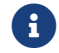

Key counting is not supported in HSM Pool mode.

To enable key use counting in the Security World Key Storage Provider, call NCryptSetProperty with NCRYPT USE COUNT ENABLED PROPERTY on the provider handle. Alternatively, to override the behavior of third-party software that would not otherwise provide the user with the option to enable key use counting, use one of the following methods:

- set the environment variable NCCNG\_USE\_COUNT\_ENABLED to 1
- set the registry key Software\nCipher\CryptoNG\UseCountEnabled to 1

Keys created while the provider has key use counting enabled continue to have their use counts incremented, regardless of the state of the provider's handle. Key use counts are not recorded for keys created while the NCRYPT\_USE\_COUNT\_ENABLED\_PROPERTY is disabled on the provider handle.

Because the key counter is a 64-bit area in a specific module's NVRAM, the counted keys are specific to a single module. When a key is created you are prompted to specify which module to use, unless there is only one module in the Security World, or preload was used to preload authorization from an ACS on only one module.

The key counter is incremented each time a private key is used to:

- sign
- decrypt
- negotiate a secret agreement.

To test the performance of keys with counters, run the cngsoak command with the -C option:

cngsoak -C --sign --length=1024

To view the current key use count for keys, run the cnglist command with the

```
--list-keys and --verbose options:
```
cnglist --list-keys --verbose

# 5.5. Using CAPI keys in CNG

We now provide the capability to use keys generated by CAPI in CNG applications. This is provided through the standard NCryptOpenKey CNG API call. Passing either AT\_SIGNATURE or AT\_KEYEXCHANGE as the dwLegacyKeySpec parameter and the CAPI container name as the pszKeyName parameter will invoke this mode of operation. The CAPI key will be loaded into the CNG provider and will behave as if it was a CNG key. Any key authorization required will be handled with a user interface being invoked to prompt the application user to insert the smart card or enter appropriate passphrases. There is support for Key Usage and Key Counting properties.

The CNG application has to be written such that it calls NCryptOpenKey to open a CAPI key explicitly.

# 5.6. Utilities for CNG

Use the nfkmverify command-line utility to check the security of all stored keys in the Security World. Use nfkminfo, nfkmcheck, and other command-line utilities to assist in this process. For more information about these command-line utilities, see the *User Guide* for your HSM.

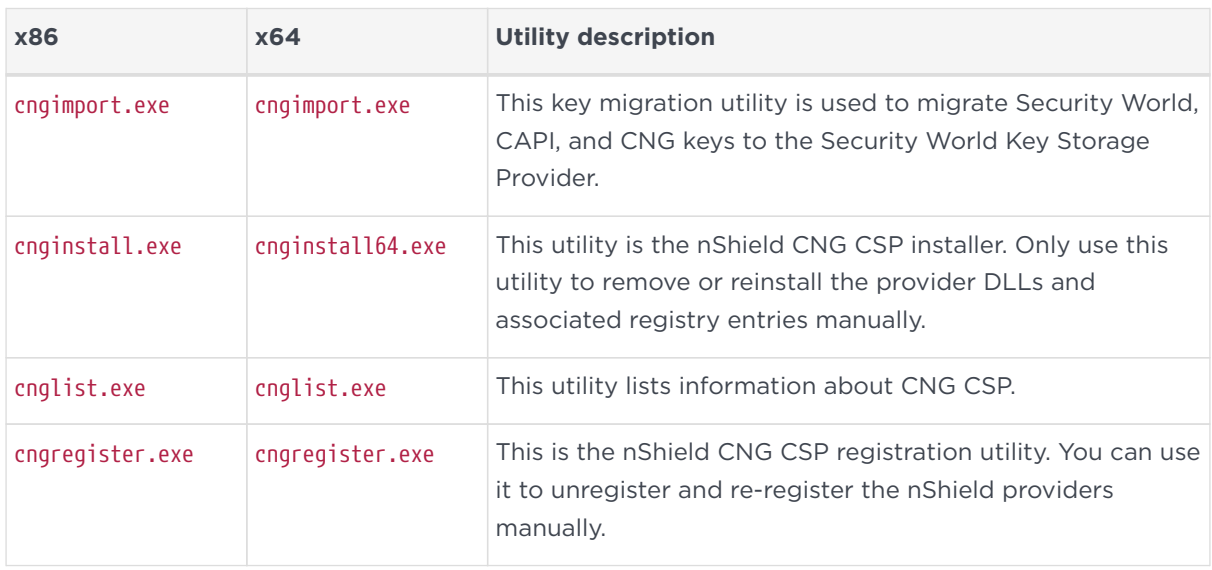

The following table lists the utilities specific to the nShield CNG CSP:

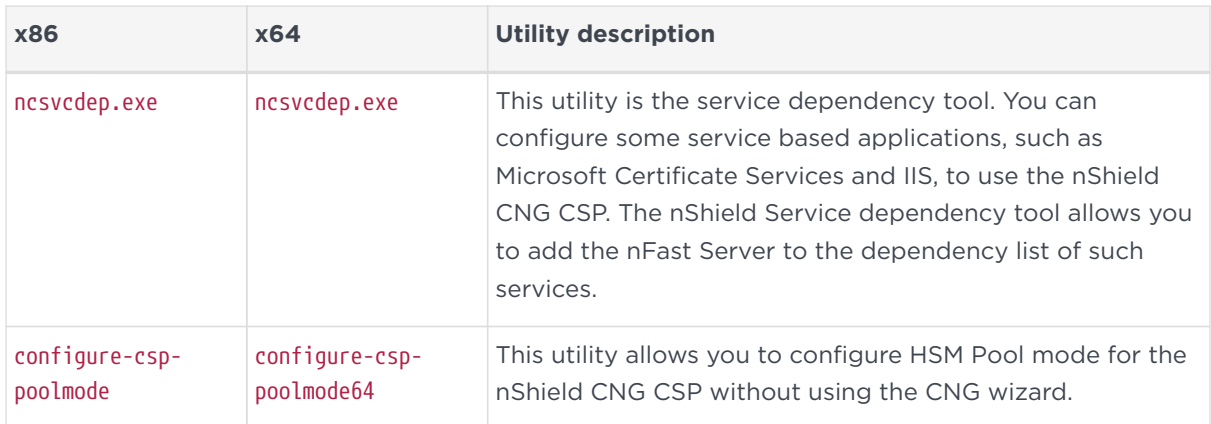

For more information about the command-line utilities, see the *User Guide* for your HSM.

# 5.7. Environment variables that control CNG protection options

A set of environment variables are supported for controlling CNG protection options on a per-application basis. These variables are documented here to facilitate more complicated deployments, but it should be noted that they are liable to change between releases.

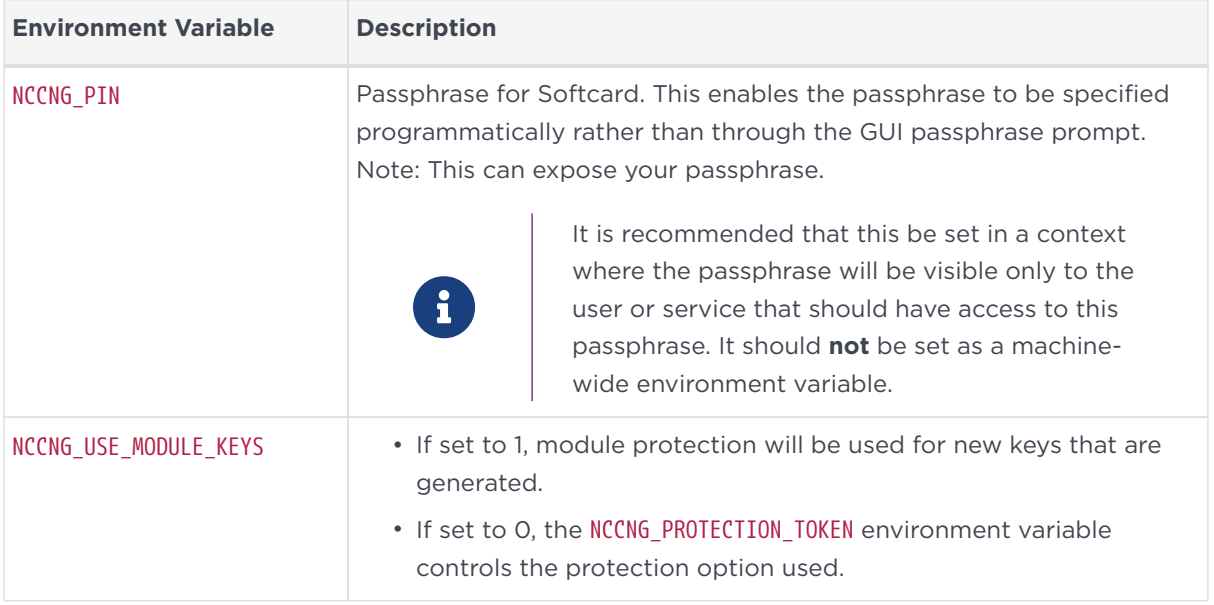

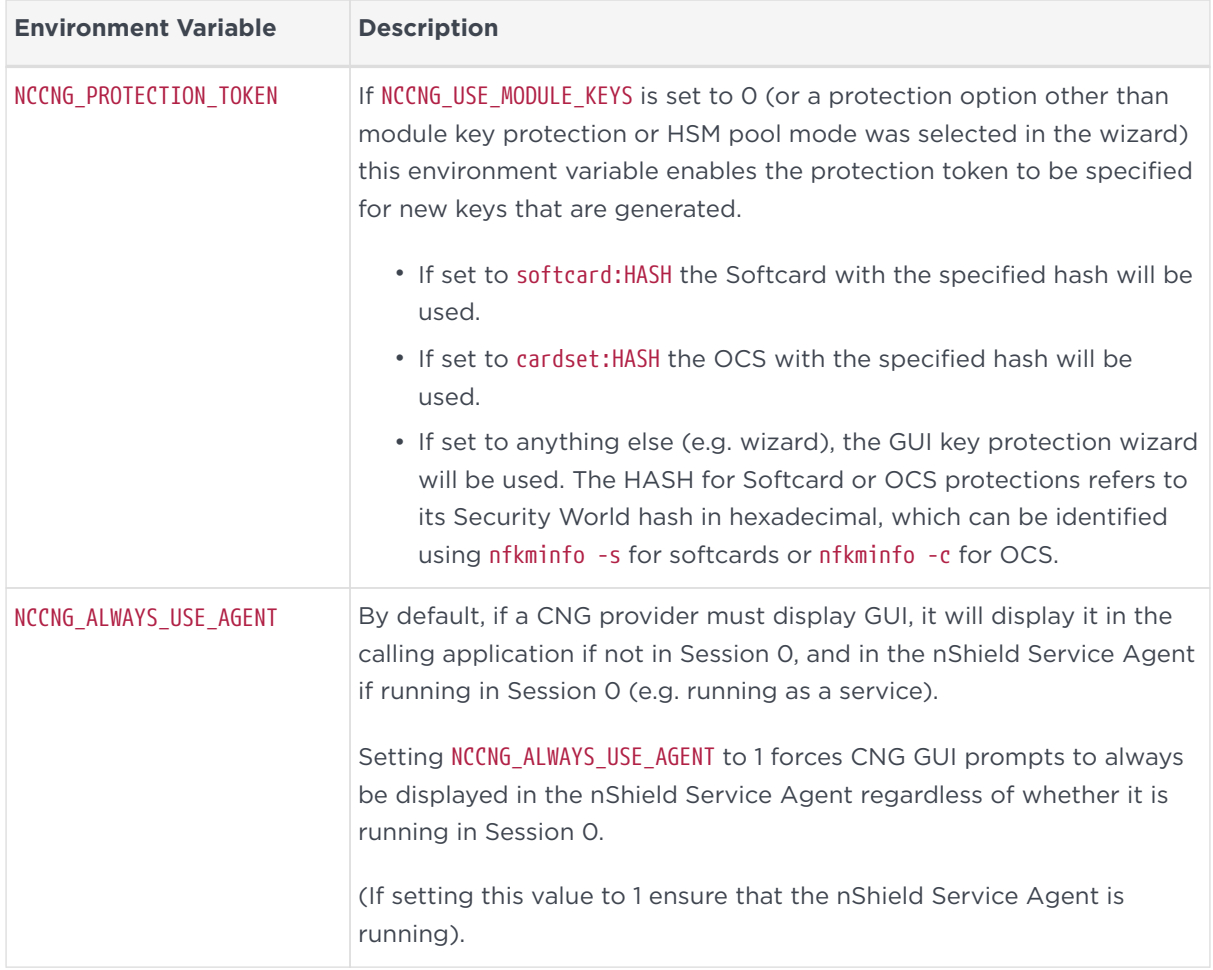

# 6. nCipherKM JCA/JCE CSP

The nCipherKM JCA/JCE CSP (Cryptographic Service Provider) allows Java applications and services to access the secure cryptographic operations and key management provided by Entrust nShield hardware. This provider is used with the standard JCE (Java Cryptographic Extension) programming interface.

To use the nCipherKM JCA/JCE CSP, you must install:

• the nShield Java package which includes the nShield Java jars and Keysafe.

For more information about the bundles and components supplied on your Security World Software installation media, see the *User Guide*.

The following versions of Java have been tested to work with, and are supported by, your nShield Security World Software:

- Java7 (or Java 1.7x)
- Java8 (or Java 1.8x).
- Java11

We recommend that you ensure Java is installed before you install the Security World Software. The Java executable must be on your system path.

If you can do so, please use the latest Java version currently supported by Entrust that is compatible with your requirements. Java versions before those shown are no longer supported. If you are maintaining older Java versions for legacy reasons, and need compatibility with current nShield software, please contact Entrust nShield Support, [https://nshieldsupport.entrust.com.](https://nshieldsupport.entrust.com)

To install Java you may need installation packages specific to your operating system, which may depend on other pre-installed packages to be able to work.

Suggested links from which you may download Java software as appropriate for your operating system:

- <http://www.oracle.com/technetwork/java/index.html>
- <http://www.oracle.com/technetwork/java/all-142825.html>

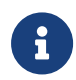

Detailed documentation for the JCE interface can be found on the Oracle Technology web page [here](https://docs.oracle.com/en/java/javase/11/security/java-cryptography-architecture-jca-reference-guide.html).

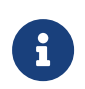

Softcards are not supported for use with the nCipherKM JCA/JCE CSP in Security Worlds that are compliant with FIPS 140-2 Level 3.

## <span id="page-83-0"></span>6.1. Installing the nCipherKM JCA/JCE CSP

To install the nCipherKM JCA/JCE CSP:

- 1. In the hardserver configuration file, ensure that:
	- priv\_port (the port on which the hardserver listens for local privileged TCP connections) is set to 9001
	- nonpriv\_port (the port on which the hardserver listens for local nonprivileged TCP connections) is set to 9000.

If you need to change either or both of these port settings, you restart the hardserver before continuing the nCipherKM JCA/JCE CSP installation process. For more information, see the User Guide.

- 2. For Java 7 and 8 only. Copy the nCipherKM.jar file to the extensions folder of your local Java Virtual Machine installation from the following directory:
	- %NFAST\_HOME%\java\classes (Windows)
	- /opt/nfast/java/classes (Linux)

The location of the extensions folder depends on the type of your local Java Virtual Machine (JVM) installation:

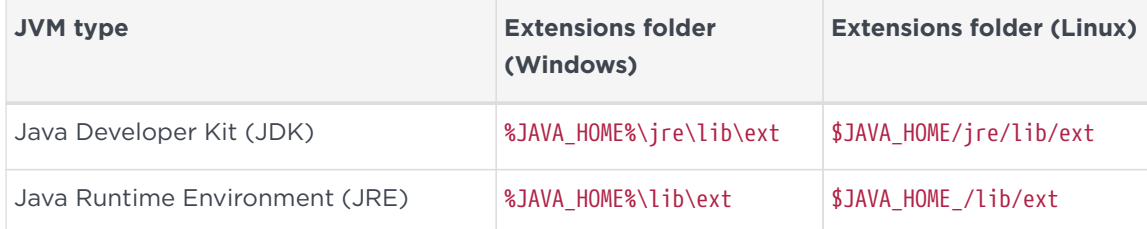

In these paths, \$JAVA\_HOME% (Windows) and \$JAVA\_HOME (Linux) are the home directory of the Java installation (commonly specified in the JAVA\_HOME environment variable).

If you are using Java11 you do not need to copy the jar file.

- 3. Add %JAVA\_HOME%\bin (Windows) or \$JAVA\_HOME/bin (Linux) to your PATH system variable.
- 4. For Java 7 and 8 only. Install the unlimited strength JCE jurisdiction policy files that are appropriate to your version of Java. JDK 9 and later ship with, and use by default, the unlimited policy files.

8

The Java Virtual Machine imposes limits on the cryptographic strength that may be used by default with JCE providers. Replace the default policy configuration files with the unlimited strength policy files.

The Java Virtual Machine imposes limits on the cryptographic strength that may be used by default with JCE providers. Replace the default policy configuration files with unlimited strength policy files.

To install the unlimited strength JCE jurisdiction policy files:

a. If necessary, download the archive containing the Java Cryptography Extension (JCE) Unlimited Strength Jurisdiction Policy Files from your Java Virtual Machine vendor's Web site. Be sure to download a file appropriate for your version of Java.

> The Java Cryptography Extension (JCE) Unlimited Strength Jurisdiction Policy Files are covered and controlled by U.S. Export Control laws and may be subject to the export or import laws in other countries. We recommend that you take legal advice before downloading these files from your Java Virtual Machine vendor.

- b. Extract the files local\_policy.jar and US\_export\_policy.jar from Java Virtual Machine vendor's Java Cryptography Extension (JCE) Unlimited Strength Jurisdiction Policy File archive.
- c. Copy the extracted files local\_policy.jar and US\_export\_policy.jar into the security directory for your local Java Virtual Machine (JVM) installation:

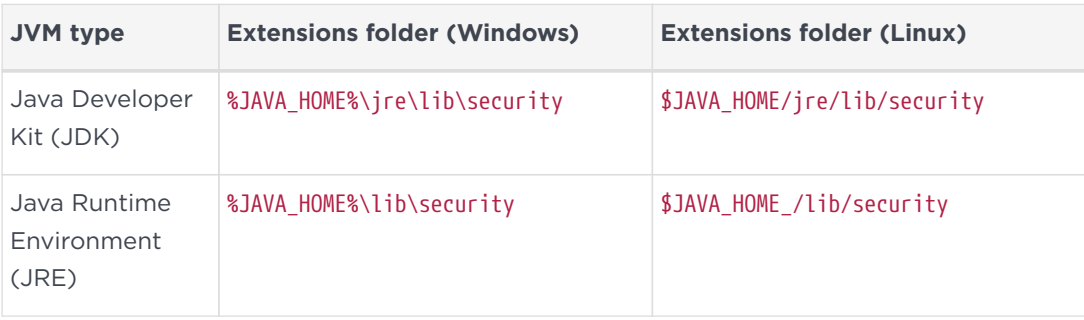

In these paths, %JAVA\_HOME% (Windows) and \$JAVA\_HOME (Linux) are the home directory of the Java installation (commonly specified in the JAVA HOME environment variable).

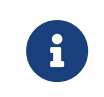

Copying the files local\_policy.jar and US export\_policy.jar into the appropriate folder must overwrite any existing files with the same names.

5. Add the nCipherKM provider to the Java security configuration file java. security (located in the security directory for your local Java Virtual Machine (JVM) installation).

The java.security file contains a list of providers in preference order that is used by the Java Virtual Machine to decide from which provider to request a mechanism instance. Ensure that the nCipherKM provider is registered in the first position in this list, as shown in the following example:

# # List of providers and their preference orders (see above): # security.provider.1=com.ncipher.provider.km.nCipherKM security.provider.2=sun.security.provider.Sun security.provider.3=sun.security.rsa.SunRsaSign security.provider.4=com.sun.net.ssl.internal.ssl.Provider security.provider.5=com.sun.crypto.provider.SunJCE security.provider.6=sun.security.jgss.SunProvider security.provider.7=com.sun.security.sasl.Provider

For Java 11 you do not need to specify the fully qualified class name for the provider. Instead you can just use the provider name.

#### security.provider.1=nCipherKM

Placing the nCipherKM provider first in the list permits the nCipherKM provider's algorithms to override the algorithms that would be implemented by any other providers (except in cases where you explicitly request another provider name).

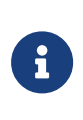

The nCipherKM provider cannot serve requests required for the SSL classes unless it is in the first position in the list of providers.

Do not change the relative order of the other providers in the list.

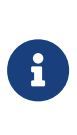

If you add the nCipherKM provider as security.provider.1, ensure that the subsequent providers are re-numbered correctly. Ensure you do not list multiple providers with the same number (for example, ensure your list of providers does not include two instances of security.provider.1, both com.ncipher.provider.km.nCipherKM and another provider).

6. Save your updates to the file java.security.

When you have installed the nCipherKM JCA/JCE CSP, you must have created a Security World before you can test or use it. For more information about creating a Security World, see the User Guide.

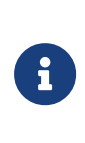

If you have a Java Enterprise Edition Application Server running, you must restart it before the installed nCipherKM provider is loaded into the Application Server virtual machine and ready for use.

### 6.1.1. Testing the nCipherKM JCA/JCE CSP installation

After installation, you can test that the nCipherKM JCA/JCE CSP is functioning correctly by running the command.

For Java 7 and Java 8:

```
java com.ncipher.provider.InstallationTest
```
For Java 11 (Windows):

java --module-path %NFAST\_HOME%\java\classes com.ncipher.provider.InstallationTest

#### For Java 11 (Linux):

java --module-path /opt/nfast/java/classes com.ncipher.provider.InstallationTest

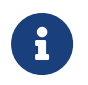

For these commands to work, you must have added %JAVA\_HOME% (Windows) or \$JAVA\_HOME (Linux) to your PATH system variable.

If the nCipherKM JCA/JCE CSP is functioning correctly, output from this command has the following form:

```
Installed providers:
1: nCipherKM
2: SUN
3: SunRsaSign
4: SunJSSE
5: SunJCE
6: SunJGSS
7: SunSASL
Unlimited strength jurisdiction files are installed.
The nCipher provider is correctly installed.
nCipher JCE services:
Alg.Alias.Cipher.1.2.840.113549.1.1.1
Alg.Alias.Cipher.1.2.840.113549.3.4
Alg.Alias.Cipher.AES
Alg.Alias.Cipher.DES3
```
....

If the nCipherKM provider is installed but is not registered at the top of the providers list in the java.security file, the InstallationTest command produces output that includes the message:

```
The nCipher provider is installed, but is not registered at the top of the providers list in the java.security
file.
See the user guide for more information about the recommended system configuration.
```
In such a case, edit the java.security file (located in the security directory for your local JVM installation) so that the nCipherKM provider is registered in the first position in that file's list of providers. For more information about the java.security file, see [Installing the nCipherKM JCA/JCE CSP](#page-83-0).

If the nCipherKM provider is not installed at all, or you have not created a Security World, or if you have not configured ports correctly in the hardserver configuration file, the InstallationTest command produces output that includes the message:

```
The nCipher provider is not correctly installed.
```
In such case:

- Check that you have configured ports correctly, as described in [Installing the](#page-83-0) [nCipherKM JCA/JCE CSP.](#page-83-0) For more information about hardserver configuration file settings, see the User Guide.
- Check that you have created a Security World. If you have not created a Security World, create a Security World. For more information, see the *User Guide*.
- If you have already created a Security World, repeat the nCipherKM JCA/JCE CSP installation process as described in [Installing the nCipherKM JCA/JCE](#page-83-0) [CSP](#page-83-0).

After making any changes to the nCipherKM JCA/JCE CSP installation, run the InstallationTest command again and check the output.

Whether or not the nCipherKM provider is correctly installed, if the unlimited strength jurisdiction files are not installed or (not correctly installed), the InstallationTest command produces output that includes the message:

```
Unlimited strength jurisdiction files are NOT installed.
```
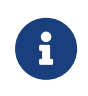

The InstallationTest command can only detect this situation if you are using JRE/JDK version 1.6 or later.

This message means that, because the Java Virtual Machine imposes limits on the cryptographic strength that you can use by default with JCE providers, you must replace the default policy configuration files with the unlimited strength policy files. For information about how to install the unlimited strength jurisdiction files, see [Installing the nCipherKM JCA/JCE CSP](#page-83-0).

#### 6.1.2. Named Modules in Java 11

The nCipherKM Provider has been implemented as a named module. THis means that, for Java 11, if you have added the provider to your java.security file, then you can run your application with the nCipherKM.jar on the module-path and the Java ServiceLoader class will automatically find it, for example:

In Linux:

java --module-path /opt/nfast/java/classes com.ncipher.provider.InstallationTest

In Windows:

java --module-path %NFAST\_HOME%\java\classes com.ncipher.provider.InstallationTest

Alternatively, you can specify the location of the nCipherKM jar on the classpath:

In Linux:

java --class-path /opt/nfast/java/classes/nCipherKM.jar com.ncipher.provider.InstallationTest

In Windows:

java --class-path %NFAST\_HOME%\java\classes\nCipherKM.jar com.ncipher.provider.InstallationTest

### <span id="page-88-0"></span>6.2. System properties

You can use system properties to control the provider. You set system properties when starting the Java Virtual Machine using a command such as:

java -D<property>=<value> <MyJavaApplication>

In this example command, <property> represents any system property, <value> represents the value set for that property, and <MyJavaApplication> is the name of the Java application you are starting. You can set multiple system properties in a single command, for example:

java -Dprotect=module -DignorePassphrase=true MyJavaApplication

The available system properties and their functions as controlled by setting different values for a property are described in the following table:

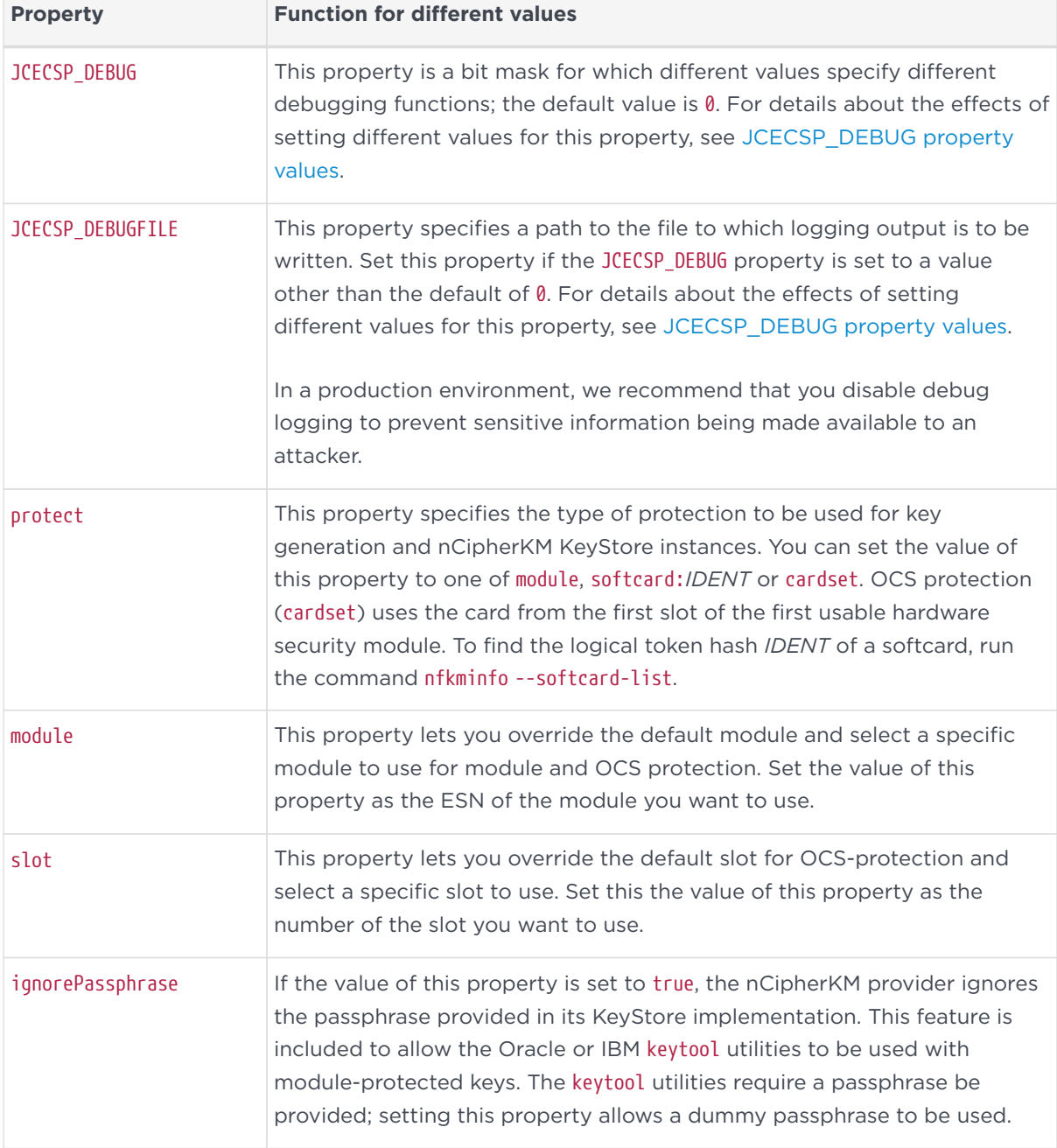

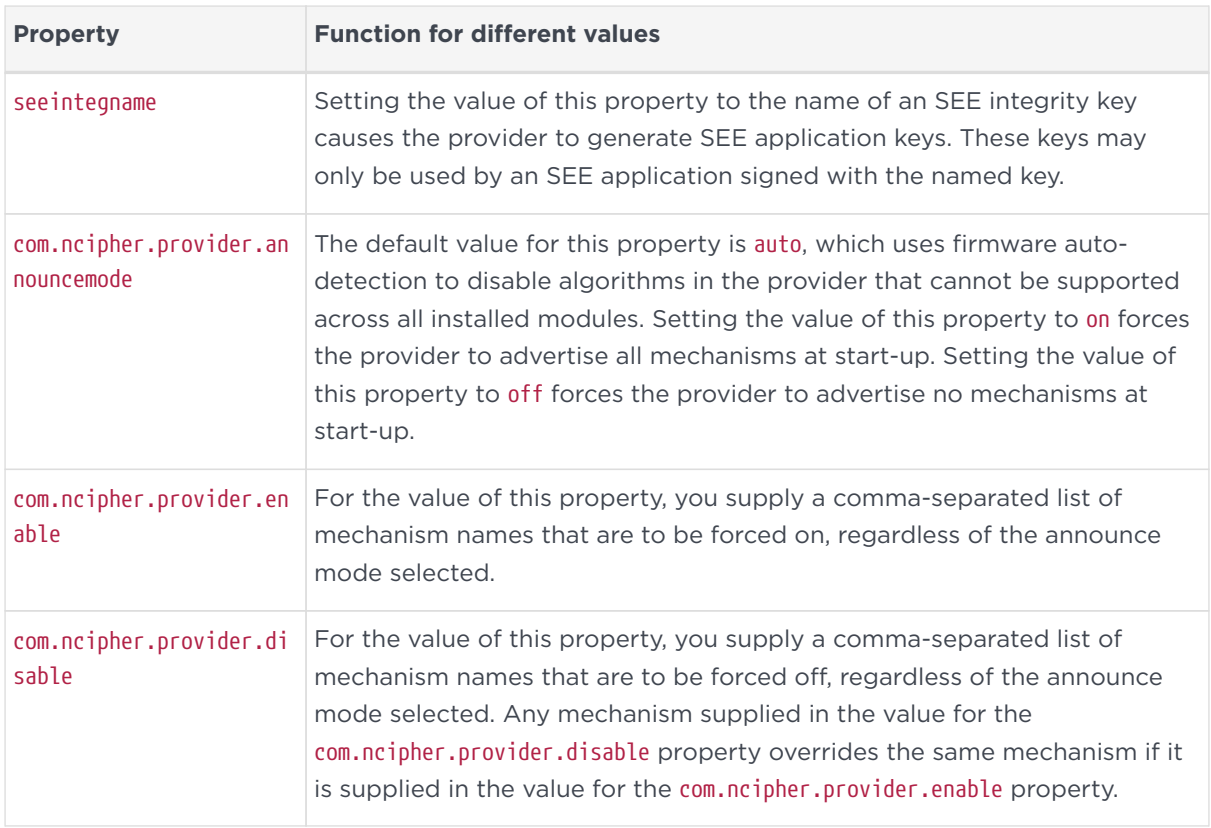

### <span id="page-90-0"></span>6.2.1. JCECSP\_DEBUG property values

The JCECSP\_DEBUG system property is a bit mask for which you can set different values to control the debugging functions. The following table describes the effects of different values that you can set for this property:

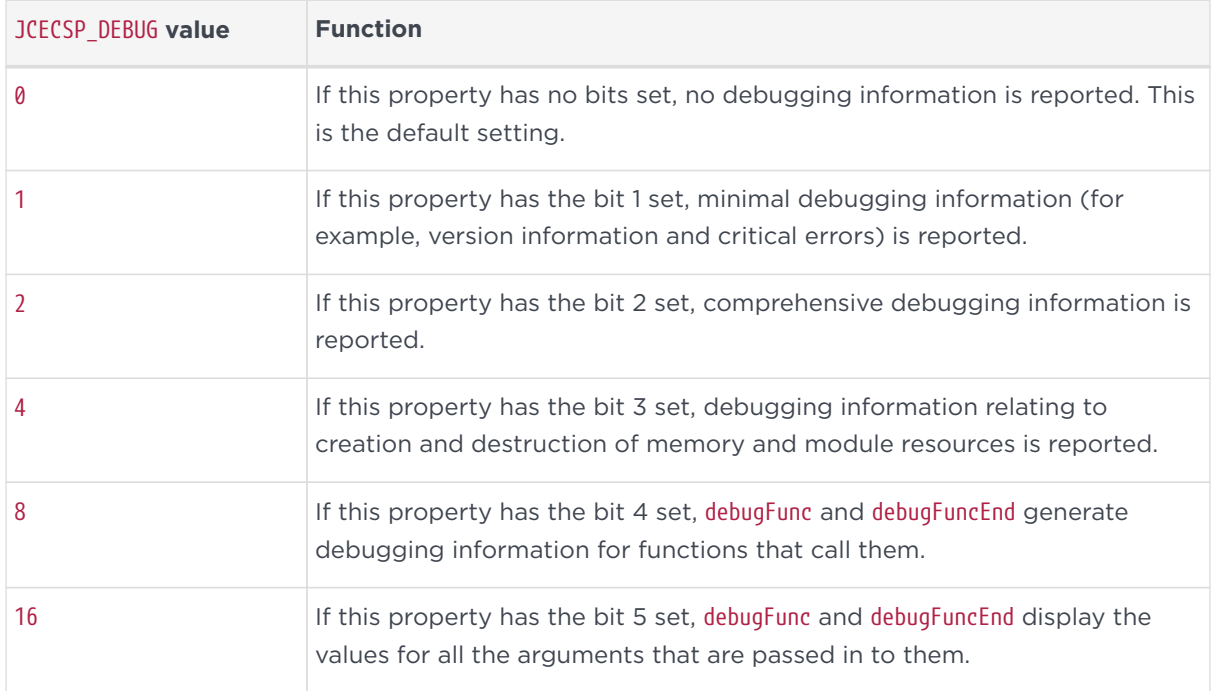

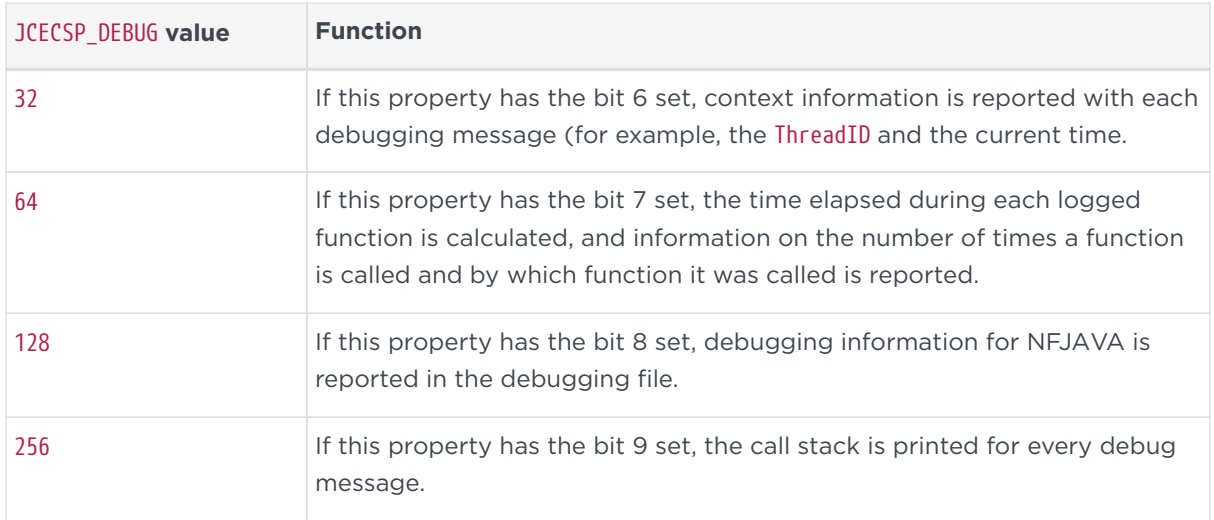

To set multiple logging functions, add up the JCECSP\_DEBUG values for the debugging functions you want to set, and specify the total as the value for JCECSP DEBUG. For example, if you want to set the debugging to use both function tracing (bit 4) and function tracing with parameters (bit 5), add the JCECSP\_DEBUG values shown in the table for these debugging functions  $(8 + 16 = 24)$  and specify this total (24) as the value to use for JCECSP\_DEBUG.

# 6.3. Compatibility

The nCipherKM JCA/JCE CSP supports both module-protected keys and OCSprotected keys. The CSP currently supports 1/*N* OCSs and a single protection type for each nCipherKM JCE KeyStore.

You can use the nCipherKM JCA/JCE CSP with Security Worlds that comply with FIPS 140-2 at either Level 2 or Level 3.

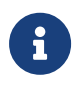

In a Security World that complies with FIPS 140-2 Level 3, it is not possible to import keys generated by other JCE providers.

The nCipherKM JCA/JCE CSP supports load-sharing for keys that are stored in the nCipherKM KeyStore. This feature allows a server to spread the load of cryptographic operations across multiple connected modules, providing greater scalability.

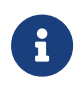

We recommend that you use load-sharing unless you have existing code that is designed to run with multiple modules. To share keys with load-sharing, you must create a 1/*N* OCS with at least as many cards as you have modules. All the cards in the OCS must have the same passphrase.

Keys generated or imported by the nCipherKM JCA/JCE CSP are not recorded into the Security World until:

- 1. The key is added to an nCipherKM KeyStore (by using a call to setKeyEntry() or setCertificateEntry()).
- 2. That nCipherKM KeyStore is then stored (by using a call to store()).

The passphrase used with the KeyStore must be the passphrase of the card from the OCS that protects the keys in the KeyStore.

### 6.4. Architecture

The nCipherKM JCA/JCE CSP implements its functionality using two underlying nShield APIs:

- the KM Java library (kmjava)
- the Java Generic Stub (nfjava).

These libraries relay commands generated by the JCE provider to the underlying hardserver and modules.

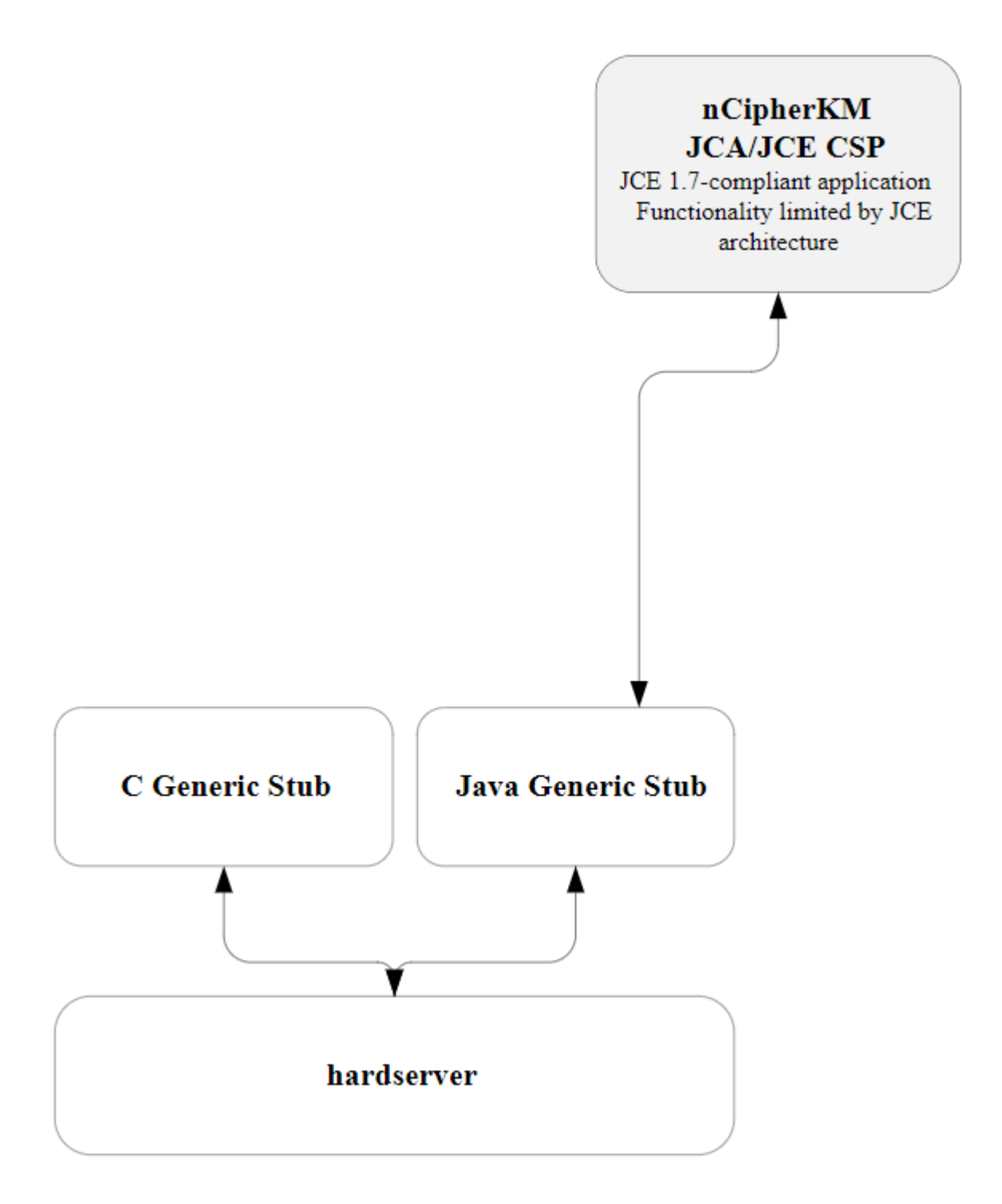

### 6.5. Available functions

The module firmware automatically detects which algorithms it can support. These algorithms are advertised when the provider first starts up. The provider conservatively advertises only those mechanisms that are supported by all installed modules in the system.

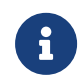

**Certain algorithms are not supported by older versions of** 

firmware. We recommend that you ensure that your module is upgraded to the most recent version of firmware appropriate for your environment.

The following table indicates the cipher modes available for each cipher.

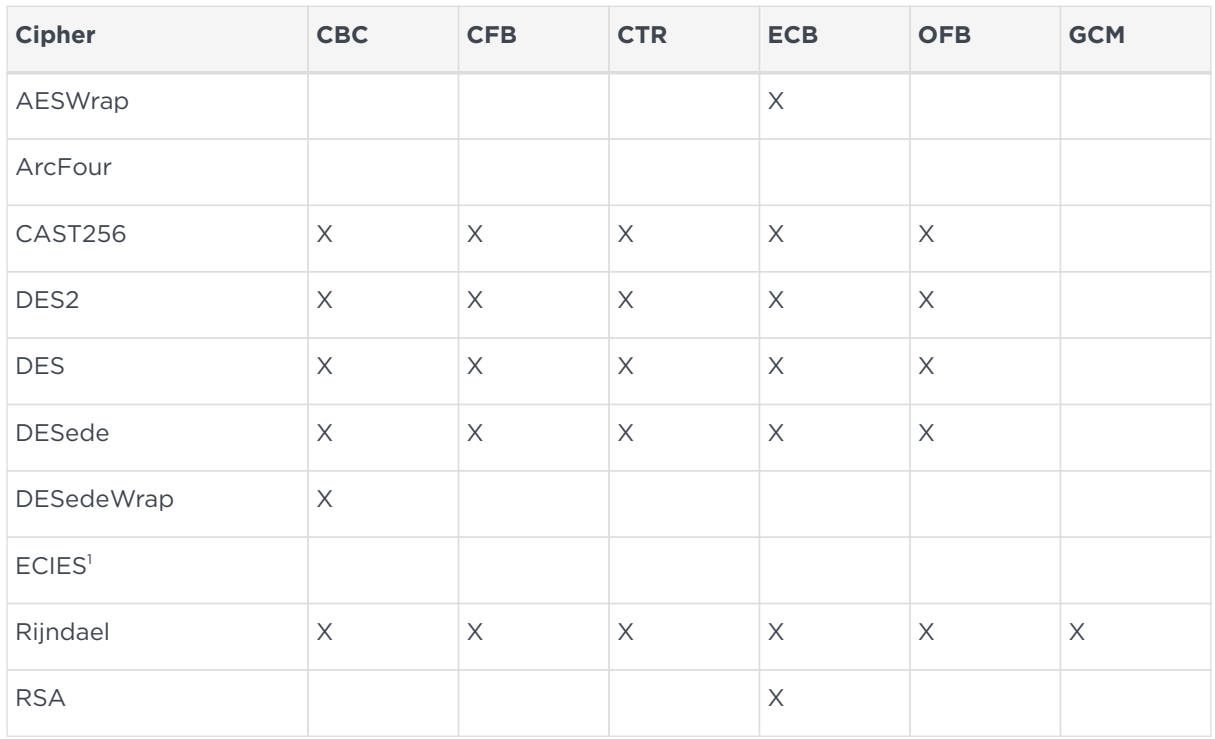

In the table above, annotations with the following numbers indicate:

<sup>1</sup> These ciphers support key wrap and unwrap only.

The following table indicates the padding types available for each cipher.

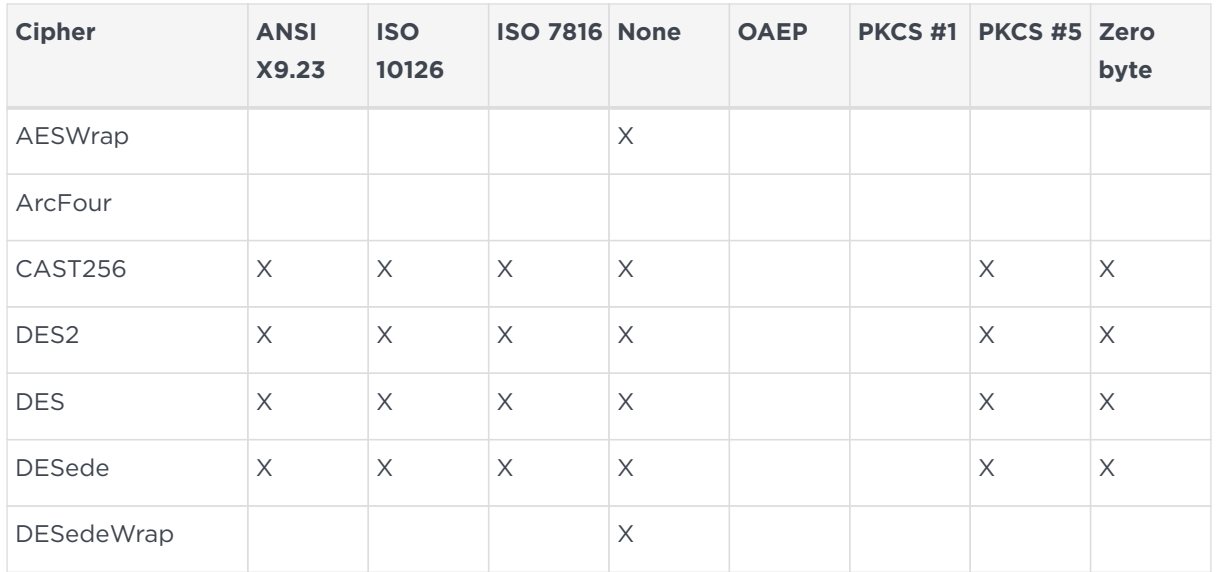

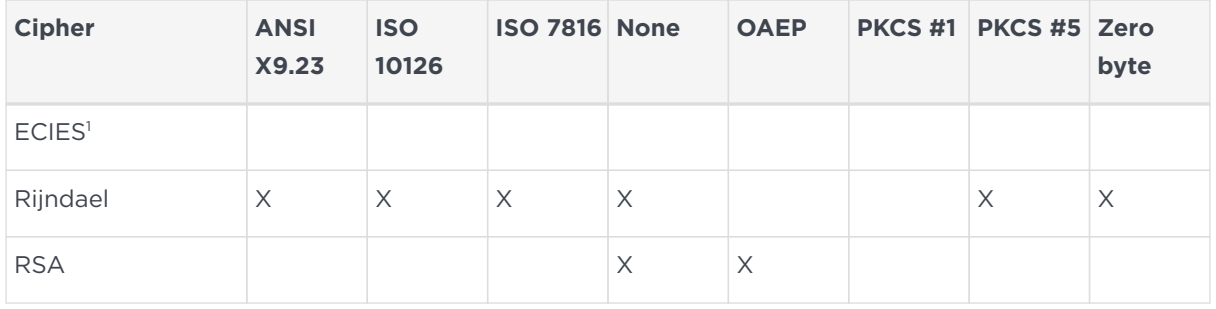

In the table above, annotations with the following numbers indicate:

<sup>1</sup> These ciphers support key wrap and unwrap only.

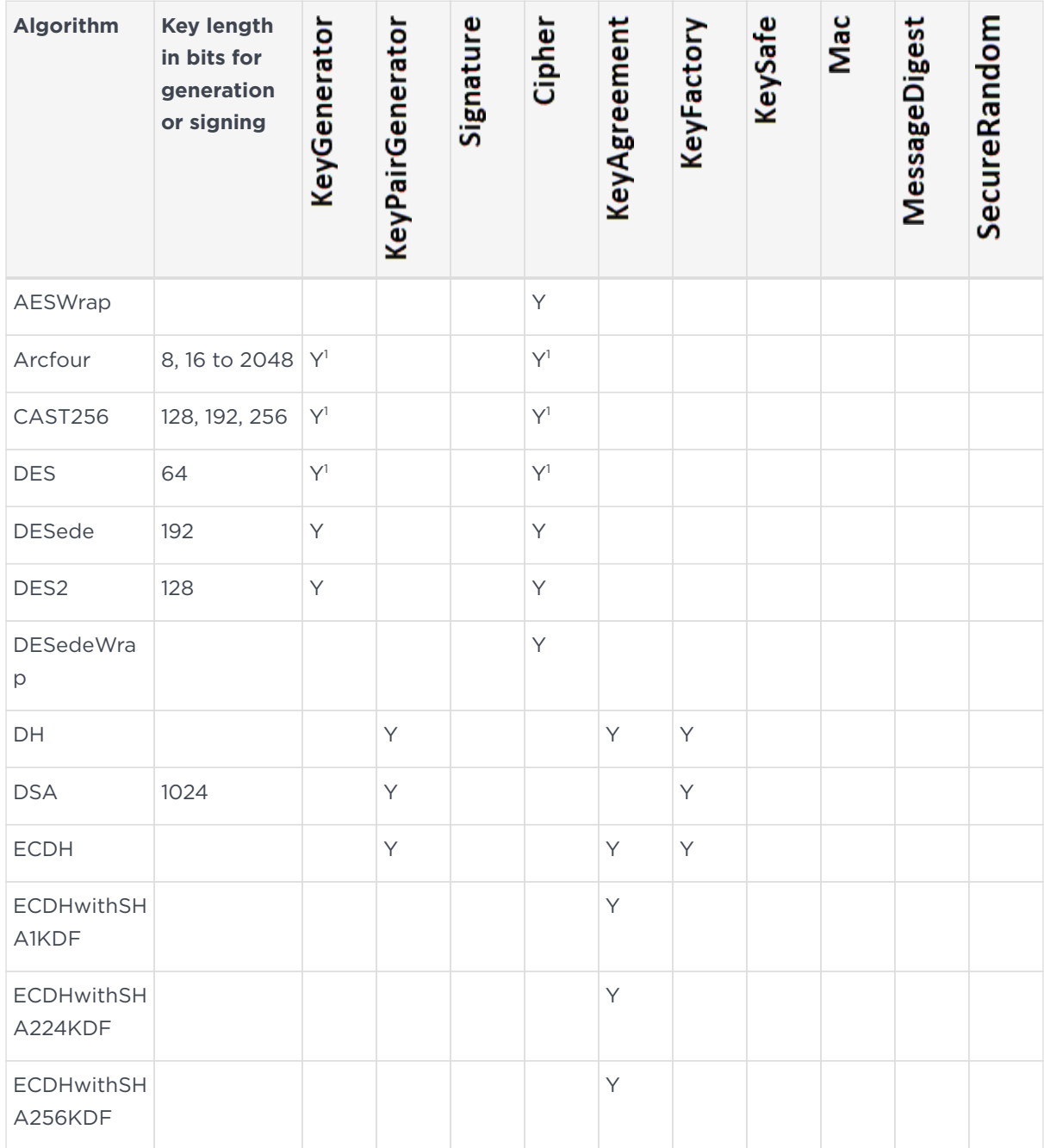

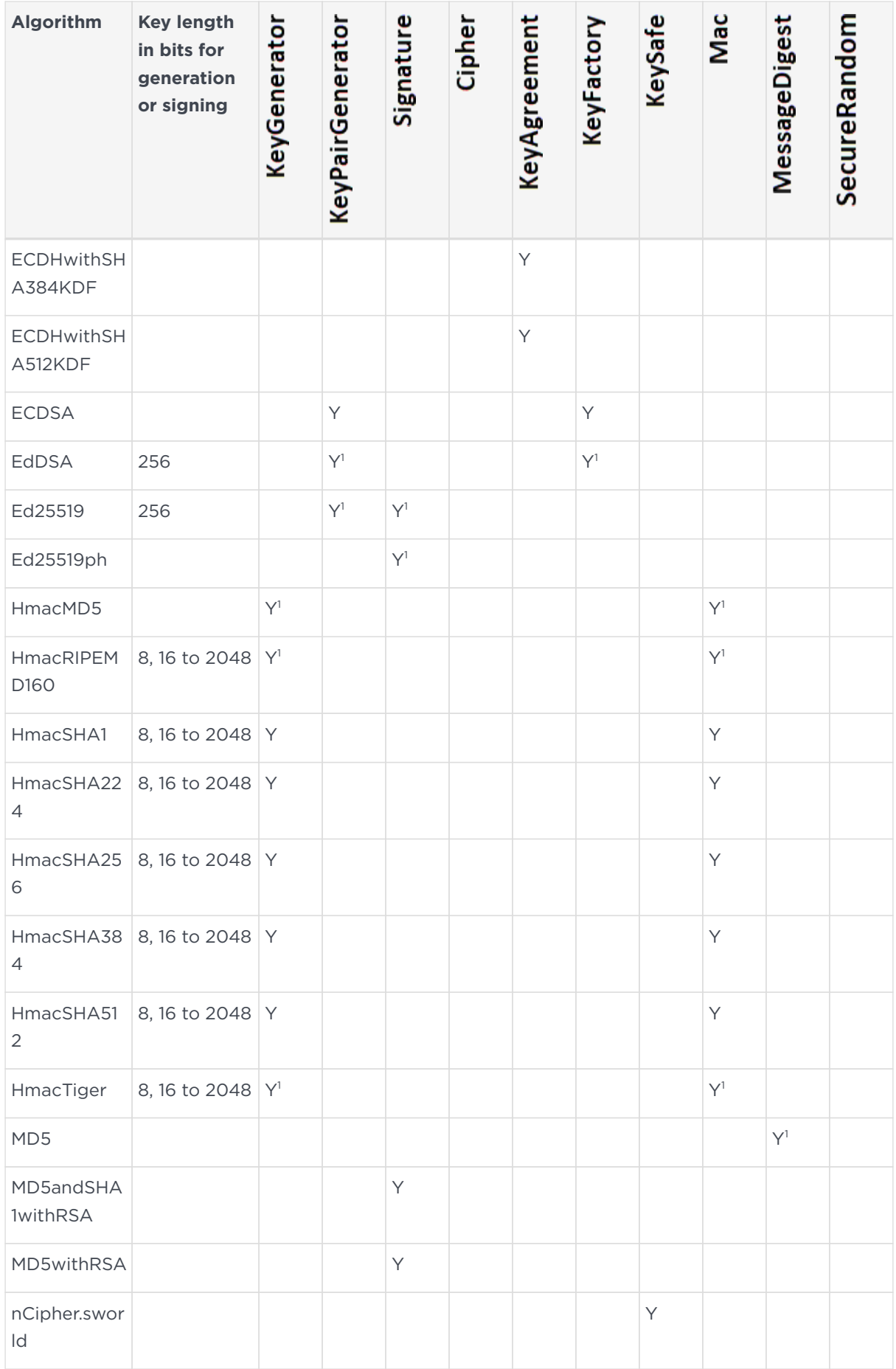

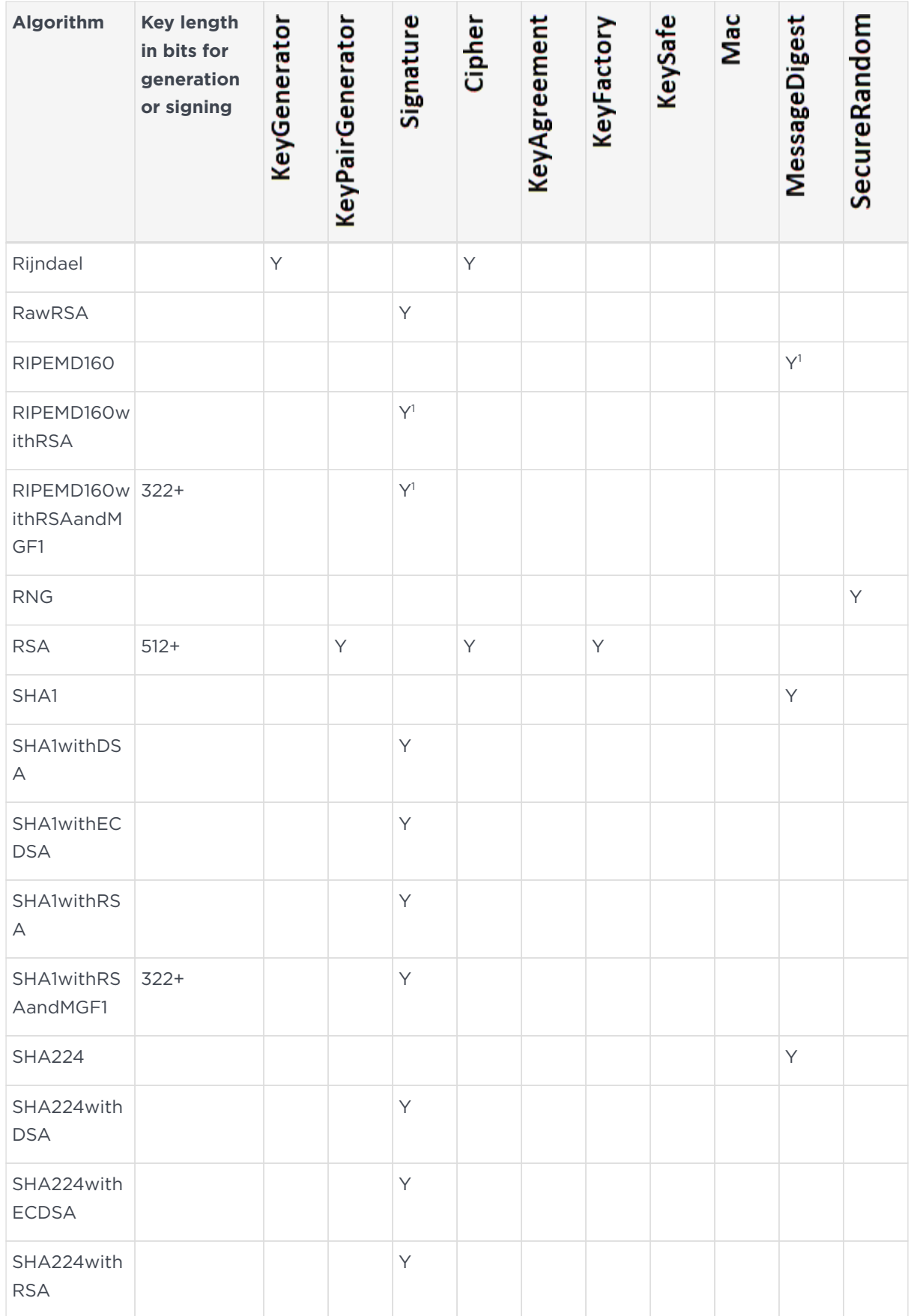

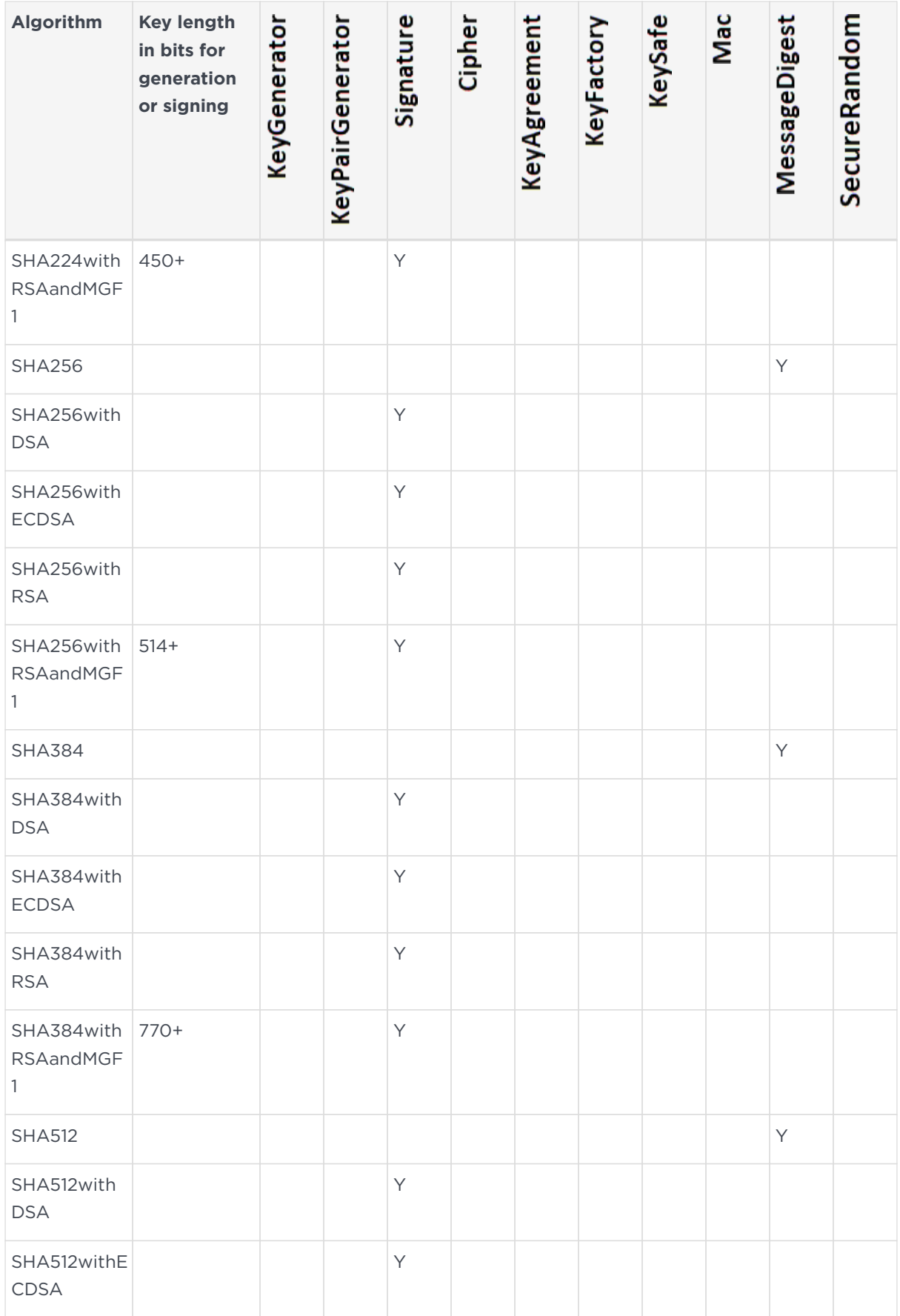

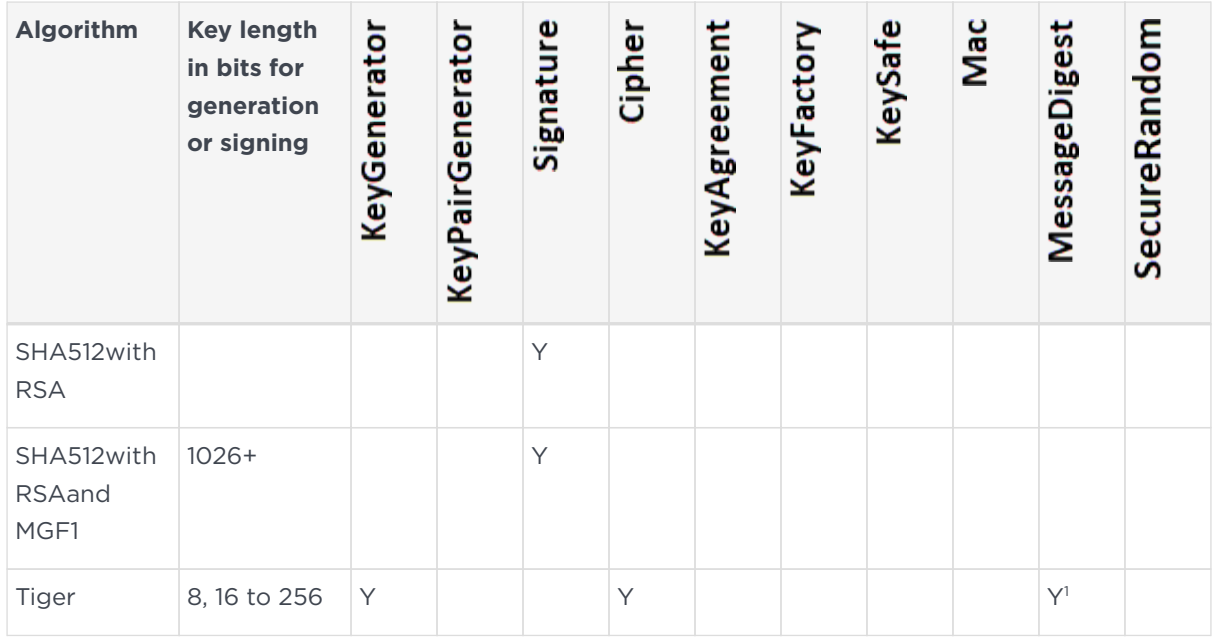

In the table above, annotations with the following numbers indicate:

<sup>1</sup> These algorithms are not supported in FIPS 140-2 Level 3 Security Worlds.

### 6.6. The KeyStore API

You can load and store nShield module-protected keys by using the standard KeyStore API. This interface allows access to a KeyStore data file by means of a passphrase and an InputStream or OutputStream.

nShield KeyStore data files contain only the name-space identifier of the keys stored in them; the actual keys are stored in the Security World regardless of the stream used. The name-space identifier is the hash of the root key of the individual KeyStore. The ident of the KeyStore keys in the Security World begins with this hash and is followed by key-specific characters. This naming hierarchy allows you to identify the relevant key in Security World tools (such as KeySafe) and remove keys from a KeyStore.

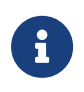

To use an existing KeyStore on another machine in the same Security World, copy both its KeyStore data file and the Security World's Key Management Data directory to the other machine.

### 6.7. Initialization

You create a new KeyStore by passing a null InputStream to the KeyStore load method. When you create a new KeyStore, the nCipherKM provider generates a KeyStore key that is used to sign trusted public certificate entries. The relevant signature is verified when public certificates in the KeyStore are used; this functionality prevents an attacker inserting new certificates into a KeyStore without the protection token that is needed to use the KeyStore key.

By default, the KeyStore protection key is OCS-protected. Ensure that the passphrase argument used with the KeyStore interface matches the passphrase of that OCS. When the KeyStore method is called, you must present a card with a matching passphrase from the required OCS. You can use the protect system property to change the protection type used for the KeyStore key; for more information about the protect property, see [System properties.](#page-88-0)

An existing KeyStore file is not overwritten if the KeyStore store method is called on an OutputStream directed at the same file path. Instead, the KeyStore at the existing path is used to store the keys in the new KeyStore. This operation fails if the passphrases for the two KeyStores do not match.

# 6.8. Loading and storing keys

We recommend that separate KeyStores are used for separate purposes; for example, you can use one KeyStore to hold private keys and a different KeyStore for Certifying Authorities. With this approach, you need separate OCSs to operate separate KeyStores. However, you can also use different OCSs to protect keys within the same KeyStore.

You require a certificate chain to store private keys. The Virtual Machine JCE implementation enforces this requirement, not the nCipherKM provider.

# 6.9. keytool

You can use either the Oracle keytool utility or the IBM keytool utility to read and edit an nShield KeyStore. These utilities are shipped with the Oracle and IBM JVMs. You must specify the correct nCipher.sworld KeyStore type when you run the keytool utility, and you must specify the correct package name for the Oracle or IBM keytool utility.

To generate a new key in an OCS-protected KeyStore with the Oracle or IBM keytool utility, run the appropriate command:

• Sun Microsystems keytool utility:

For Java 11, use the following command:

java --module-path /opt/nfast/java/classes sun.security.tools.keytool.Main -genkey - storetype nCipher.sworld -keyalg RSA -sigalg SHA1withRSA -storepass <KeyStore\_passphrase> -keystore <KeyStore\_path>

#### For Java 8, use the following command:

java sun.security.tools.keytool.Main -genkey -storetype nCipher.sworld -keyalg RSA - sigalg SHA1withRSA -storepass <KeyStore\_passphrase> -keystore <KeyStore\_path>

For Java 7, use the following command:

java sun.security.tools.KeyTool -genkey -storetype nCipher.sworld -keyalg RSA - sigalg SHA1withRSA -storepass <KeyStore\_passphrase> -keystore <KeyStore\_path>

• IBM keytool utility:

java com.ibm.crypto.tools.KeyTool -genkey -storetype nCipher.sworld -keyalg RSA sigalg SHA1withRSA -storepass <KeyStore\_passphrase> -keystore <KeyStore\_path>

In these example commands, <KeyStore\_passphrase> is the passphrase for the OCS that protects the KeyStore and <KeyStore\_path> is the path to that KeyStore.

To generate a new key in a module-protected KeyStore with the Oracle or IBM keytool utility, run the appropriate command:

• Sun Microsystems keytool utility:

For Java 11, use the following command:

java --module-path /opt/nfast/java/classes -Dprotect=module -DignorePassphrase=true sun.security.tools.keytool.Main -genkey -storetype nCipher.sworld -keyalg RSA - sigalg SHA1withRSA -keystore <KeyStore\_path>

For Java 8, use the following command:

java -Dprotect=module -DignorePassphrase=true sun.security.tools.keytool.Main - genkey -storetype nCipher.sworld -keyalg RSA -sigalg SHA1withRSA -keystore <KeyStore\_path>

For Java 7, use the following command:

java -Dprotect=module -DignorePassphrase=true sun.security.tools.KeyTool -genkey - storetype nCipher.sworld -keyalg RSA -sigalg SHA1withRSA -keystore <KeyStore\_path>

#### • IBM keytool utility:

java -Dprotect=module -DignorePassphrase=true com.ibm.crypto.tools.KeyTool -genkey - storetype

nCipher.sworld -keyalg RSA -sigalg SHA1withRSA -keystore <KeyStore\_path>

In these example commands, <KeyStore\_path> is the path to the KeyStore.

By default, the keytool utilities use the MD5withRSA signature algorithm to sign certificates used with a KeyStore. This signature mechanism is unavailable on modules with firmware version 2.33.60 or later.

### 6.10. Using keys

Only the nCipherKM provider can use keys stored in an nShield KeyStore because the underlying key material is held separately in the Security World.

You can always store nShield keys in an nShield KeyStore. You can also store keys generated by a third-party provider into an nShield KeyStore if both of the following conditions apply:

- the key type is known to the nCipherKM provider
- the Security World is not compliant with FIPS 140-2 Level 3.

When you generate an nShield key (or create it from imported key material), that key is associated with an ACL (Access Control List). This ACL prevents the key from being used for operations for which it is unsuited and enforces requirements that certain tokens be presented; for example, the ACL can specify that signing key cannot be used for encryption.